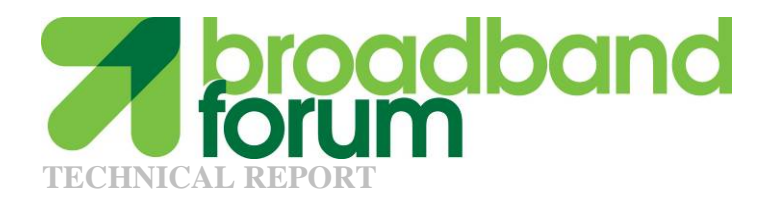

.

# **TR-060**

# Interoperability test Plan for SHDSL

**Issue: 2.0 Issue Date: February 2005** 

© The Broadband Forum. All rights reserved.

## **Notice**

The Broadband Forum is a non-profit corporation organized to create guidelines for broadband network system development and deployment. This Broadband Forum Technical Report has been approved by members of the Forum. This Broadband Forum Technical Report is not binding on the Broadband Forum, any of its members, or any developer or service provider. This Broadband Forum Technical Report is subject to change, but only with approval of members of the Forum. This Technical Report is copyrighted by the Broadband Forum, and all rights are reserved. Portions of this Technical Report may be copyrighted by Broadband Forum members.

This Broadband Forum Technical Report is provided AS IS, WITH ALL FAULTS. ANY PERSON HOLDING A COPYRIGHT IN THIS BROADBAND FORUM TECHNICAL REPORT, OR ANY PORTION THEREOF, DISCLAIMS TO THE FULLEST EXTENT PERMITTED BY LAW ANY REPRESENTATION OR WARRANTY, EXPRESS OR IMPLIED, INCLUDING, BUT NOT LIMITED TO, ANY WARRANTY:

- (A) OF ACCURACY, COMPLETENESS, MERCHANTABILITY, FITNESS FOR A PARTICULAR PURPOSE, NON-INFRINGEMENT, OR TITLE;
- (B) THAT THE CONTENTS OF THIS BROADBAND FORUM TECHNICAL REPORT ARE SUITABLE FOR ANY PURPOSE, EVEN IF THAT PURPOSE IS KNOWN TO THE COPYRIGHT HOLDER;
- (C) THAT THE IMPLEMENTATION OF THE CONTENTS OF THE DOCUMENTATION WILL NOT INFRINGE ANY THIRD PARTY PATENTS, COPYRIGHTS, TRADEMARKS OR OTHER RIGHTS.

By using this Broadband Forum Technical Report, users acknowledge that implementation may require licenses to patents. The Broadband Forum encourages but does not require its members to identify such patents. For a list of declarations made by Broadband Forum member companies, please see http://www.broadband-forum.org. No assurance is given that licenses to patents necessary to implement this Technical Report will be available for license at all or on reasonable and non-discriminatory terms.

ANY PERSON HOLDING A COPYRIGHT IN THIS BROADBAND FORUM TECHNICAL REPORT, OR ANY PORTION THEREOF, DISCLAIMS TO THE FULLEST EXTENT PERMITTED BY LAW (A) ANY LIABILITY (INCLUDING DIRECT, INDIRECT, SPECIAL, OR CONSEQUENTIAL DAMAGES UNDER ANY LEGAL THEORY) ARISING FROM OR RELATED TO THE USE OF OR RELIANCE UPON THIS TECHNICAL REPORT; AND (B) ANY OBLIGATION TO UPDATE OR CORRECT THIS TECHNICAL REPORT.

Broadband Forum Technical Reports may be copied, downloaded, stored on a server or otherwise re-distributed in their entirety only, and may not be modified without the advance written permission of the Broadband Forum.

The text of this notice must be included in all copies.

# **Revision History**

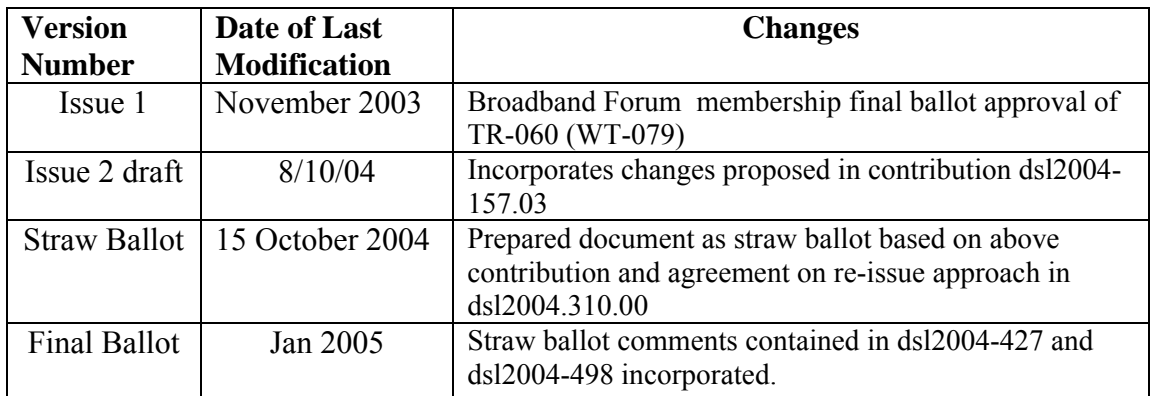

Technical comments or questions about this Technical Report should be directed to:

Editor: George H. Dobrowski Conexant Systems, Inc george.dobrowski@conexant.com

**Testing &**  Les Brown TI **Interoperability ™ Working Group Chairs**  Junehee Lee Aware

# **Table of Contents**

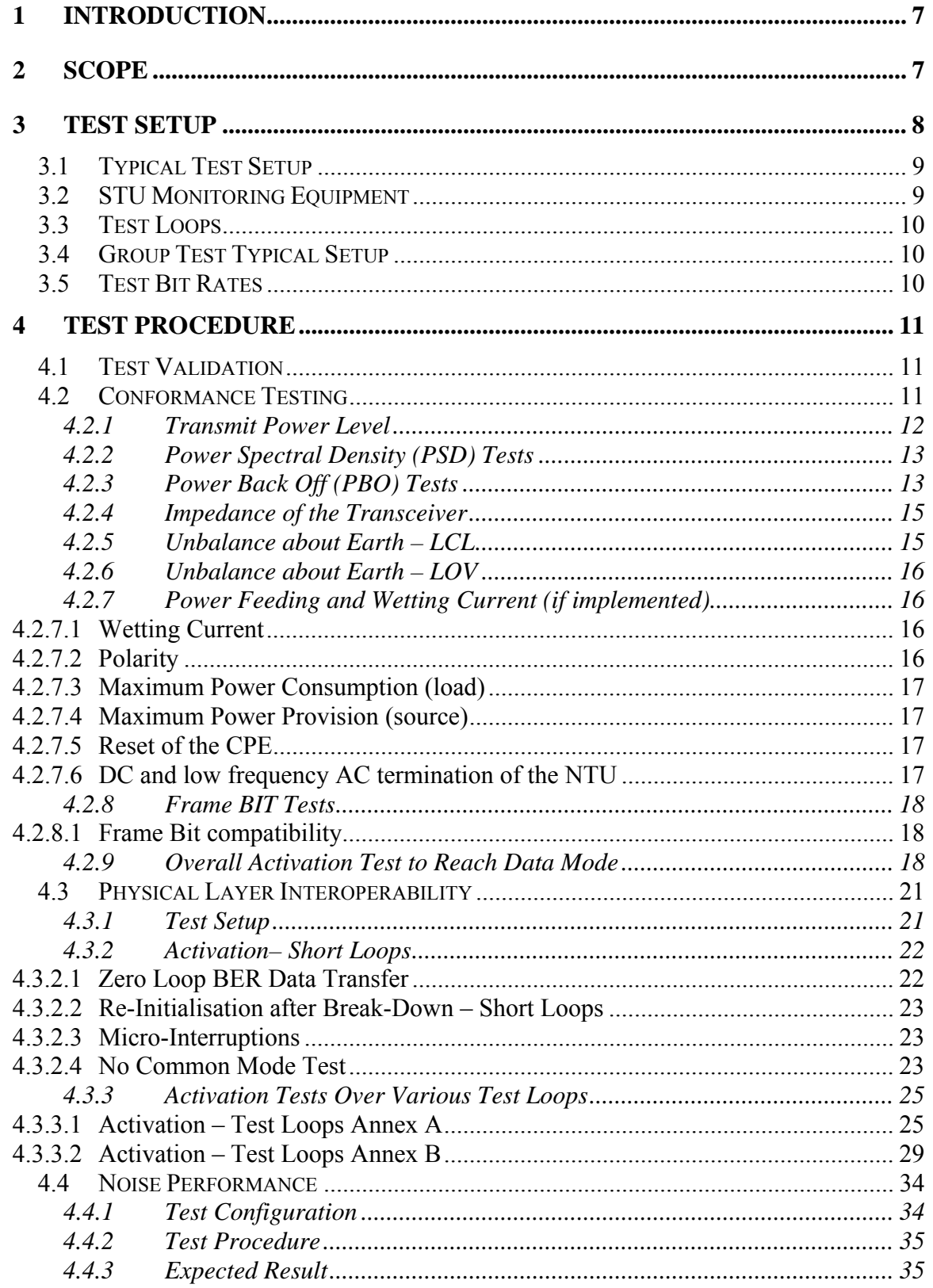

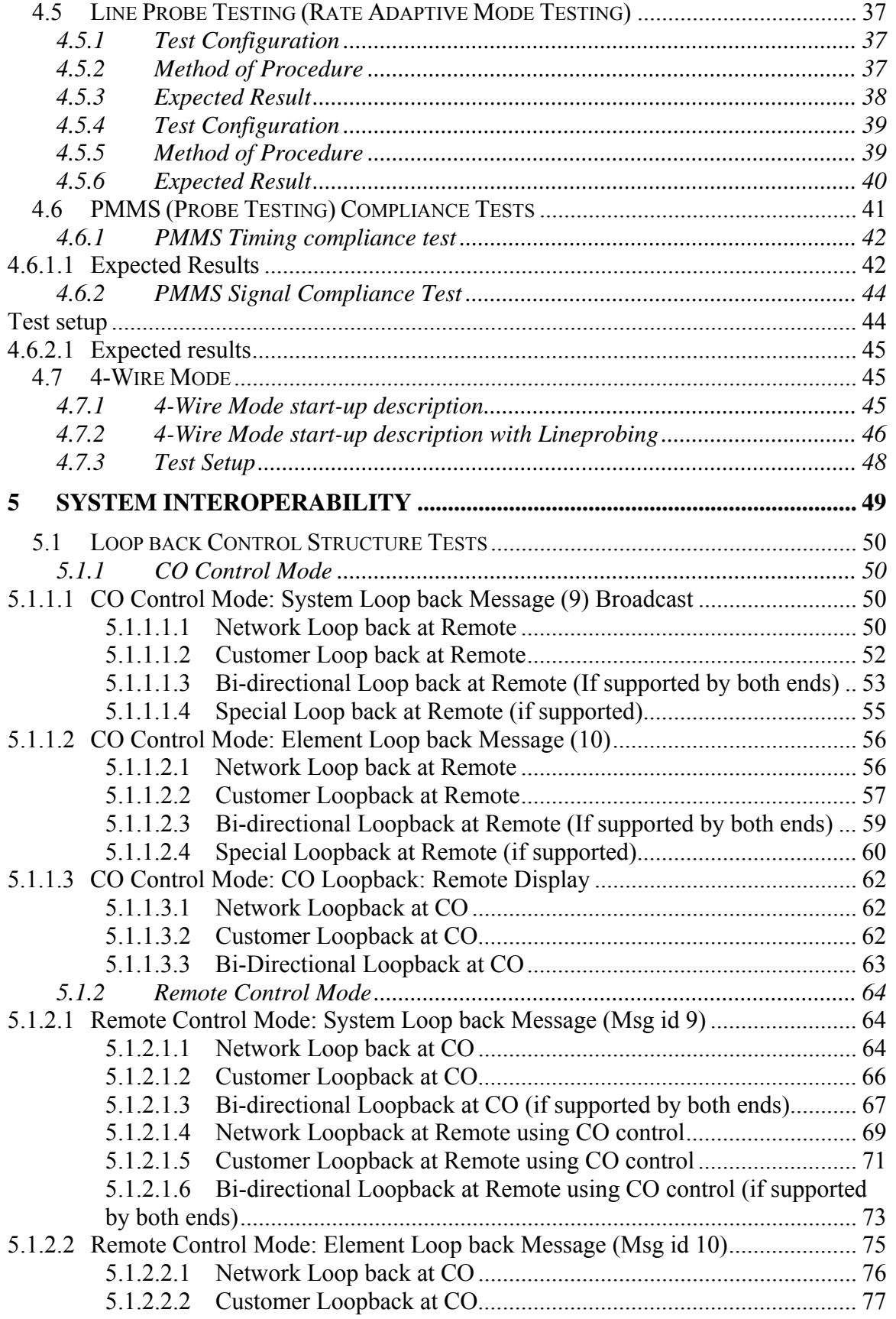

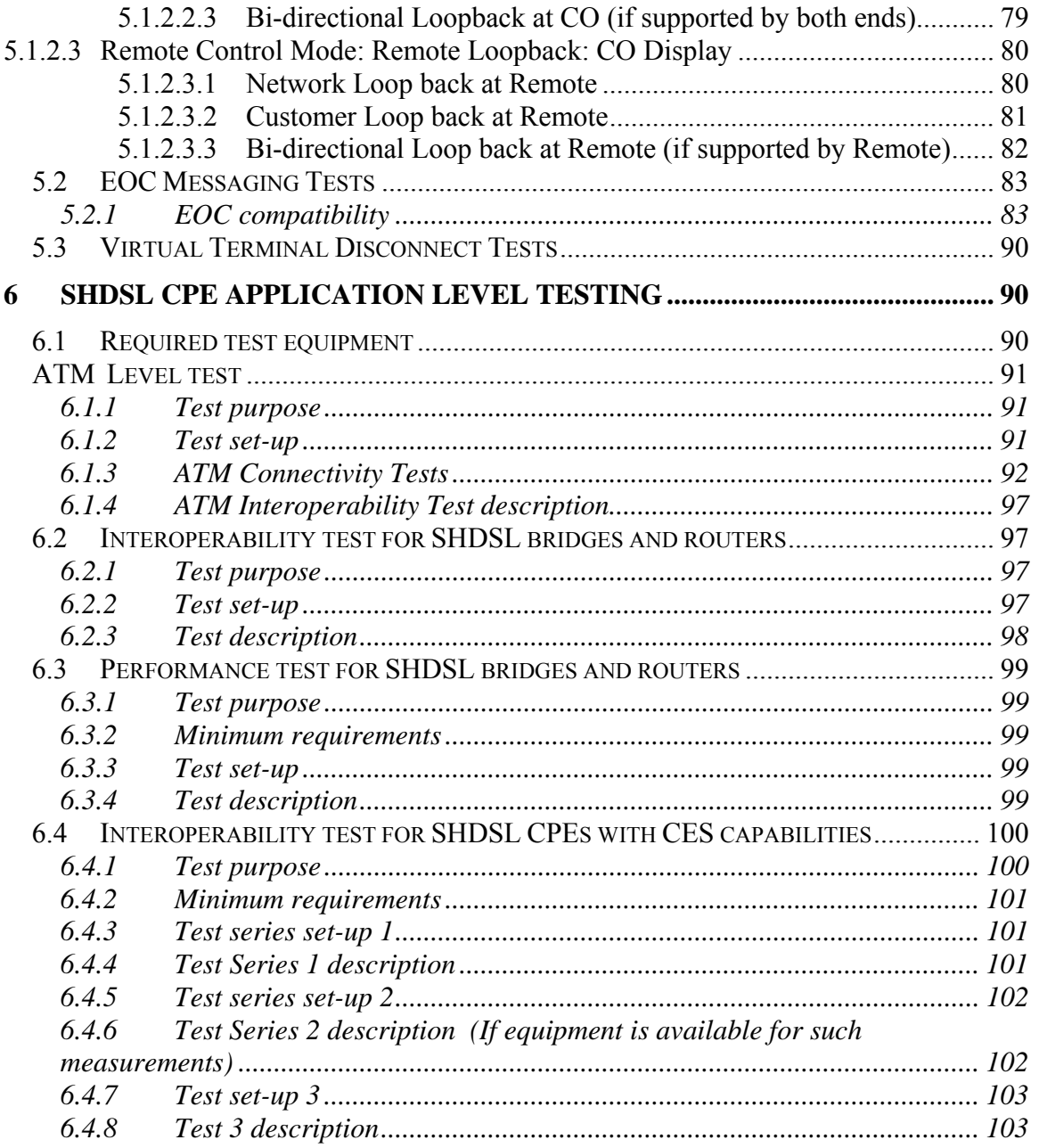

# **1 Introduction**

This document defines a suite of physical layer tests for SHDSL, ITU G.991.2. The initial intent was to provide a structure for basic vendor-to-vendor interoperability tests, known as "plugfests". It is expected that the tests contained in this test plan can also be used for inter-system interoperability tests in the course of qualification testing. The primary objective is to ensure that the systems that meet the requirements of the SHDSL are able to pass data.

Sections 1 and 2 provide an introduction and defines the scope of interoperability test plan. The third section describes the test setup requirements. Section 4 defines the test plan for OSI Layer 1. It includes the electrical characteristics at the line interface itself, Power-Back-Off (PBO) and Remote-Power-Feeding capabilities, and test conditions to verify that the Device Under Test (DUT) can reach activation at the physical layer (layer 1 of OSI model). This includes PMD (Physical Media Dependent) and TC (Transmission Convergence) layers, and examination of layer 1 operation on various loop conditions.

Section 5 addresses system interoperability issues at Layer 2 such as loop back control structure, and passing Embedded Operations Channel (EOC) messages between the two systems.

Section 6 introduces test criteria for CPE equipment going beyond the PHY layer to Asynchronous Transfer Mode (ATM) and the Internet Protocol (IP) layer for PPPoA, PPPoE in support of applications such as bridging and IP forwarding by the CPE home bridge/router.

The tests defined in this document focuses primarily on interoperability testing minimal performance criterion of SHDSL.

# **2 Scope**

This document describes an SHDSL interoperability test plan covering the following areas:

- Conformance Testing for Electrical Characteristics
- Physical Layer Interoperability Testing (including performance)
- System Interoperability Testing

Section 4 "(Physical Layer Interoperability)" in this document describes a physical layer test plan to test the interoperability of systems designed to meet the ITU SHDSL Recommendation G.991.2 and ETSI TS 101 524. Once the transceivers are able to reach active state, then systems that are designed based on these transceivers should also activate normally. The devices to be tested are referred to as devices under test (DUT) and should have the following features:

- 1. The DUT can either be span powered or powered from public power mains. In the later case, an external AC-DC power supply can be used to power the board. . If the DUT is line powered, it shall be tested in that mode.
- 2. The board should have an 8-pin RJ45 socket with pin 4/5 connected to TIP/RING signals for the SHDSL physical interface. Other types of connectors may be used with an appropriate adapter to connect to a RJ45 socket.
- 3. The board should have a provision to monitor the state of the transceiver by either using a PC or any other display device such as an LCD display or simple LED configuration.
- 4. The board should be stand alone, performing the activation using a single command. It should not use any development platform during interoperability testing.

# **3 Test setup**

| <b>Test Setup Equipment</b>  | Model Number/Description     | Settings                          |  |
|------------------------------|------------------------------|-----------------------------------|--|
| Loop Simulator               | Line simulator with          | Null loop as well as 9,000 ft     |  |
|                              | operating instructions       | of 26 AWG                         |  |
|                              | manual                       | Annex $A - A$ , 2<br>$\ddot{1}$   |  |
|                              |                              | Test Loop S,                      |  |
|                              |                              | $BT1-c/r$ , $BT2-$                |  |
|                              |                              | $C/r$ , and $C4$                  |  |
|                              |                              | $\overline{11}$<br>Annex B.2.2/TS |  |
|                              |                              | 101 524 test                      |  |
|                              |                              | loops #2, #4, #6                  |  |
|                              |                              | and $#7$ are                      |  |
|                              |                              | required                          |  |
| Error Rate Detection/Traffic | If using BERT, a tester with | Serial bit analyzer:              |  |
| Analyzer                     | operating instructions       | Checking for and detecting        |  |
|                              | manual.                      | <b>Cyclic Redundancy Checks</b>   |  |
|                              |                              | (CRC) errors; Bit Error           |  |
|                              |                              | Rate (BER) measurement            |  |
|                              |                              | capability. Furthermore,          |  |
|                              |                              | when complete systems are         |  |
|                              |                              | to be tested a quality check      |  |
|                              |                              | on Layer 3 could be               |  |
|                              |                              | applicable.                       |  |
| <b>STU-R</b> Interface       |                              | $CAT-5 < 5$ ft cable              |  |
| <b>STU-C</b> Interface       |                              | $CAT-5 < 5$ ft cable              |  |
| <b>Impairment Generator</b>  |                              | Capable of generating             |  |
|                              |                              | SHDSL impairment noise.           |  |

TABLE 1: REQUIRED TEST EQUIPMENT

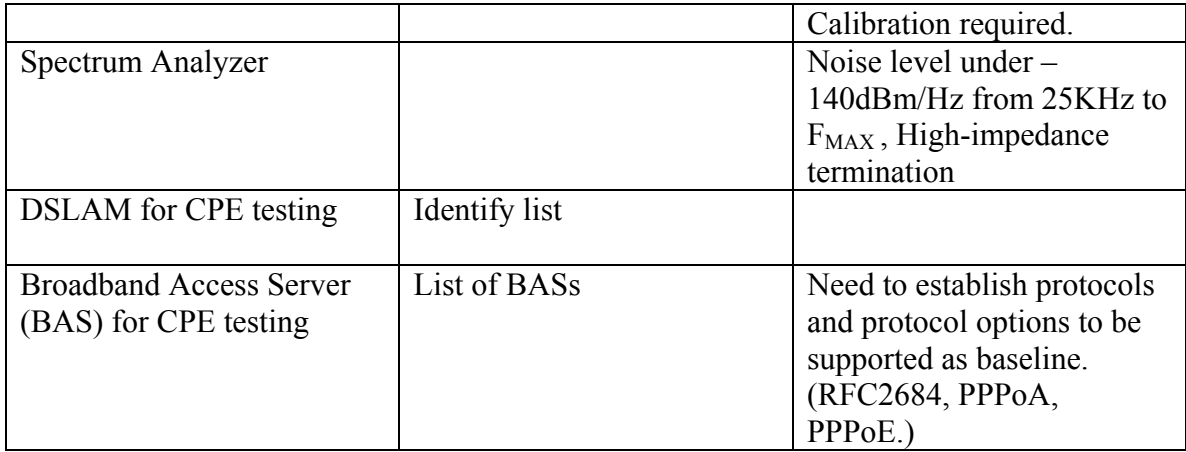

# *3.1 Typical Test Setup*

A typical test setup is shown in Figure 1 and Figure 2.

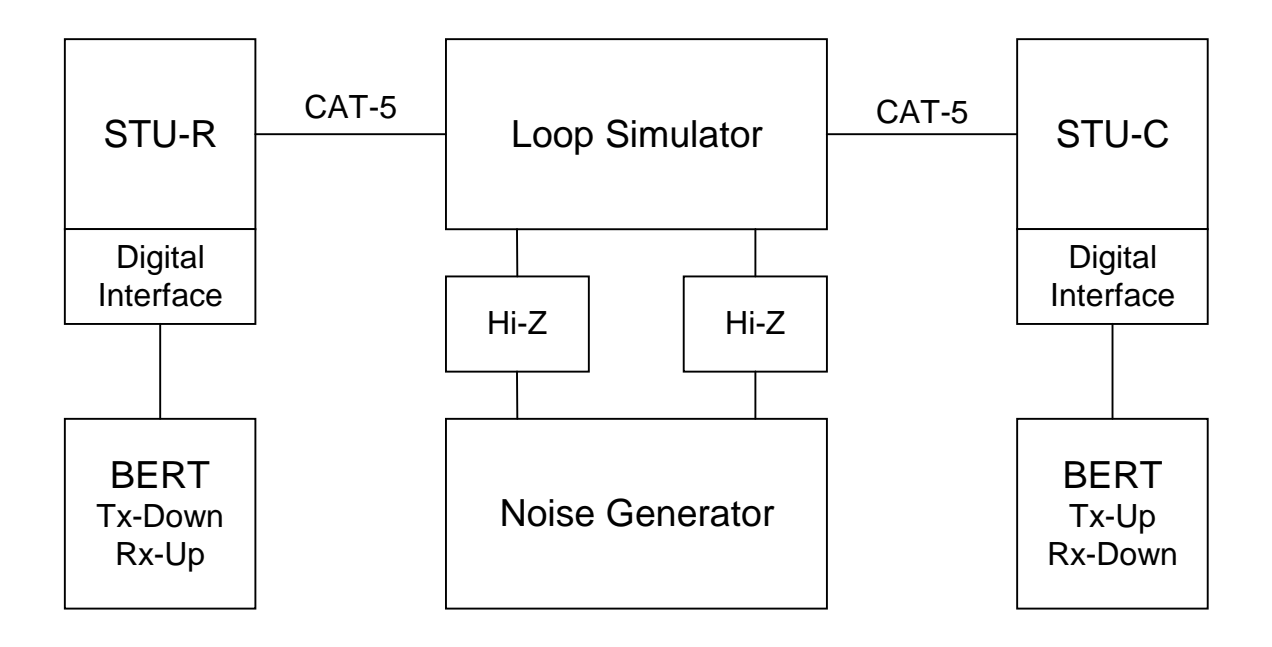

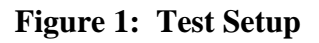

# *3.2 STU Monitoring Equipment*

Test participants should provide some basic monitoring and control capability of the STU under test to enable investigation of any faults during testing. The monitoring equipment should provide adequate test monitoring in order that both STU-R and STU-C under test

may be able to determine the cause(s) of any system faults or successes. The specific test procedures listed below indicate what control and monitoring facilities are necessary for each specific test.

It is expected that vendors may provide equipment, for use during testing, that provide the ability to fix observed error conditions causing interoperability failures, so that subsequent testing can continue.

All test monitoring and logging equipment is vendor specific.

# *3.3 Test Loops*

The test loops, where specified, should be simulated by a loop simulator. Disturbers, where specified, should be simulated by a noise/impairment generator. All STU interface wiring shall be less than 5 feet of CAT-5 cable or better.

# *3.4 Group Test Typical Setup*

A typical test setup for all plugfest tests are as illustrated in Figure 2.

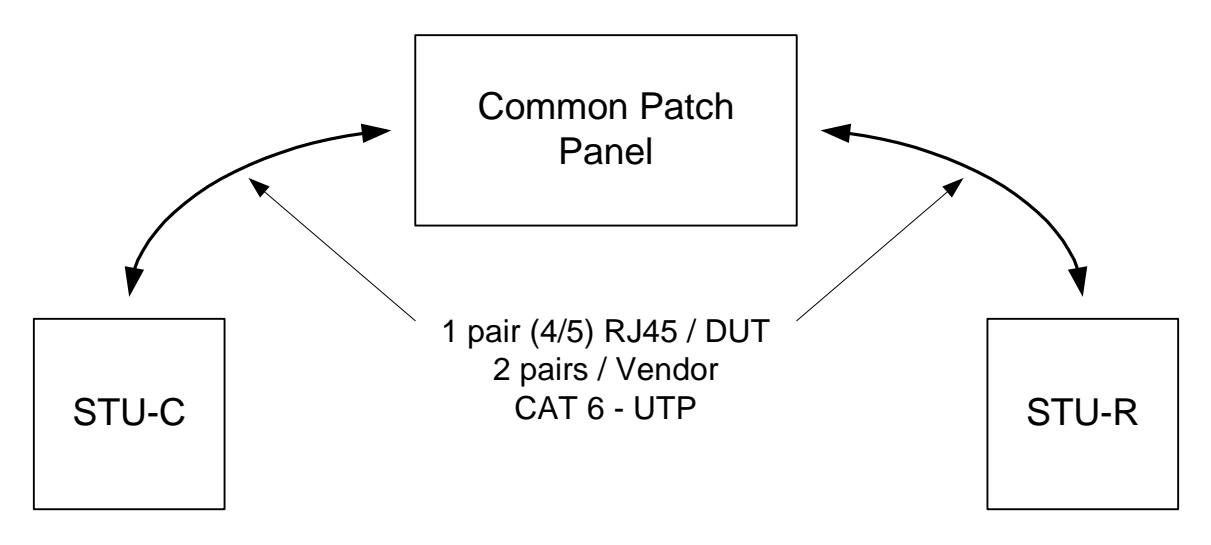

**Figure 2: Plugfest Test Setups** 

# *3.5 Test Bit Rates*

Table 2 identifies the bit rates to be tested in this test plan. All rates between and including the minimum and the maximum rates of Table 2 supported by the DUT shall be tested.

TABLE 2: BIT RATES

|                         |  | number of   number of   payload bit rate   resulting line bit rate | Annex Type |
|-------------------------|--|--------------------------------------------------------------------|------------|
| B-channels   Z-channels |  |                                                                    |            |

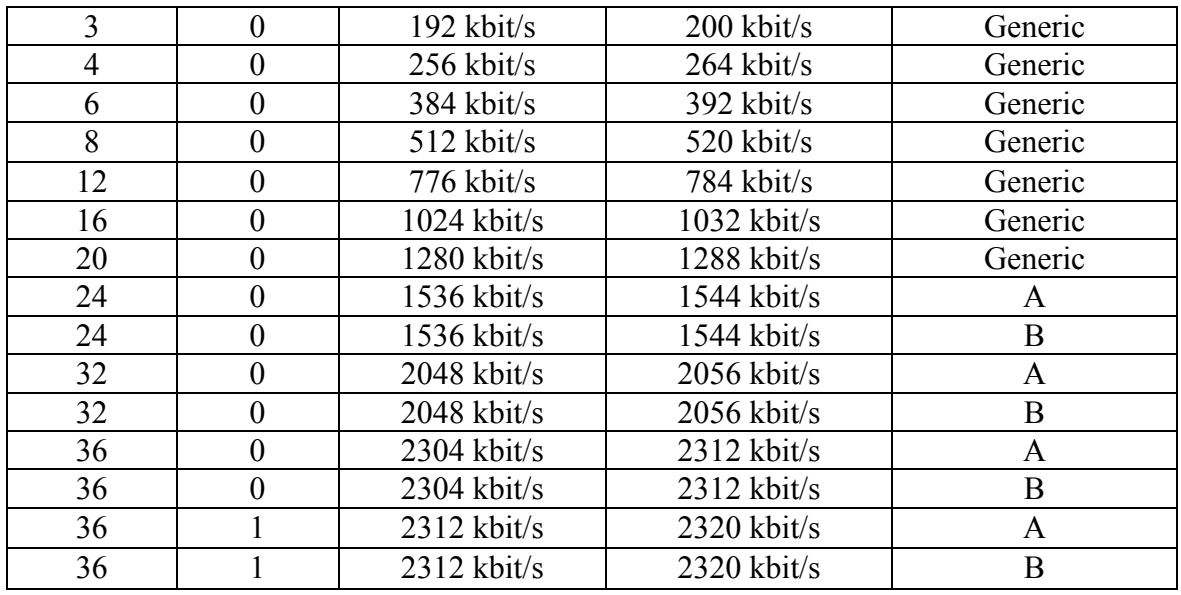

Most rates are common between Annexes so they do not have to be differentiated. A few rates such as 1536 payload bit rate/1554 line bit rate, and rates above and including 2048 have specific PSD and Transmit power requirements. These rates must be tested separately.

# **4 Test Procedure**

# *4.1 Test Validation*

The preferred validation method is to simply inspect the test results during the test with both endpoint STU test application and monitoring equipment. Conveying of the test results is informal. Success is achieved when the corresponding test procedure has been completed and attained the specified success metric. Achievement of the success metric is by agreement between the two endpoint test participants.

The success criteria is 100 percent of all mandatory test cases of a specific Annex. The modem shall respond successfully to an initiation of any test. A failure is understood to be a failure to meet the success criteria included with each test.

# *4.2 Conformance Testing*

The tests in this section are to evaluate the electrical characteristics of the line interface. As each system which is operated in an access network means a potential harm to other systems which are operated on adjacent wire pairs in a multi-pair cable the electrical characteristics as specified in SDSL ETSI TS 101 524 and in ITU-T G.991.2 for SHDSL shall be met. The values given in this Section refer to the signal that is applied to the access network at the Network Termination Unit (NTU) port or Line Termination Unit (LTU) port respectively. Tests shall be carried out with one of three different test modes:

- Mode 1: Continuously transmitting mode; the transceiver transmits a PRBS at its maximum transmit power and maximum spectrum until after the line has been disconnected. The modem shall send a pseudo-random data sequence of  $2^{15}$ -1 or higher.
- Mode 2: Idle interface mode; the line interface is activated but not transmitting any signal (output level 0 V)
- Mode 3: Data Mode

Figure 3 illustrates the test configuration setup for spectrum testing.

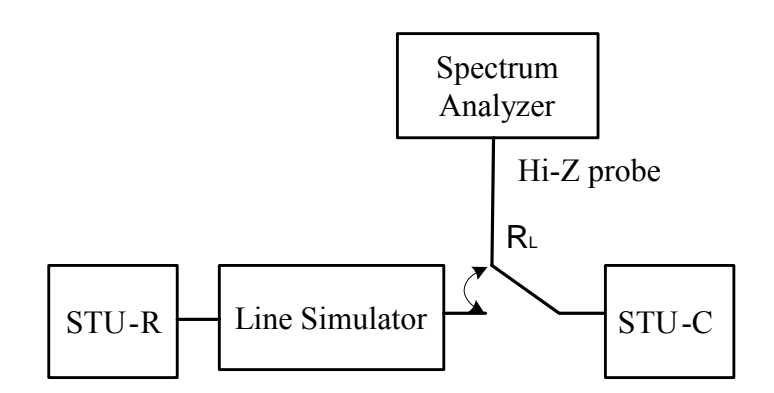

**Figure 3: Spectrum Test Setup** 

#### **4.2.1 Transmit Power Level**

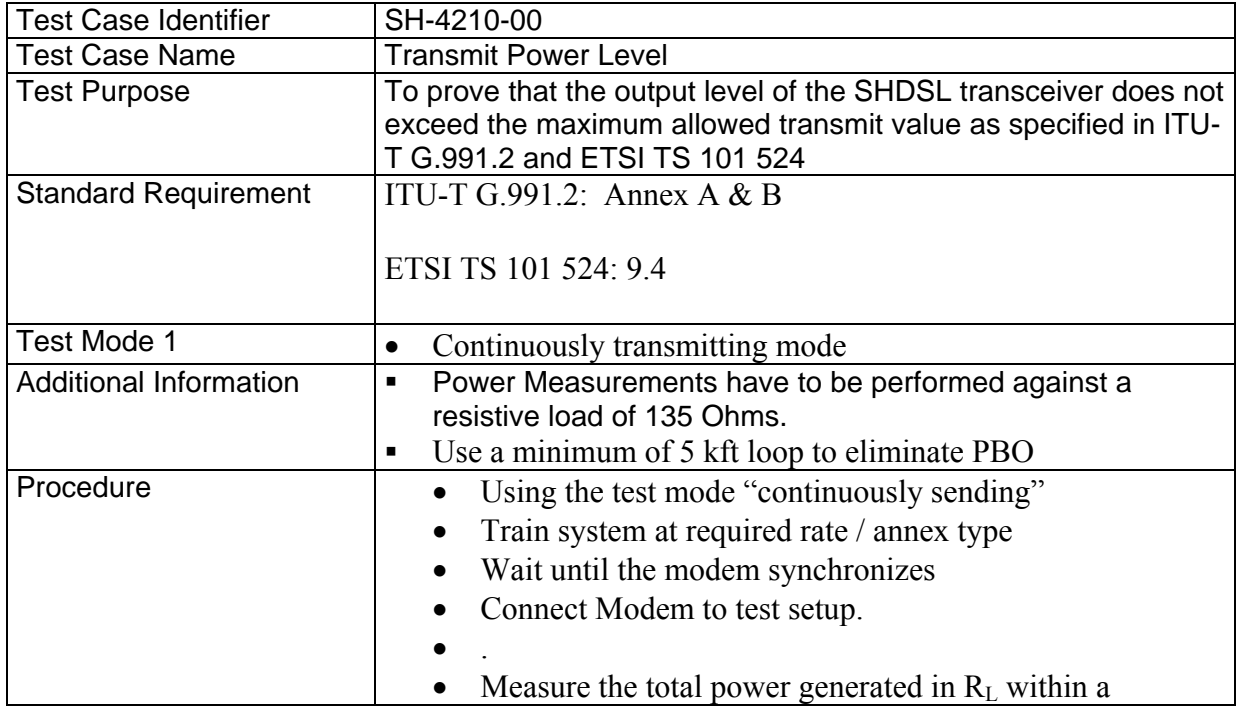

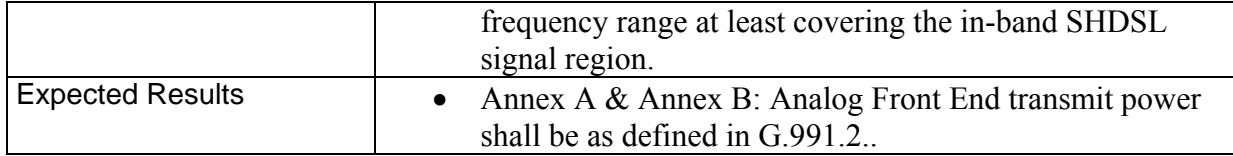

#### **4.2.2 Power Spectral Density (PSD) Tests**

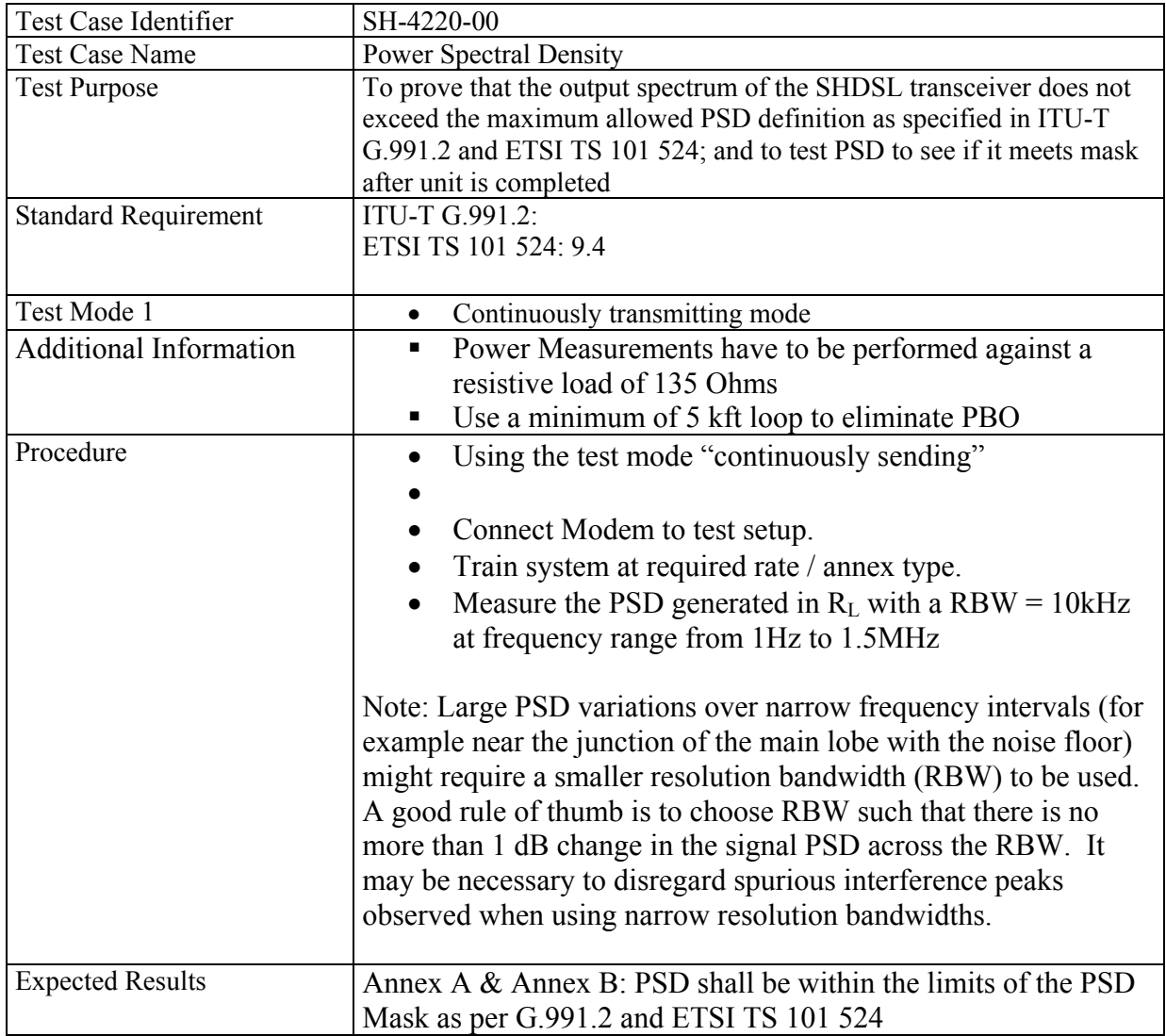

## **4.2.3 Power Back Off (PBO) Tests**

This test is to verify that the Power-Back-Off mechanism is working properly. STU-R and STU-C are connected at both sides of the SHDSL line simulator as depicted in Figure 3. The devices

shall be in normal operational mode. The tests are performed for various loop lengths and various PBO settings specified in Table 3. By using the Element Manager function, the grade of PBO over the loop length is recorded. The spectrum analyzer independently verifies the output power of the device under test.

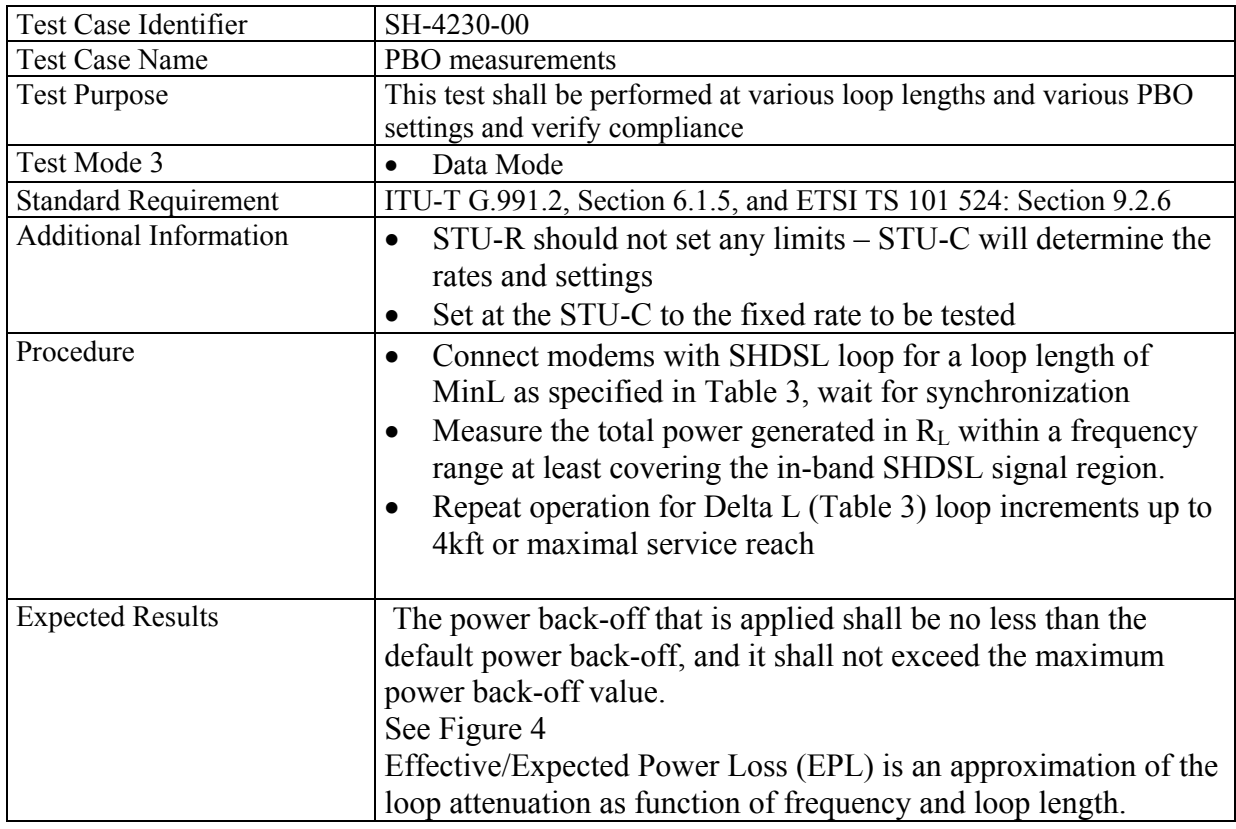

## TABLE 3: STANDARD SPECIFIC VALUES

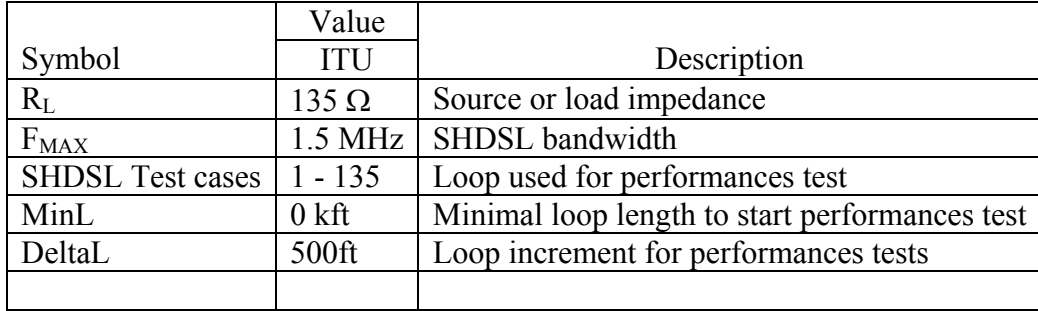

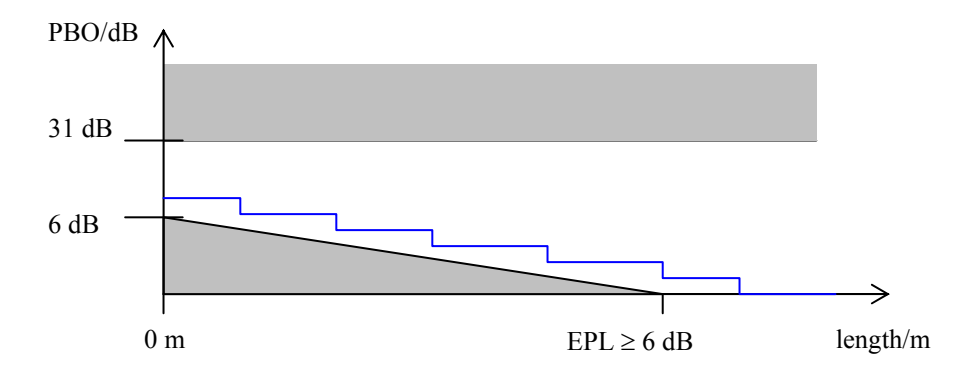

# **Figure 4: Example result of PBO over Length measurement**

#### **4.2.4 Impedance of the Transceiver**

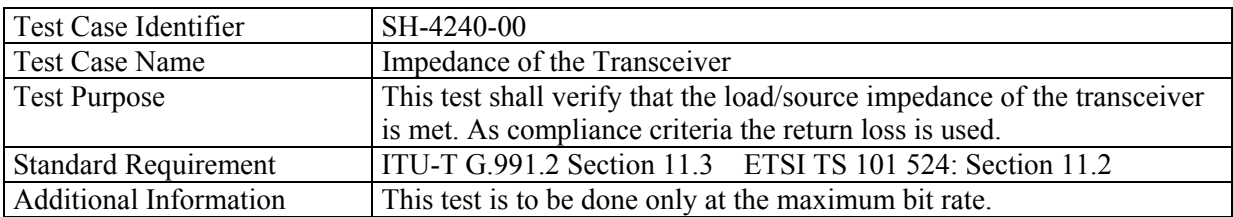

## **4.2.5 Unbalance about Earth – LCL**

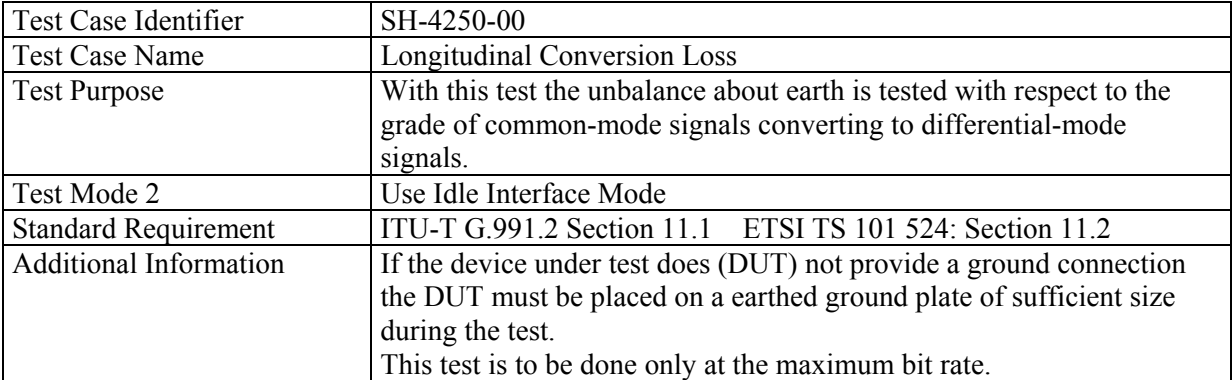

## **4.2.6 Unbalance about Earth – LOV**

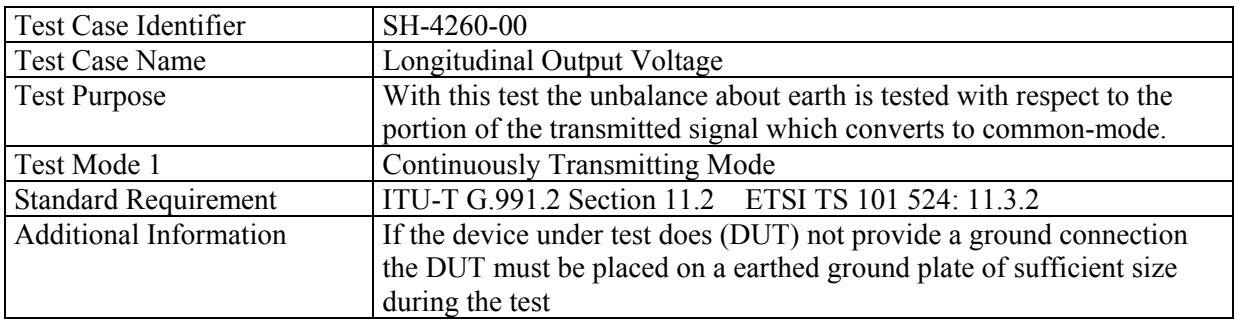

#### **4.2.7 Power Feeding and Wetting Current (if implemented)**

Several network operators require remote power feeding. In those networks, power feeding issues have a vital meaning for interoperability. The following tests shall ensure interoperability on the DC remote power feeding level for SHDSL systems. These are derived from Recommendation G.991.2 Annex A & B, and ETSI TS 101 524. Remote Power Feeding is not a mandatory requirement, but if remote power feeding is implemented, its functionality is to be tested according to this section.

#### *4.2.7.1 Wetting Current*

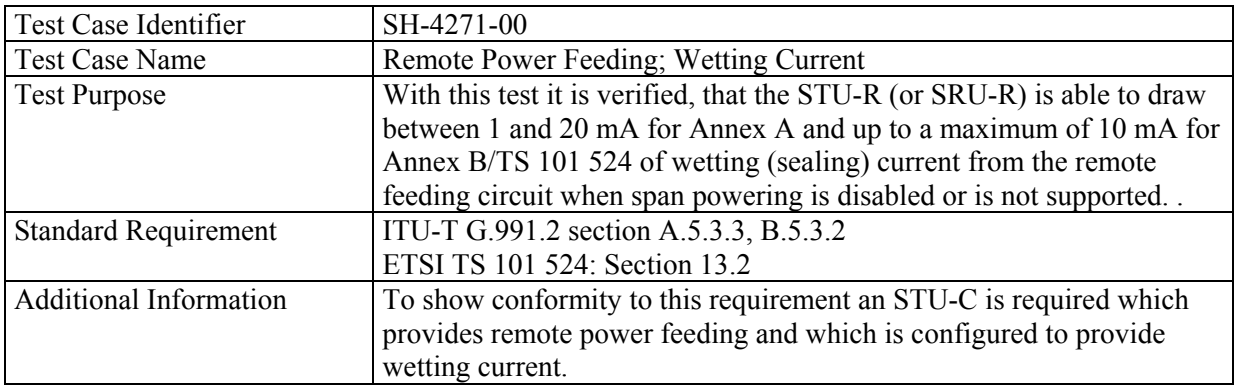

#### *4.2.7.2 Polarity*

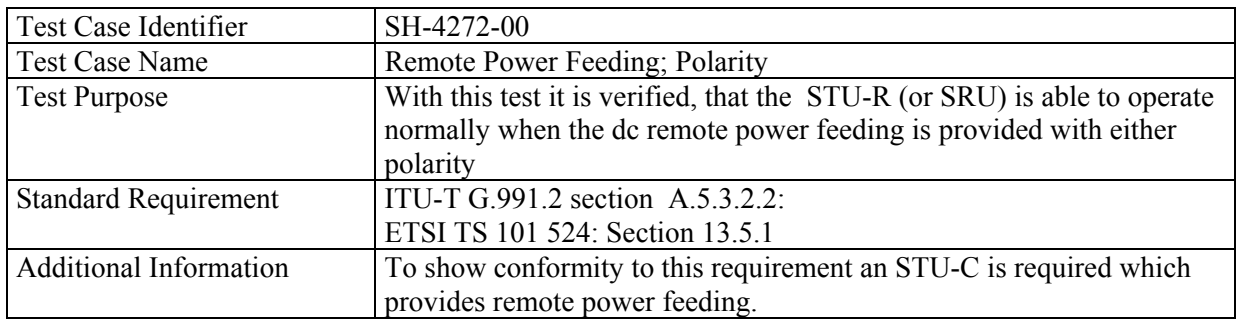

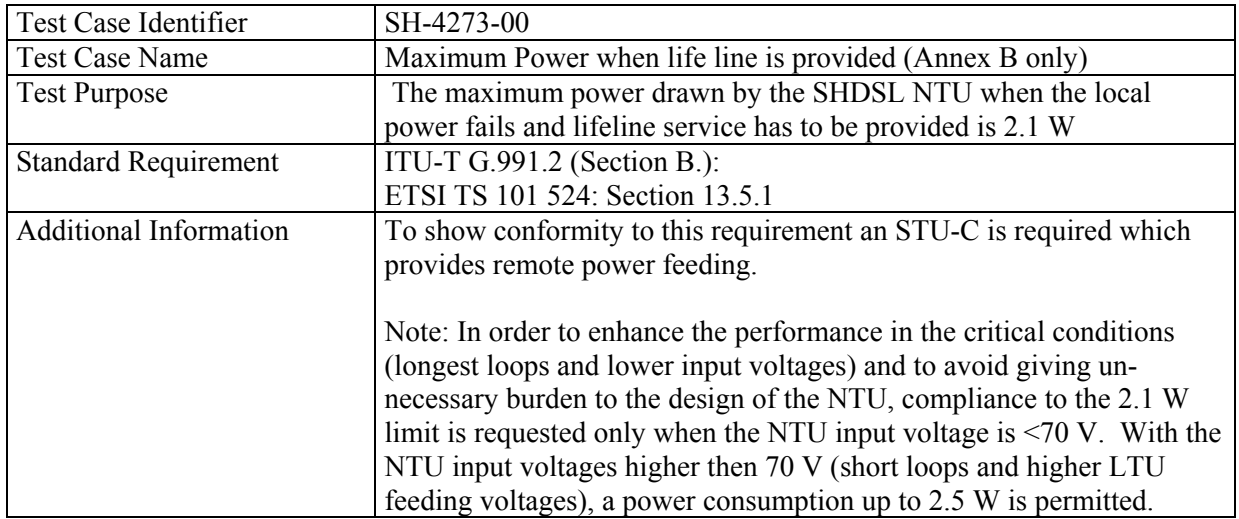

# *4.2.7.3 Maximum Power Consumption (load)*

# *4.2.7.4 Maximum Power Provision (source)*

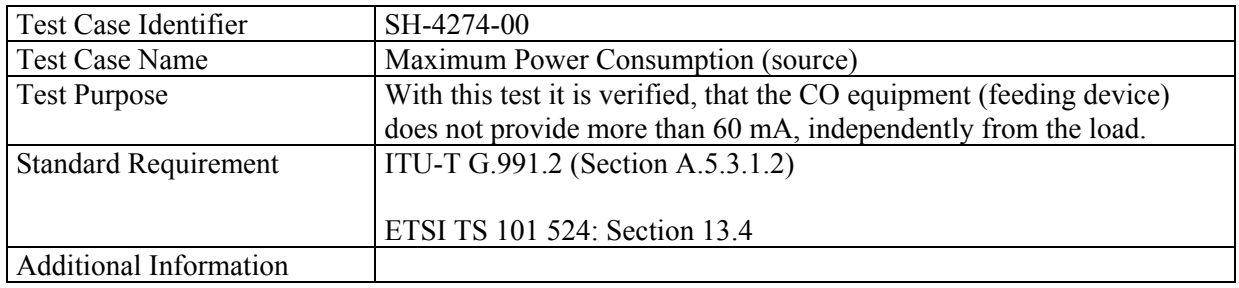

#### *4.2.7.5 Reset of the CPE*

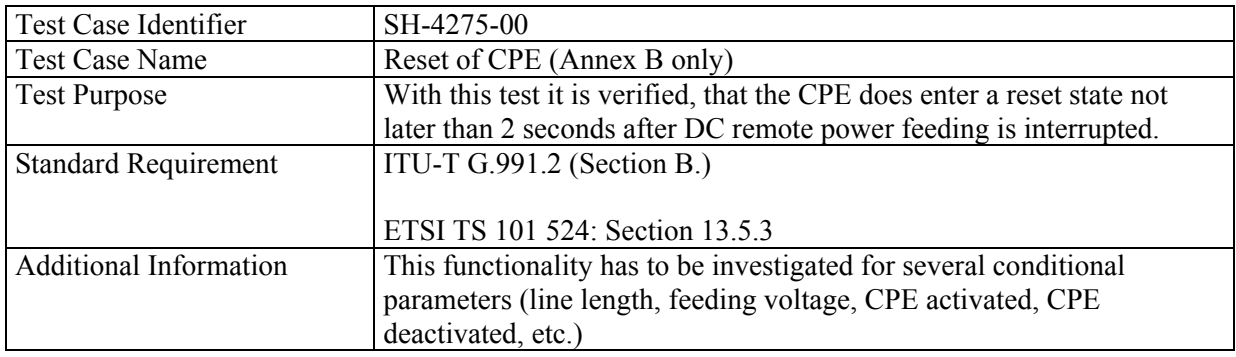

## *4.2.7.6 DC and low frequency AC termination of the NTU*

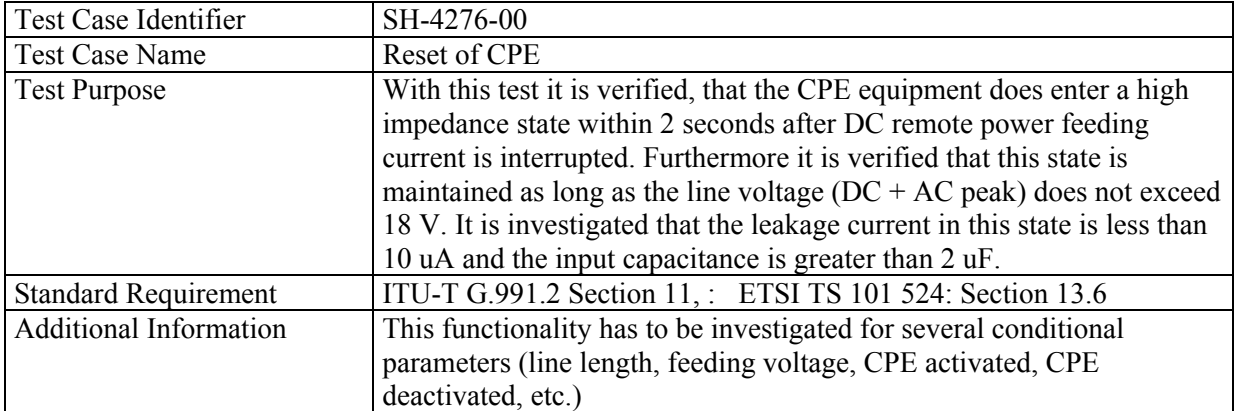

#### **4.2.8 Frame BIT Tests**

Frame bits and paragraph References are from ITU-T G.991.2 (02/2001) & Amendment 1 (11/2001).

The frame bit enables an immediate check of the SHDSL loop conditions. LOSD (Loss of Signal) bit is vendor specific and should not be part of the SHDSL interoperability test document due to the fact that the receiver does not know the cause for the fault.

#### *4.2.8.1 Frame Bit compatibility*

Frame bit PS as defined in section 7.1.2.5.3. This includes verification of: 1. fbit $3 = ps$  (Power Status)

> **-** Generate loss of power on the STU-R and verify that the ps bit is set accordingly.

Frame bit SEGA as defined in section 7.1.2.5.2. This includes verification of: 2. fbit $2 = \text{sega}$  (Segment Anomaly)

**-** Generate CRC errors on the SHDSL loop and verify that the sega bit is set accordingly.

Frame bit SEGD as defined in section 7.1.2.5.4. This includes verification of: 3. fbit $4 =$  segd (Segment Defect)

**-** Generate loss of sync and verify that the segd bit is set accordingly.

## *4.2.9* **Overall Activation Test to Reach Data Mode**

Table 4 is from G.991.2 and identifies the timing requirements for the activation signals. However, the activation timing test can be a simplified to an overall verification that the SHDSL modem reaches data mode without having to verify each activation signal. To determine what would be the appropriate amount of time for the overall activation test, need to consider the following points:

- There is no global timing requirement for Handshake specified in G.994.1. A time of 5 seconds is proposed as a typical time to be added to the activation times and reach data mode.
- Reliable data shall be attained within 5 minutes per G.991.2, A3.1.5
- A final consideration, the standards do not place a limit on the number of times Activation and Handshake can take place. For purposes of this test, it is proposed that the overall time requirement be based on a single try for the fixed rate case. For rate adaptive, a second Handshake sequence needs to be factored into the overall time.

Overall activation time is therefore based on the sum of the various times from Table 4, plus 5 seconds for handshake.

At the completion of activation and handshake, look for zero bit error transmission for at least 30 seconds. Reliable data exchange can take up to 5 minutes per G.991.2.

The test shall be performed with the noise generator removed or turned off. The devices shall be in normal operational mode. The test only needs to be performed on a single straight loop. It is not necessary to repeat the test for the data rates and loop lengths specified in Tables 5, 6 and 7 since interoperation at all the rates and loop conditions will be verified in other tests. It is recommended that a 9 kft straight AWG26 wire loop be used.

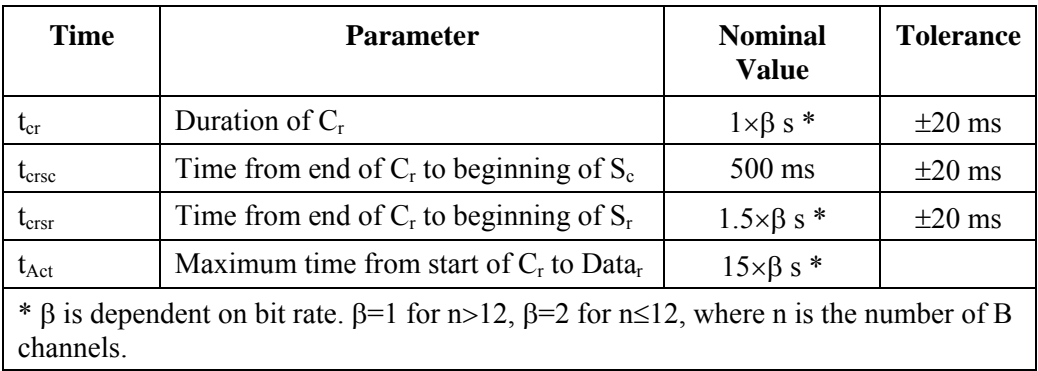

# TABLE 4. TIMING FOR ACTIVATION SIGNALS

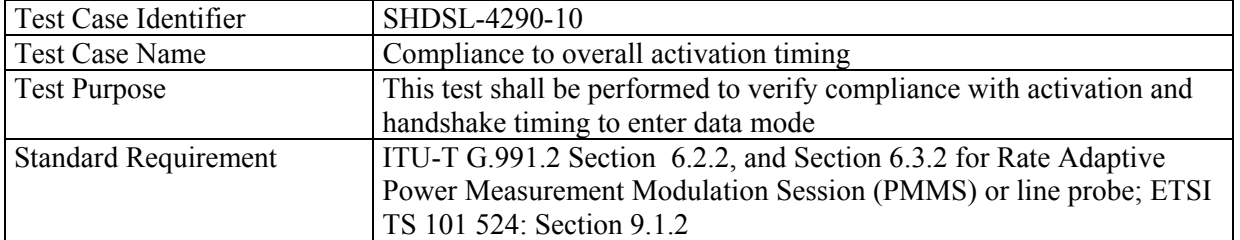

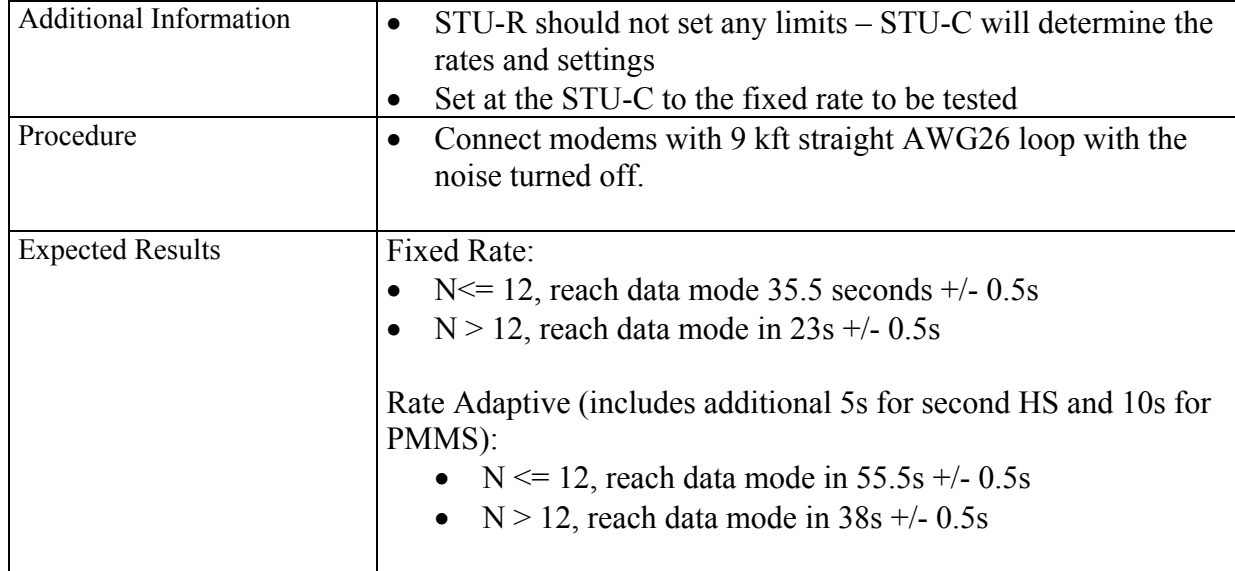

Test case SHDSL-4290-20 verifies that the Activation times are within the specified tolerances. STU-R and STU-C are connected at both sides of the SHDSL line simulator as depicted in Figure 5. The noise generator is removed or turned off. The devices shall be in normal operational mode. The tests are performed for the data rates and loop lengths specified in Table 3 for the "S" loops (i.e. only for straight AWG26 wire loop). The storage oscilloscope is used to record the activation sequence, from which the activation times can be measured. Figure 5 shows the location of the oscilloscope.

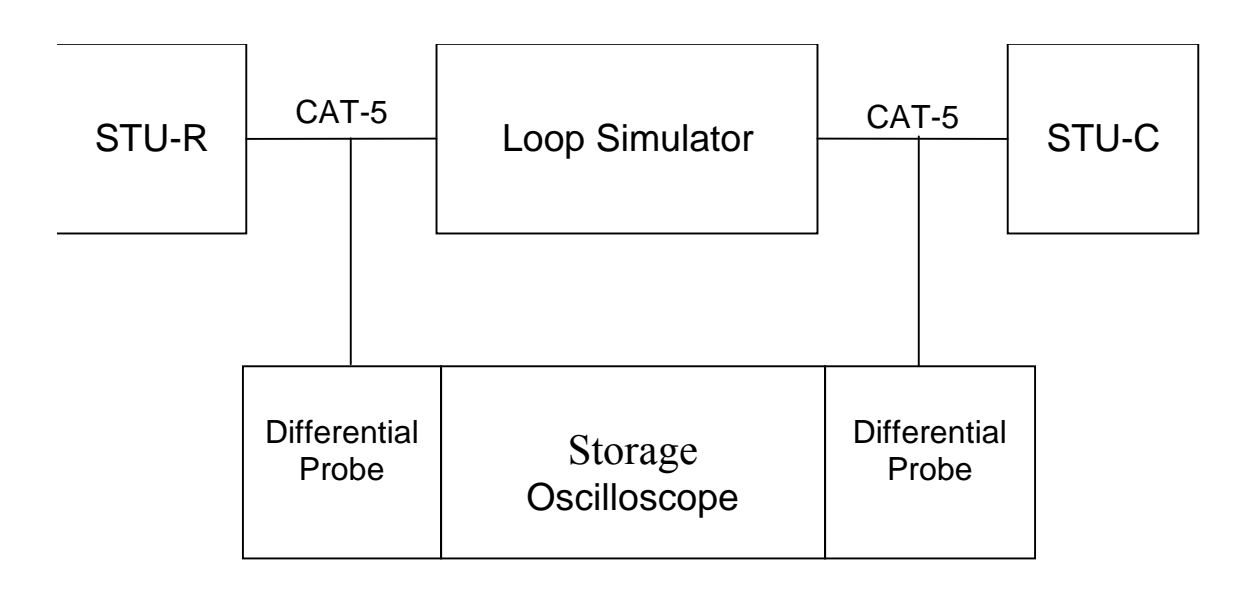

## **Figure 5. Set-up to check activation timing**

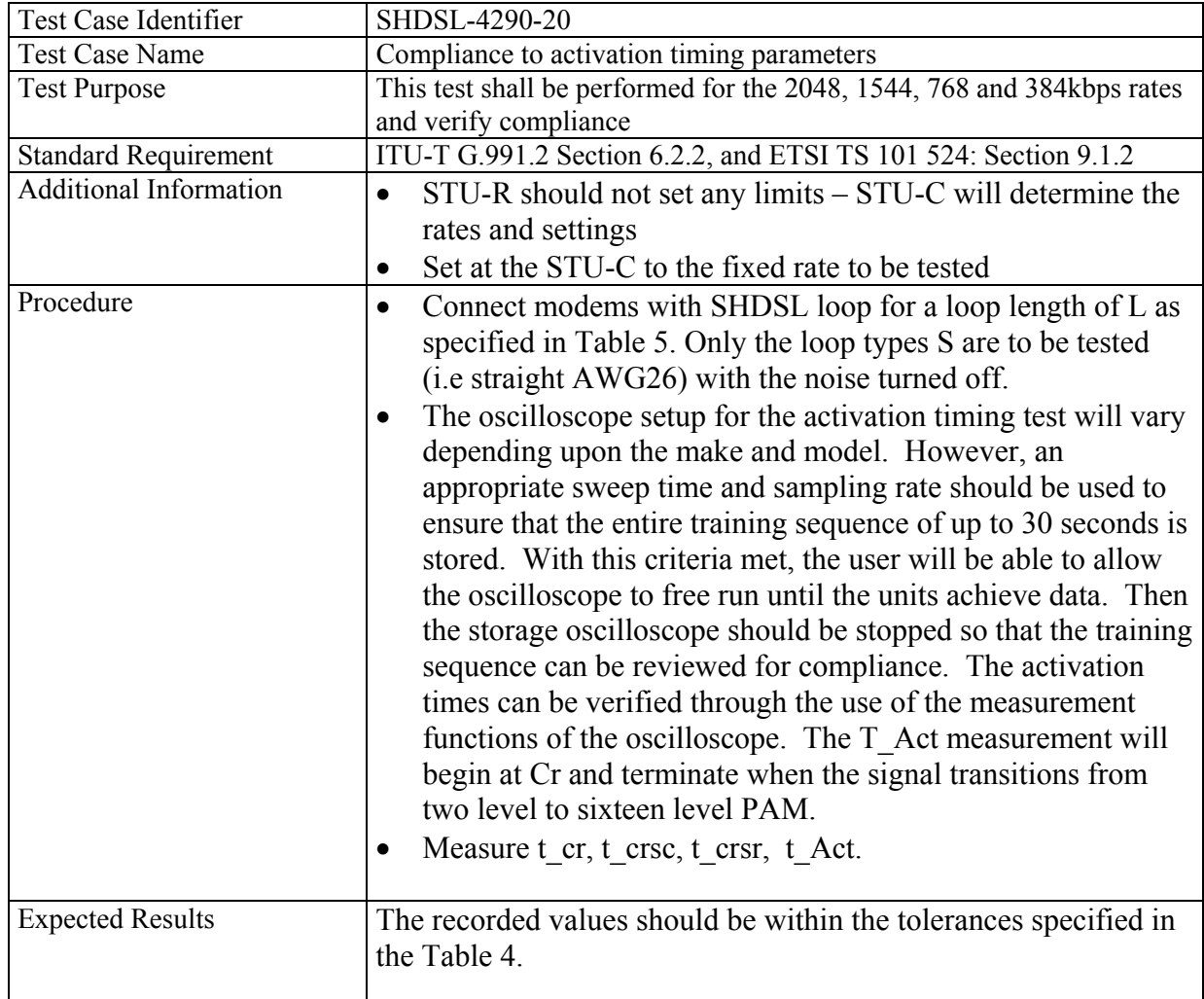

# *4.3 Physical Layer Interoperability*

The tests given in section 4.3, 4.4, and 4.4-5 are intended to investigate the initialization procedures during plugfests. It is expected that – after physical layer interoperability at the transceiver level is achieved – this tests could be reduced to a simpler set of activation tests on a system/implementation basis. Hence, when system tests are to be performed, Section 5 applies.

## **4.3.1 Test Setup**

Figure 6 depicts the test setup for the tests of this section. This test will assure that all supported rates will be able to pass data. The mode of operation (MO) may be different for each modem, but both STU-C and STU-R must use compatible modes. The MO should be pre-selected prior to tests.

Mode of operations:

- 1. Clear channel Synchronous
- 2. Clear channel Plesiochronous
- 3. Fractional E1 Plesiochronous
- 4. Fractional T1 Plesiochronous
- 5. ATM Synchronous

Mode of operation to be tested will be determined per system.

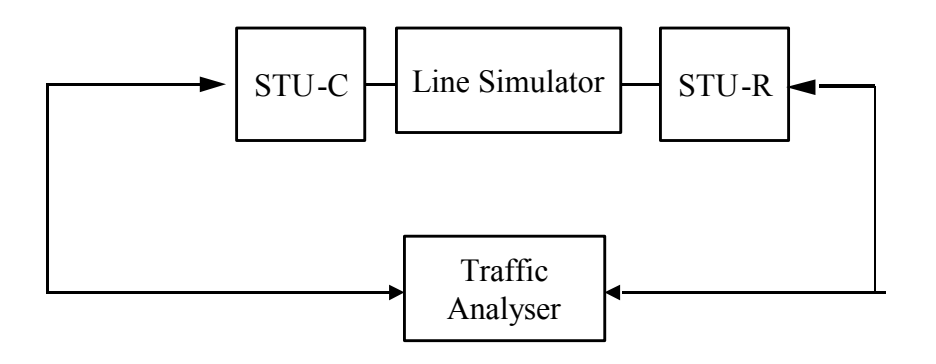

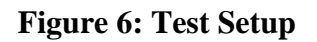

#### **4.3.2 Activation– Short Loops**

#### *4.3.2.1 Zero Loop BER Data Transfer*

For this test the two systems are connected over a Zero-Loop. Criteria for passing this test is the achievement of steady transmission with a bit error rate  $BER \le 10^{-7}$  over the Zero-Loop. As the test is done by using an IP connection (Layer 3 performance) bit error rate is calculated on IP packet basis.  $\therefore$  A minimum of 10<sup>8</sup> bits should be passed for this test.

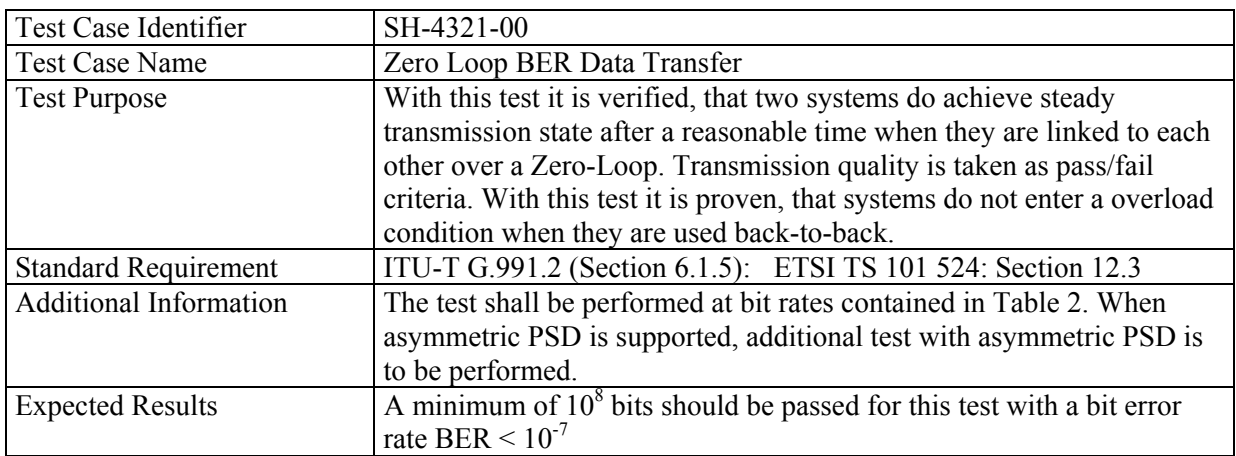

#### *4.3.2.2 Re-Initialisation after Break-Down – Short Loops*

For this test the two systems are connected over a Zero-Loop. Criteria for passing this test is the re-achievement of steady transmission over the Zero-Loop after Loop-Break-Down.

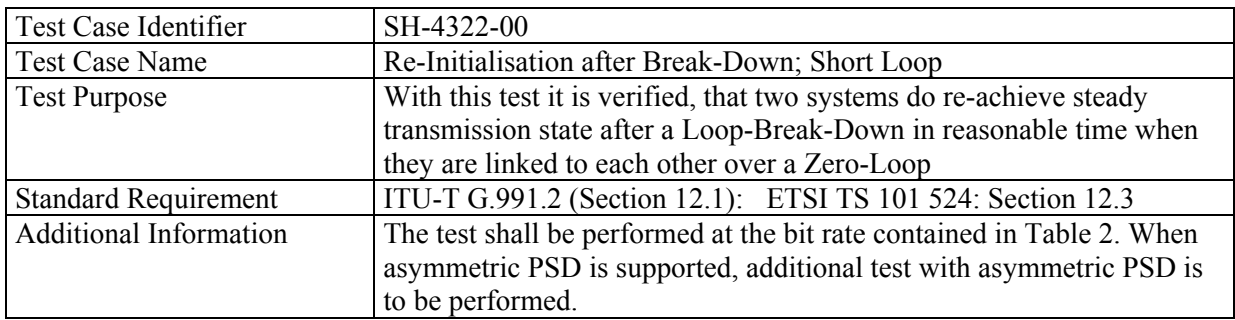

#### *4.3.2.3 Micro-Interruptions*

For this test the two systems are connected over a test loop. Criteria for passing this test is the reachievement of steady transmission over the test loop after micro-interruptions occur.

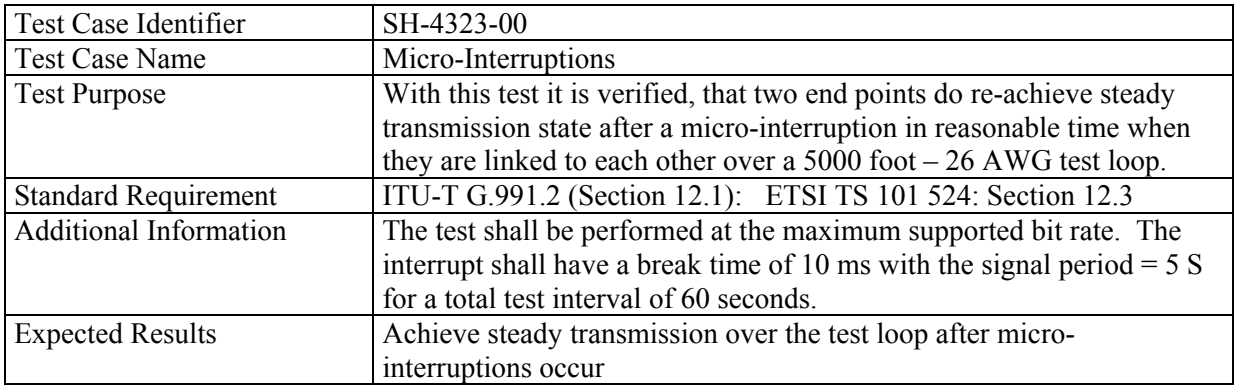

#### *4.3.2.4 No Common Mode Test*

Purpose of this test is to verify the correct Handshake procedure in case no common mode can be achieved. This enables the upper layers to detect such an event in case of an activation failure.

**Test Setup**: STU-R and STU-C are connected together as depicted in Figure 7. The storage oscilloscope is used to record the preactivation sequence. The loop simulator should be set to 1000m with no noise.

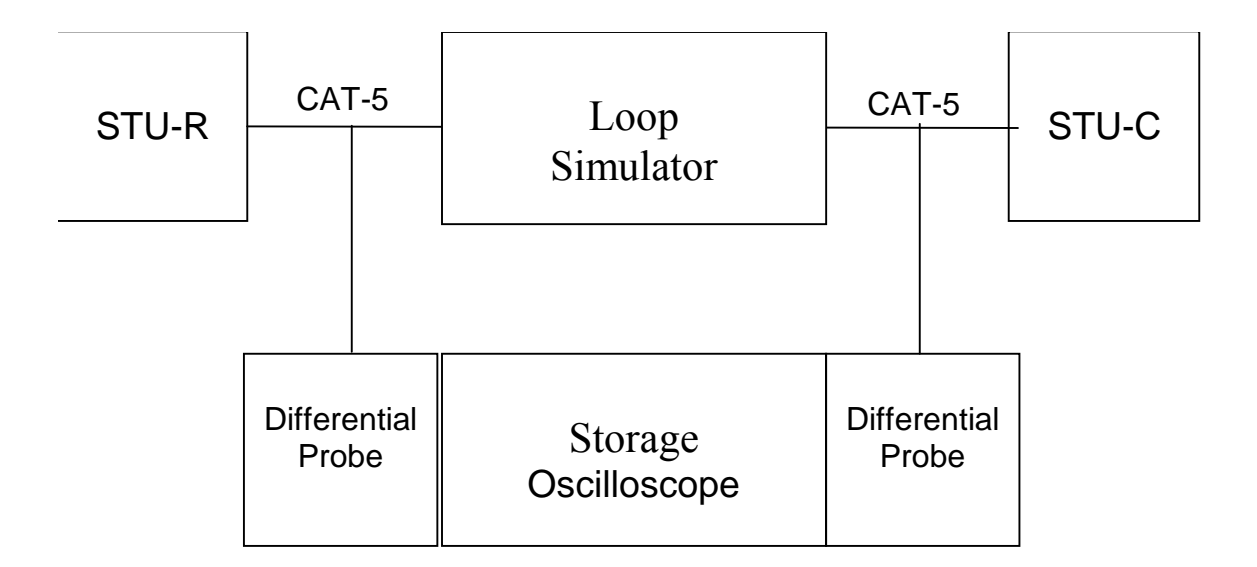

## **Figure 7: Set-up to check no common mode**

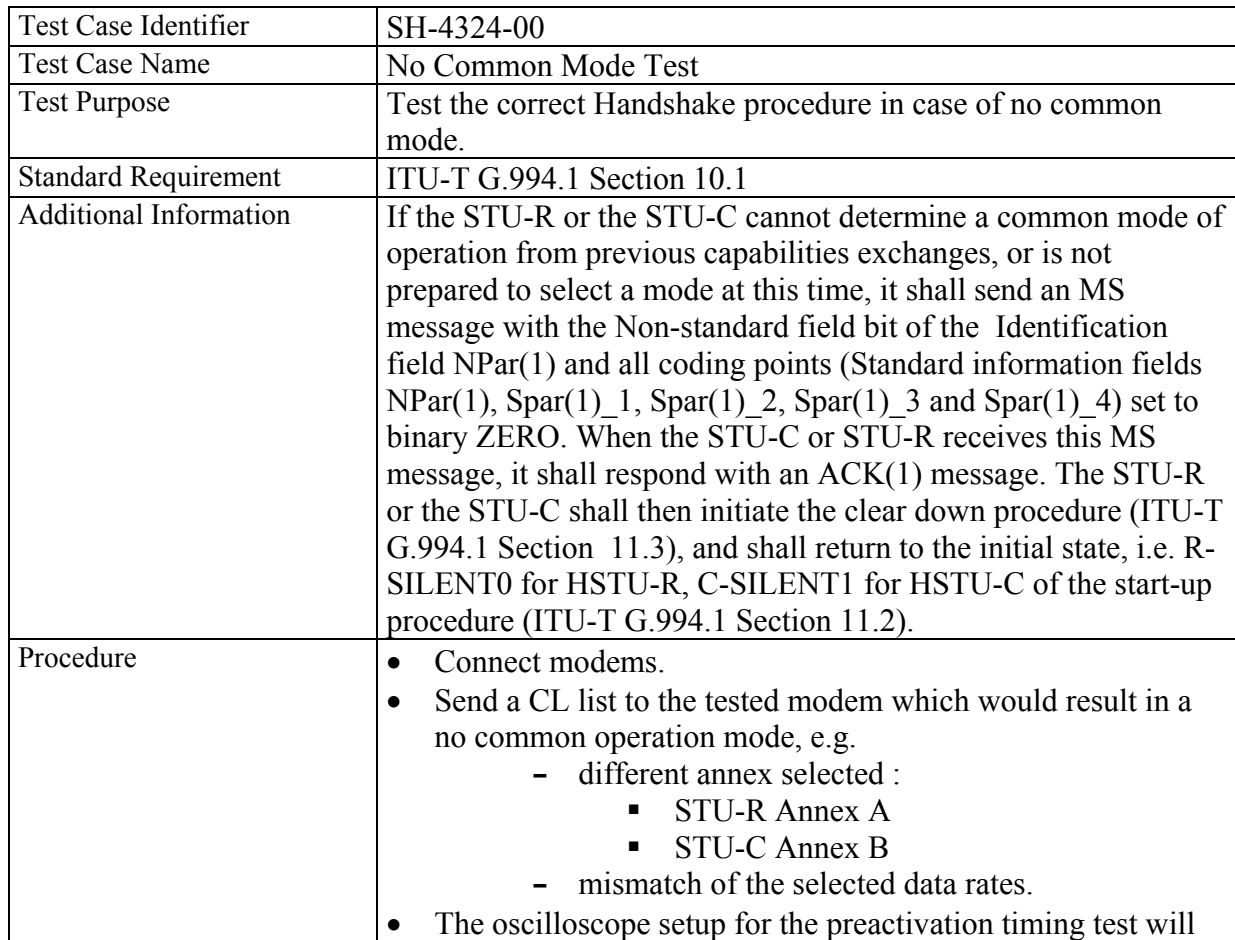

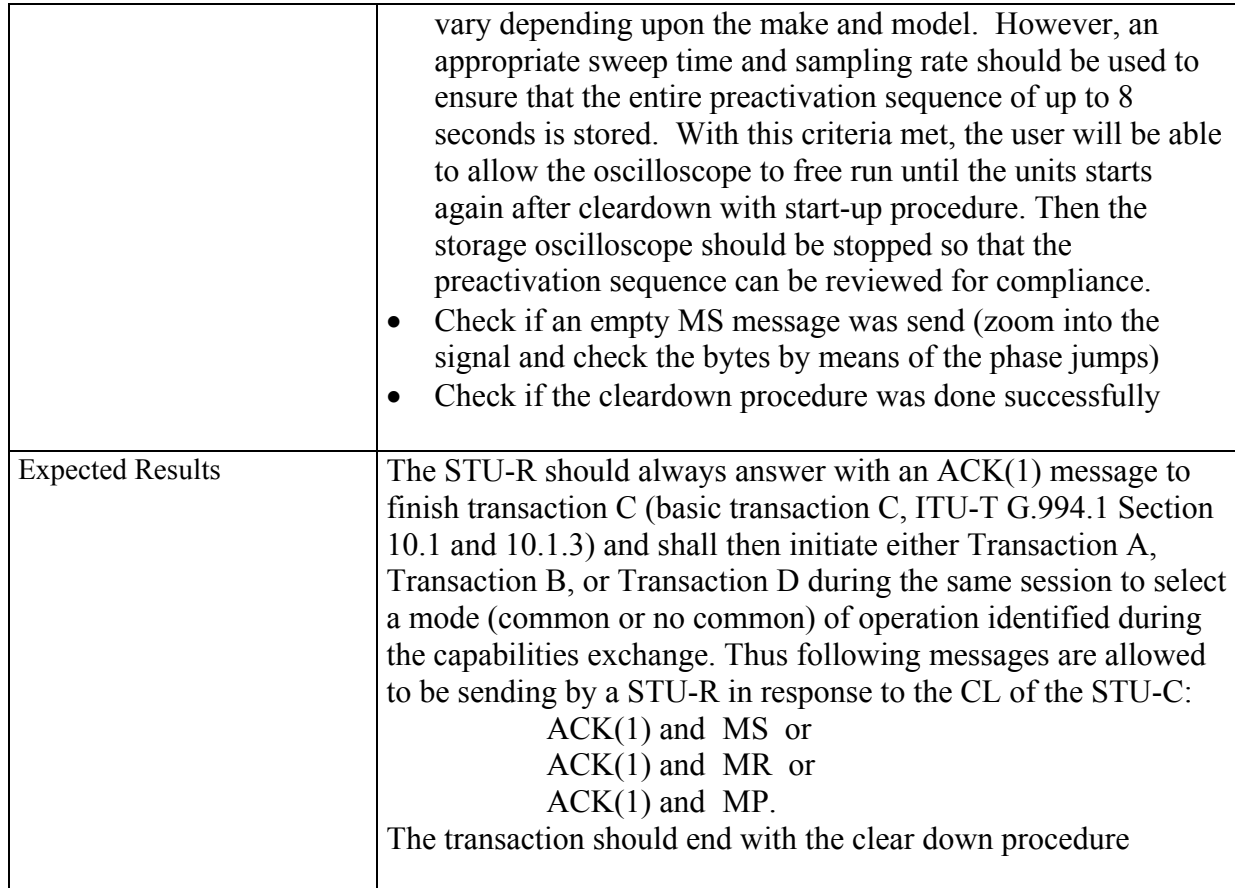

## **4.3.3 Activation Tests Over Various Test Loops**

These tests are designed to execute various test loops without impairments added to the loop. Test Loops for both Annex A and Annex B have been included in the Tests identified in this section.

## *4.3.3.1 Activation – Test Loops Annex A*

**Test Label:** STU-R activation. Annex\_A loops.shdsl

**Purpose:** The purpose of this test is to determine the effects of different Annex A Test Loops on the activation sequence.

## **Resource Requirements:**

- STU-R unit
- STU-C unit
- Line Simulators capable of simulating SHDSL Annex A loopset.

**Discussion:** Test for low BER data transfer. To perform this test, STU-R and STU-C units will be connected to opposing ends of a DLS. The DLS shall be configured to the

various Annex A test loops in Figure 8 and as specified in Tables 5 and 6. The test shall be executed without noise inserted into the loop by the DLS. Each DUT should successfully pass through the activation states specified in Figure 6.7 of the ITU-T G.991.2 Recommendation without entering the exception state. Both units should converge and be ready to pass data.

#### **Procedure:**

- Configure the DLS to simulate the test Loop
- Connect a STU-R and STU-C to opposite ends of the DLS.
- Configure the DSL to provide noise free simulation over specified loop.
- STU-R should not set any limits STU-C will determine the rates and settings
- Set at the STU-C to the fixed rate to be tested as per Tables 5 and 6 for Annex A
- Test for convergence

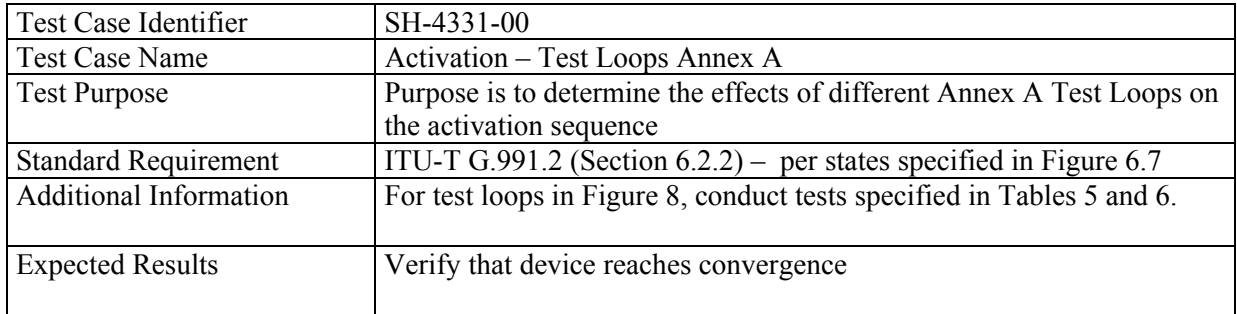

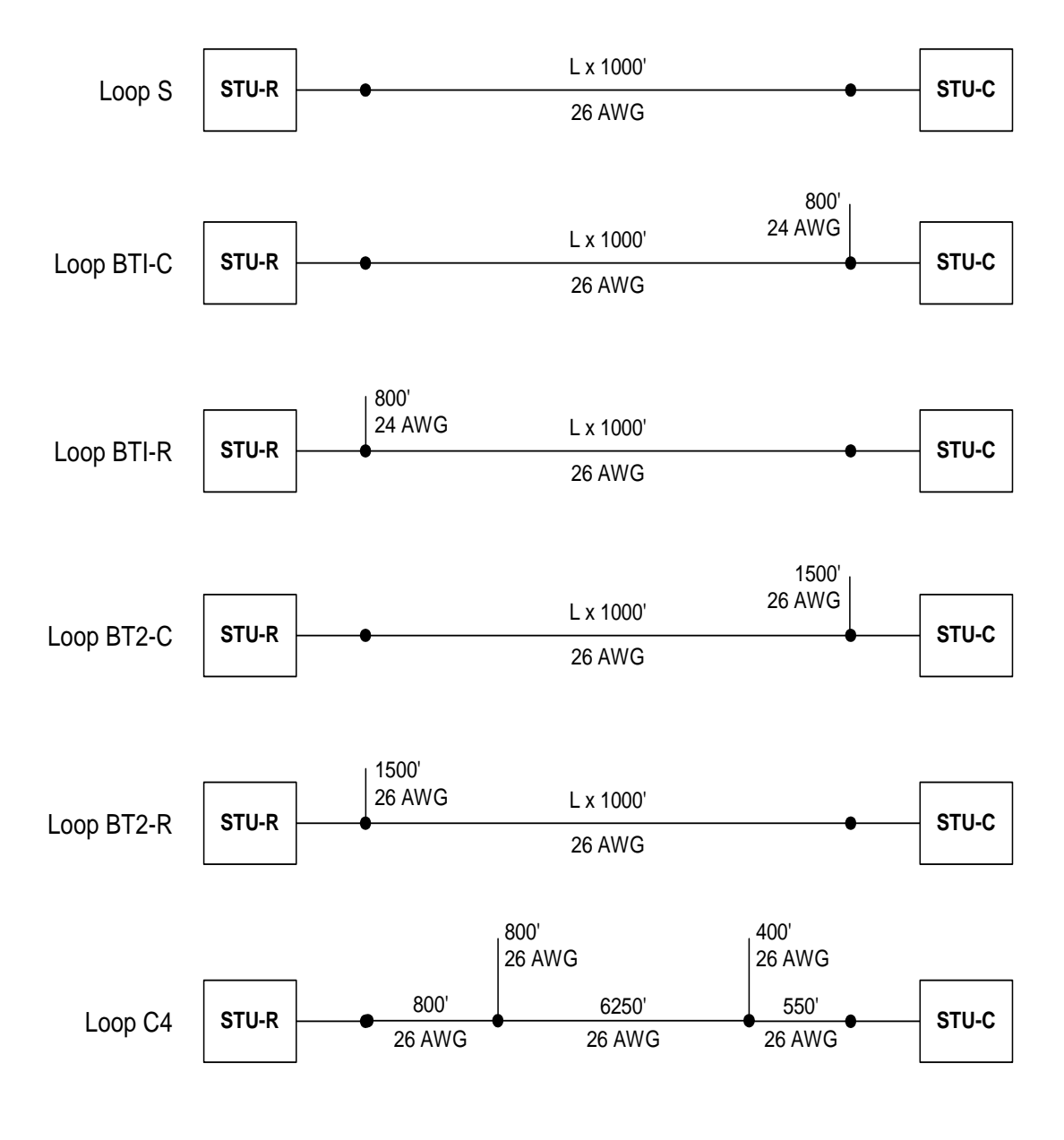

#### **NOTES:**

 $AWG = American Write Gauge; 26 AWG = 0.4 mm, 24 AWG = 0.5 mm$ Distances in Feet ('): 1000' = 0.3048 km

**Figure 8: Test Loops for Annex A** 

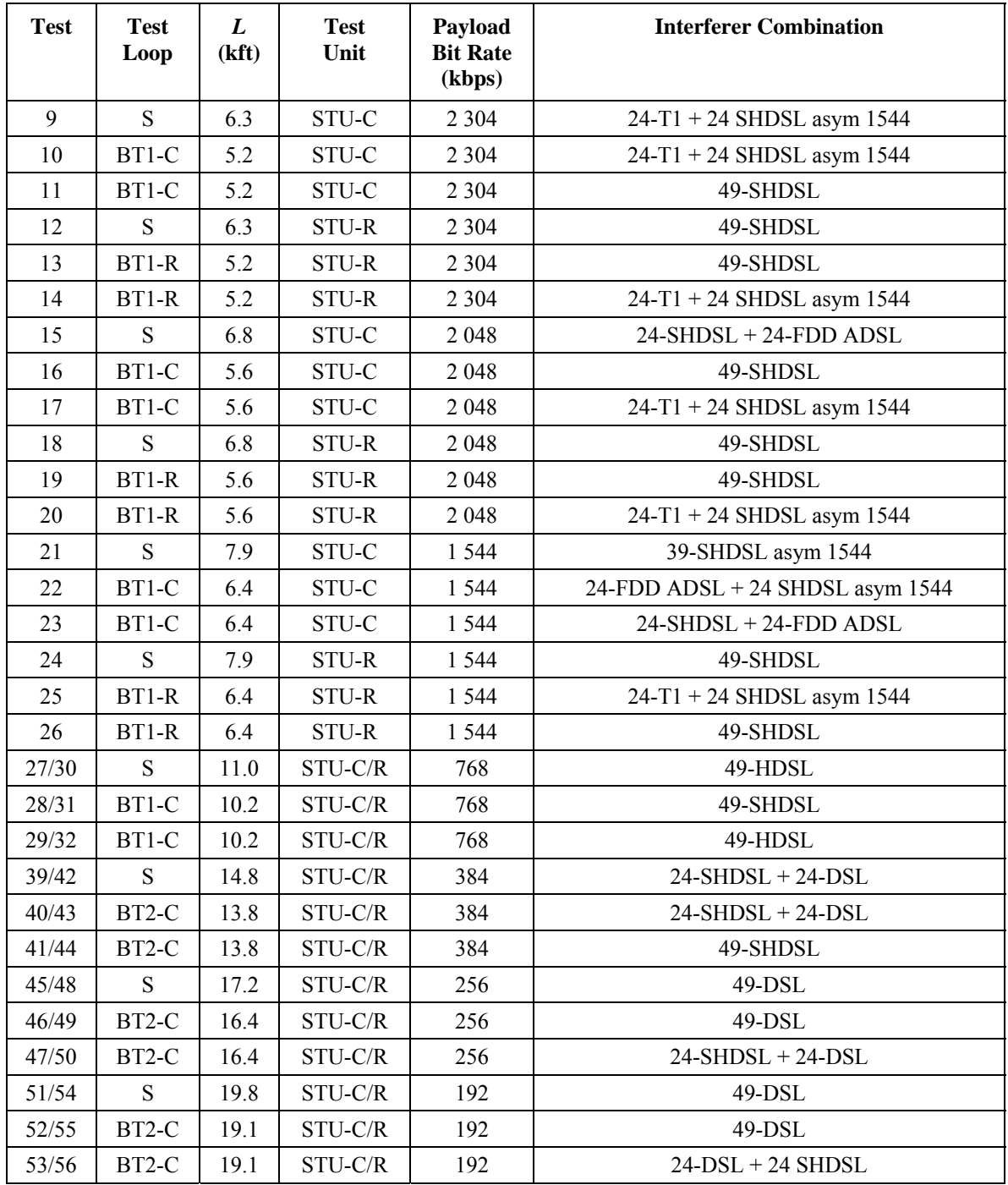

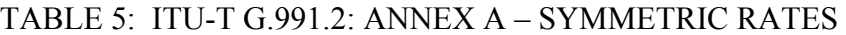

| <b>Test</b>    | <b>Test</b><br>Loop | L<br>(kft) | <b>Test</b><br>Unit | Payload<br><b>Bit Rate</b><br>(kbps) | <b>Interferer Combination</b> |
|----------------|---------------------|------------|---------------------|--------------------------------------|-------------------------------|
| 1/7            | C <sub>4</sub>      |            | STU-C/R             | 1544                                 | $24T1 + 24$ SHDSL             |
| $\overline{2}$ | C4                  |            | STU-C               | 1544                                 | 39 SHDSL                      |
| 3              | C <sub>4</sub>      |            | STU-C               | 1544                                 | 24 FDD ADSL $+$ 24 HDSL       |
| 4/8            | S                   | 9.0        | STU-C/R             | 1544                                 | $24T1 + 24$ SHDSL             |
| 5              | S                   | 9.0        | STU-C               | 1544                                 | 39 SHDSL                      |
| 6              | S                   | 9.0        | STU-C               | 1544                                 | 24 FDD ADSL + 24 HDSL         |
| 33             | S                   | 11.2       | STU-C               | 768                                  | 49-HDSL                       |
| 34             | $BT1-C$             | 10.4       | STU-C               | 768                                  | 49-HDSL                       |
| 35             | BT1-C               | 10.4       | STU-C               | 768                                  | 24-FDD ADSL+24-HDSL           |
| 36             | S                   | 11.2       | STU-R               | 768                                  | $24-T1+24$ HDSL               |
| 37             | $BT1-R$             | 10.4       | STU-R               | 768                                  | $24-T1+24-SHDSL$              |
| 38             | $BT1-R$             | 10.4       | STU-R               | 768                                  | 39-FDD ADSL                   |

TABLE 6: ITU-T G.991.2: ANNEX A – ASYMMETRIC RATES

#### *4.3.3.2 Activation – Test Loops Annex B*

**Test Label:** STU-R activation. Annex\_B loops.shdsl

**Purpose:** The purpose of this test is to determine the effects of different Annex B Test Loops on the activation sequence.

#### **Resource Requirements:**

- STU-R unit
- STU-C unit
- Line Simulators capable of simulating SHDSL Annex B loopset.

**Discussion:** Test for error-free data transfer. To perform this test, STU-R and STU-C units will be connected to opposing ends of a DLS. The DLS shall be configured to the various Annex B test loops in Figure 9 and as specified in Tables 7-10. The test shall be executed without noise inserted into the loop by the DLS. Each DUT should successfully pass through the activation states specified in Fig 6.7 of the ITU-T G.991.2 Recommendation without entering the exception state. Both units should converge and be ready to pass data.

Note: DLS global change

#### **Procedure:**

• Configure the DLS to simulate the test Loop

- Connect a STU-R and STU-C to opposite ends of the DLS.
- Configure the DSL to provide noise free simulation over specified loop.
- STU-R should not set any limits STU-C will determine the rates and settings
- Set at the STU-C to the fixed rate to be tested as per Table 7-10 for Annex B
- Test for convergence

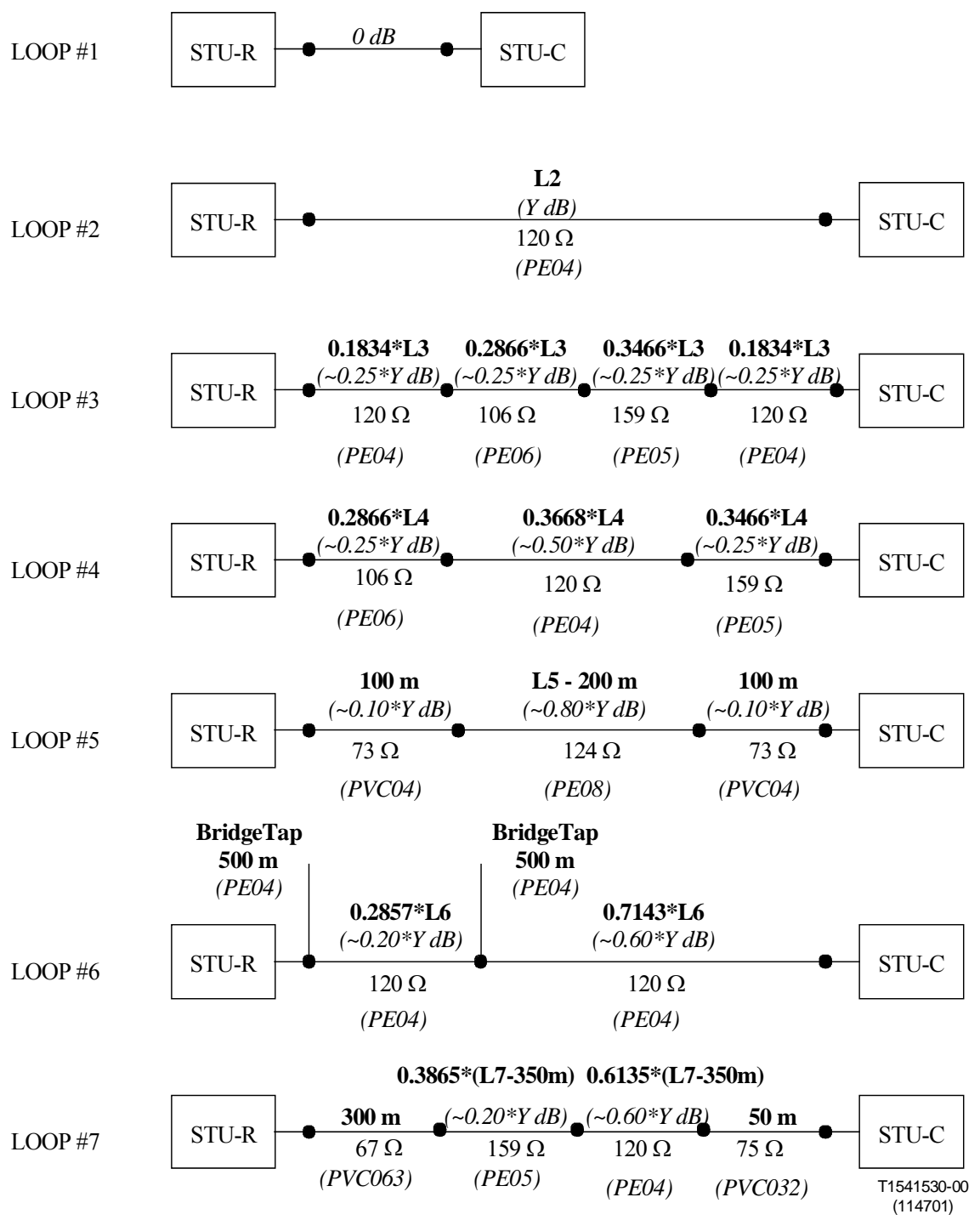

NOTE 1 - The values for *Y* and *L* are to be found in Table B-1.

NOTE 2 - Due to mismatches and bridged taps the total attenuation of the test loops differs from the sum of the attenuation of the parts.

NOTE 3 - The impedances are for information only. They refer to the characteristic impedances of the test cables as defined in Appendix II measured at 300 kHz.

## **Figure 9: ITU-T G.991.2: Annex B; ETSI TS101 524: Section 12.3**

 $\overline{\phantom{a}}$ 

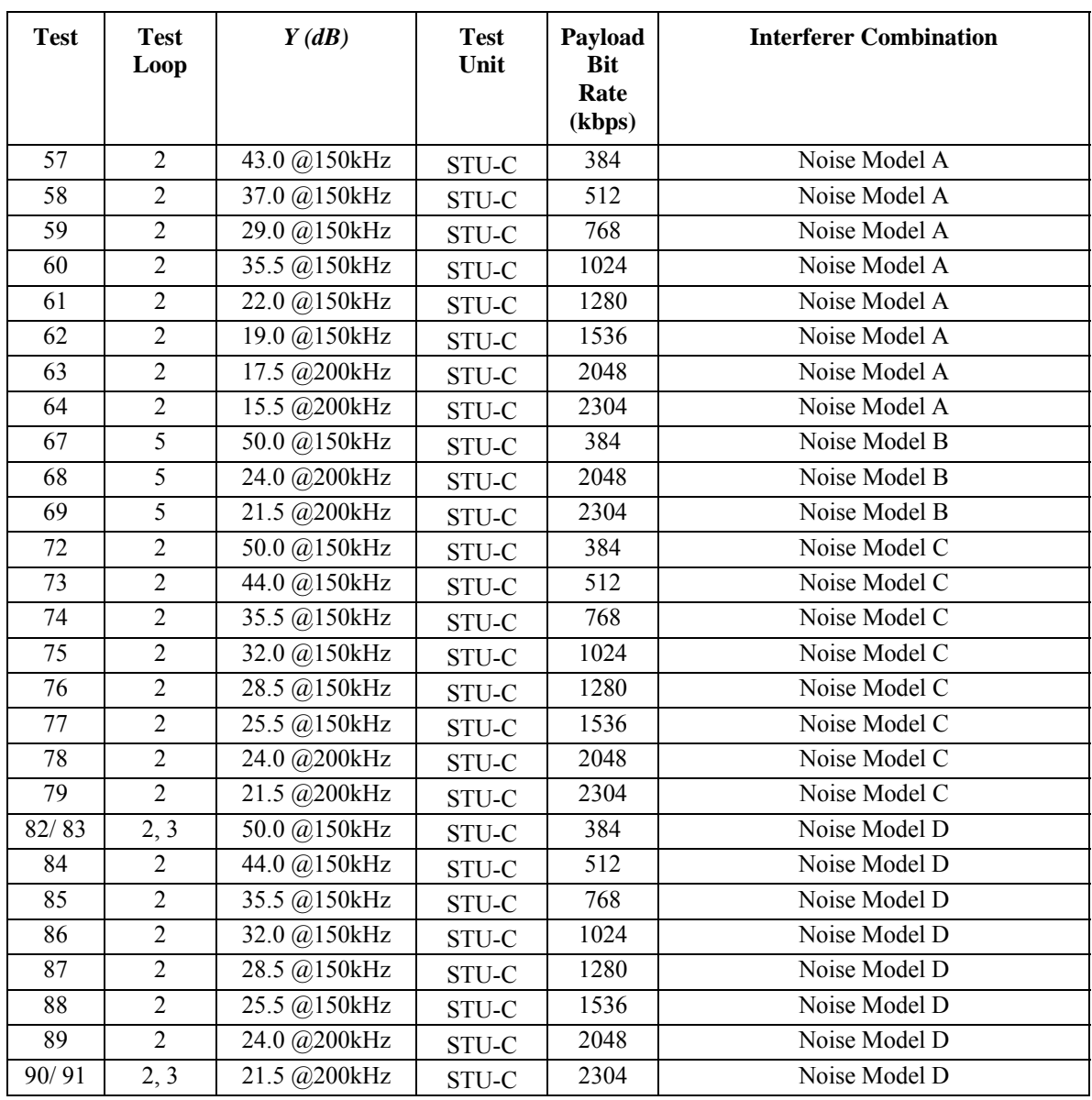

#### TABLE 7: STU-C- ITU-T G.991.2: ANNEX B; ETSI TS101 524: SECTION 12.3 – SYMMETRIC PSDS

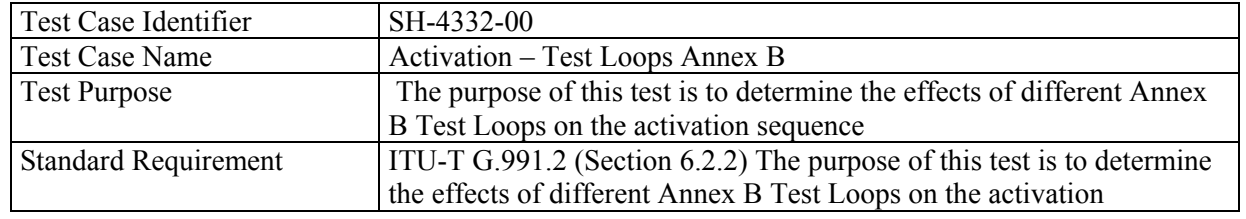

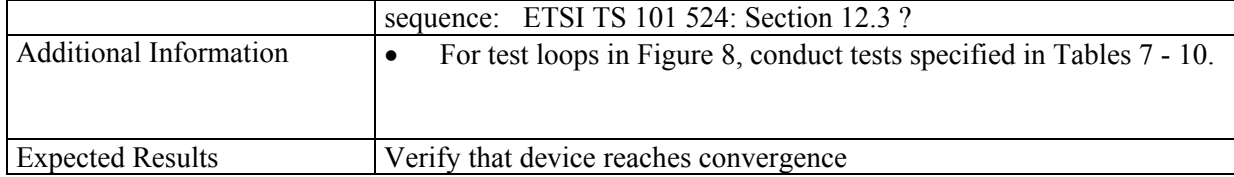

#### TABLE 8: STU-C- ITU-T G.991.2: ANNEX B; ETSI TS 101 524: SECTION 12.3 – ASYMMETRIC PSDS

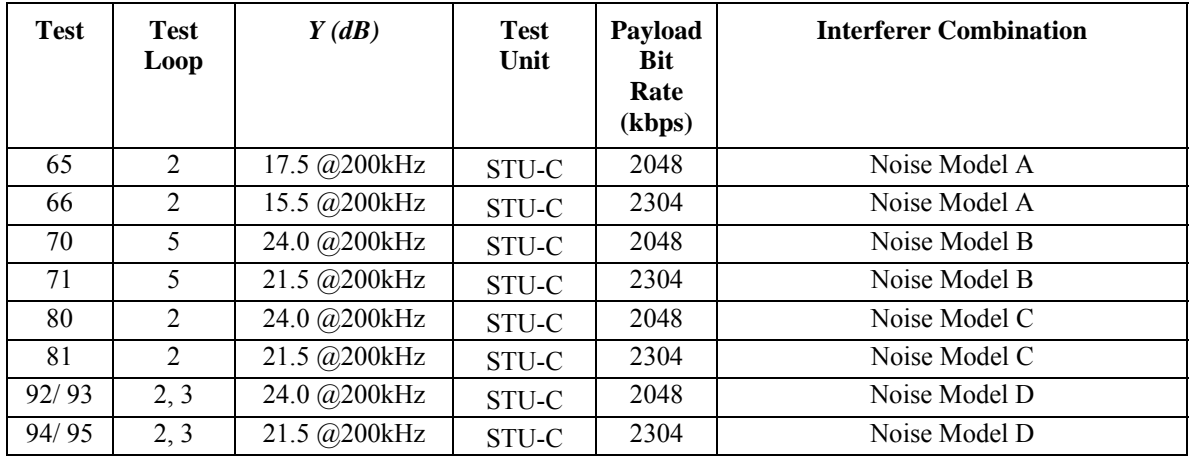

# TABLE 9: STU-R- ITU-T G.991.2: ANNEX B; ETSI TS 101 524: SECTION 12.3 – SYMMETRIC PSDS

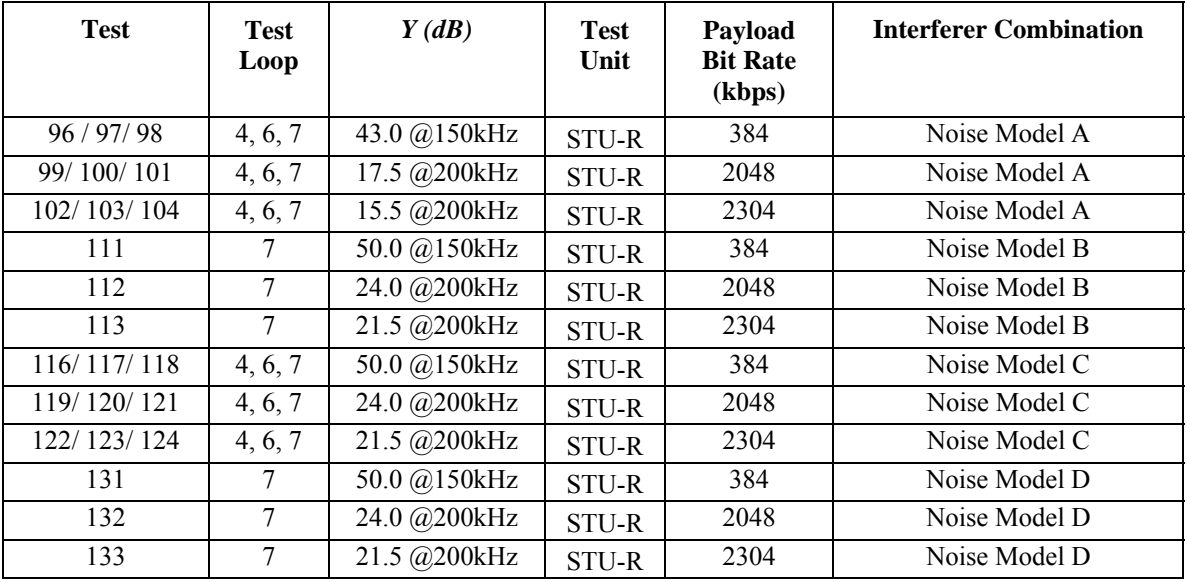

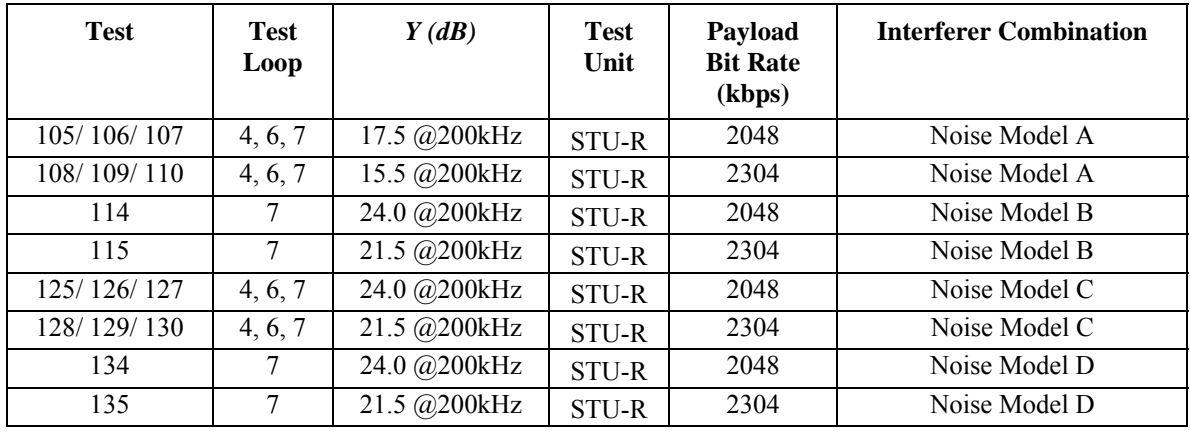

#### TABLE 10: STU-R- ITU-T G.991.2: ANNEX B; ETSI TS101 524: SECTION 12.3 – ASYMMETRIC PSDS

# *4.4 Noise Performance*

#### **4.4.1 Test Configuration**

STU-R and STU-C are connected at both side of the SHDSL line simulator as depicted by the Figure 10 below.

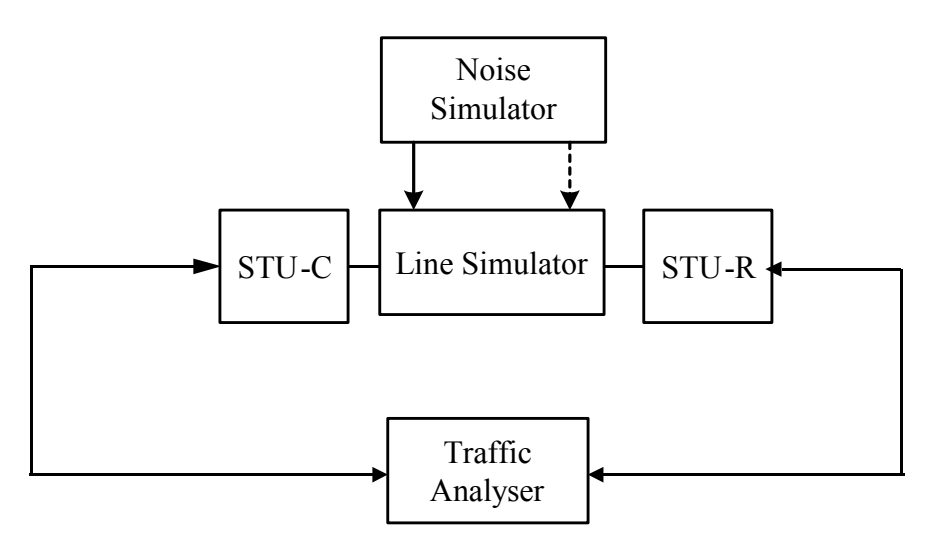

**Figure 10 – Noise Test Setup** 

The noise (specified by the test reference in 4.4.3) is injected only at one side at a time. The devices are in normal operational mode. .

## *4.4.2* **Test Procedure**

- STU-R should not set any limits STU-C will determine the rates and settings
- Set the STU-C to the fixed rate to be tested as per Tables  $5 10$  as appropriate
- Set the noise required. . For annex A, the modems are trained with a noise level corresponding to 0 dB plus the required margin. The 0 dB level PSD is defined in section G.991.2 section A.3.3. For annex B and TS 101 524, the modems are trained with a noise level corresponding to 0dB margin. The 0dB level is defined in TS 101 524 annex I.
- Connect modems with SHDSL loops as per Tables 5 10, and wait for synchronization. For annex B and TS 101 524, the noise level is then increased by the required margin.
- Wait a minimum of 5 minutes for settling before the BER test is started.
- Send a minimum  $10^9$  bits with at least a  $2^{15}$ -1 random pattern
- Record the bit error average.
- If the bit error average is less then or equal to  $10^{-7}$ , decrease the noise mask level by 1dB and repeat the previous steps.

 The measured margin is then equal to the required margin minus the number of dBs the noise was decreased until a bit error average less than or equal to  $10^{-7}$  was measured.

## **4.4.3 Expected Result**

## ITU-T G.991.2

**Annex A:** The system should be able to sustain a minimum of 5dB -  $\Delta$  of margin with <  $\sim$ 1e-7 bit error. Where  $\Delta$  is 1.25 for equipment loss, when calibration is not applied.

**Annex B**: ETSI TS101 524: Section 12.3: The system should be able to sustain a minimum of 6dB -  $\Delta$  of margin with < ~1e-7 bit error. Where  $\Delta$  is 1.25 for equipment loss.

## **Noise PSD Calibration**

## **Annex A**

To compensate for the change in line impedance at low frequencies, the G.991.2 specification defines specific test cases where the noise PSD may be adjusted to compensate for the impedance mismatch. If the noise margin recorded does not meet the requirements of the specific Annex, perform a noise calibration per G.991.2 and repeat the noise testing steps.

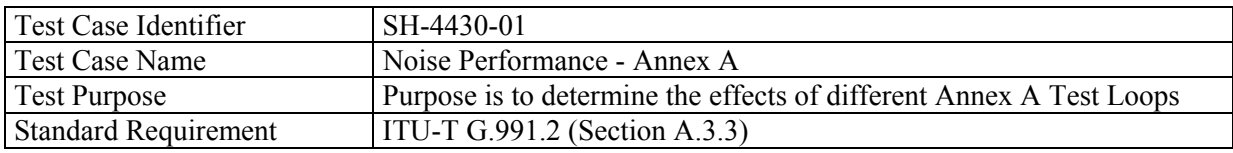

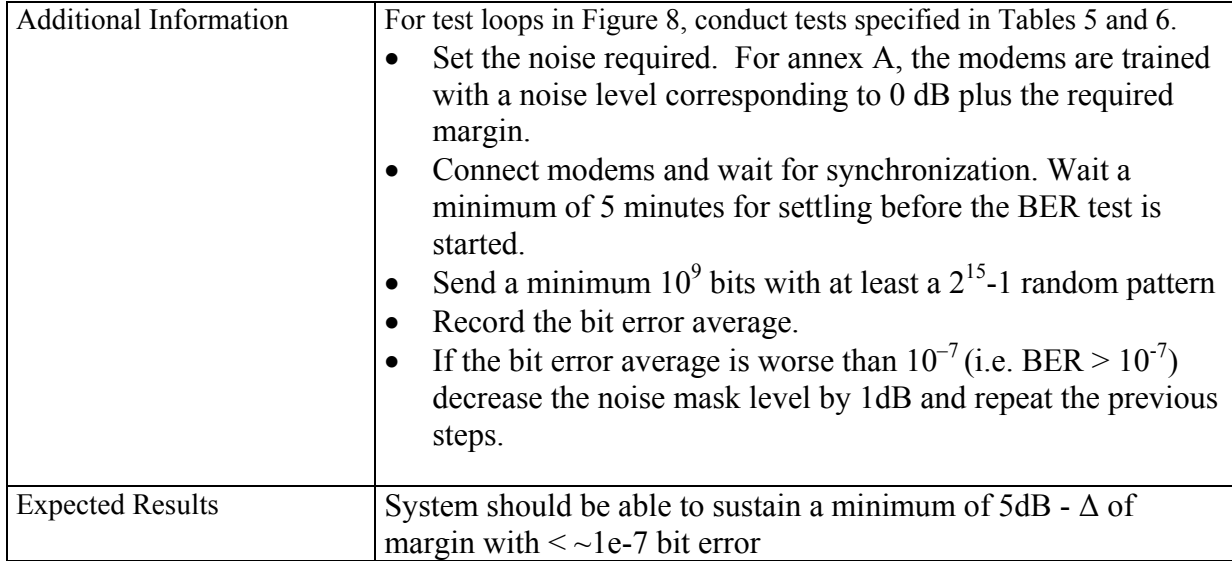

## **TS 101 524 and Annex B**

The latest revision of TS 101 524 (2002-11) contains new test for a noise calibration procedure, a noise substitution rule to reduce the number of noise shapes used and a modification of the white noise levels. The test was adopted for G.shdsl.bis in January 2003 however the specification has not been published yet. For the purpose of this specification, the procedure described in TS 101 524 shall be used for both TS 101 524 and G.shdsl Annex B testing.

To compensate for the change in line impedance at low frequencies, the noise calibration procedure of TS 101 524 (2002-11) section 12.2.3 shall be used. Annex I lists in tabular form, the expected noise values as a function of frequency. Section 12.5.3.4 lists the requirements for the white noise generator while section 12.5.4.3 describes a mandatory noise substitution rule. The rest of the testing procedure is identical in G.991.2 and TS 101 524.

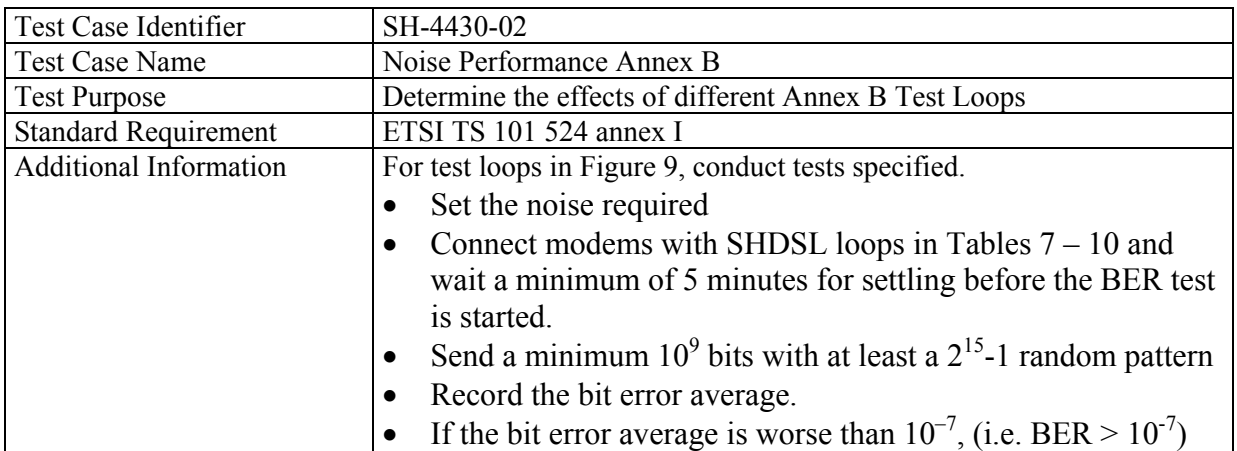
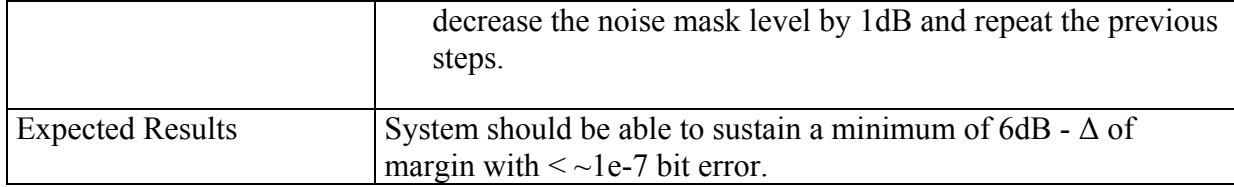

# *4.5 Line Probe Testing (Rate Adaptive Mode Testing)*

For all adaptive rate optional tests, set the STU-R to rate adaptive if applicable.

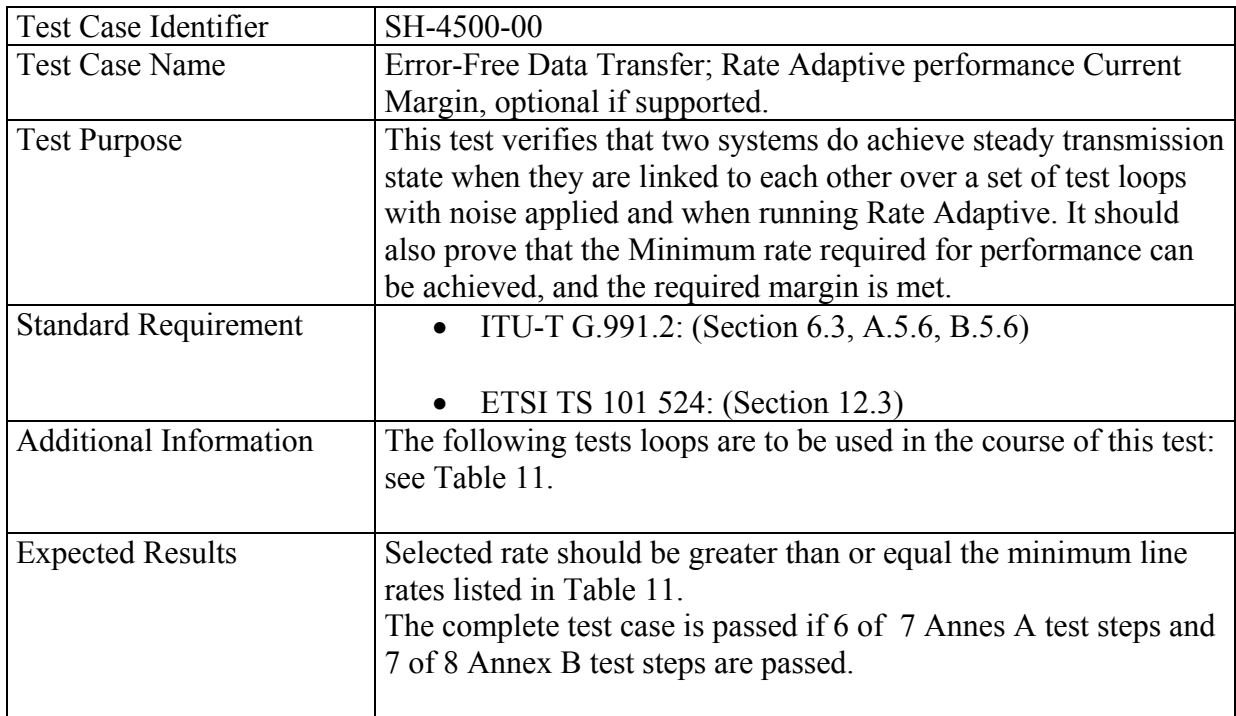

# **4.5.1 Test Configuration**

STU-R and STU-C are connected at both sides of the SHDSL line simulator as depicted by Figure 1.

# **4.5.2 Method of Procedure**

- STU-R should not set any limits STU-C will determine the settings
- Set at the STU-C to the Rate Adaptive
- Define line probe sequence as per G.991.2 Section 6.3.2 and illustrated in Figure 6- 9/G.991.2 – "Typical timing diagram for pre-activation sequence", and code points as defined in G.991.2 Section 6.4.1
- Set the Current Condition Target Margin to 5dB for Annex A tests and to 6 dB for Annex B tests as shown in Table 11.
- Disable the Worst Case Target Margin
- Set the noise simulator to apply 49-SHDSL NEXT  $\omega$  2304 kbps, 0 dB where the NEXT used is based on Annex A or Annex B as specified in Table 11. For Annex A, this noise is equal to noise of test case 11 in G.991.2, Table A-1. For Annex B, this noise is equal to the pure self-crosstalk scenario of noise model D  $\omega$  2304 kbps, 0 dB, in G.991.2.
- Connect modems over the loop type and length specified in Table 11 below, set the appropriate Annex type for the connection, wait for synchronization
- Increase the noise level with 5dB for Annex A and 6 dB for Annex B tests.
- Wait a minimum of 5 minutes for settling before starting the BER test is started as per G.991.2 A.3.1.5
- Send a minimum  $10^8$  bits with at least a  $2^{15}$ -1 random pattern
- If the bit error rate is less than  $10^{-7}$ , record the rate achieved
- The complete test case is passed if 6 of 7 Annex A test steps and 7 of 8 Annex B test steps are passed.

# **4.5.3 Expected Result**

The Line rates in Table 11 are the minimum rates required for.the given loop type.

| <b>Annex Type</b> | Loop Type           | <b>Loop Length</b> | <b>Noise Model</b> | <b>Target</b><br><b>Margin</b> | <b>Minimum Line</b><br>Rate |
|-------------------|---------------------|--------------------|--------------------|--------------------------------|-----------------------------|
| Α                 | 26AWG (S)           | 19.3 kft           | 49-SHDSL, 2304kbps | 5 dB                           | 200                         |
| A                 | 26AWG (S)           | 16.7 kft           | 49-SHDSL, 2304kbps | 5 dB                           | 264                         |
| A                 | 26AWG (S)           | 14.3 kft           | 49-SHDSL, 2304kbps | 5 dB                           | 392                         |
| A                 | 26AWG (S)           | 10.6 kft           | 49-SHDSL, 2304kbps | 5 dB                           | 776                         |
| A                 | 26AWG (S)           | 7.6 kft            | 49-SHDSL, 2304kbps | 5 dB                           | 1544                        |
| Α                 | 26AWG (S)           | 6.5 kft            | 49-SHDSL, 2304kbps | 5 dB                           | 2056                        |
| A                 | 26AWG (S)           | 6.1 kft            | 49-SHDSL, 2304kbps | 5 dB                           | 2312                        |
| Β                 | PE04 (L2)           | 4.5 km             | Model D, 2304kbps  | 6 dB                           | 392                         |
| Β                 | PE04 (L2)           | 4.0 km             | Model D, 2304kbps  | 6 dB                           | 520                         |
| B                 | PE04 (L2)           | 3.2 km             | Model D, 2304kbps  | 6 dB                           | 776                         |
| B                 | PE04 (L2)           | 2.9 km             | Model D, 2304kbps  | 6 dB                           | 1032                        |
| B                 | <b>PE04</b><br>(L2) | 2.6 km             | Model D, 2304kbps  | 6 dB                           | 1288                        |
| B                 | PE04 (L2)           | 2.3 km             | Model D, 2304kbps  | 6 dB                           | 1544                        |
| B                 | PE04 (L2)           | $2.0 \text{ km}$   | Model D, 2304kbps  | 6 dB                           | 2056                        |
| B                 | PE04 (L2)           | $1.8 \text{ km}$   | Model D, 2304kbps  | 6 dB                           | 2312                        |

TABLE 11: RATE ADAPTIVE LOOPS

Note:

The loop lengths chosen in Table 11 are slightly smaller (about 3%) than the loop lengths according to the appropriate noise performance tests in G.991.2 in order to allow a small tolerance for the rate decision process.

The loop lengths for Annex A tests are derived from the straight-loop test cases (26AWG Loop S) in G.991.2, Table A-1.

The loop lengths for Annex B tests are derived from straight-loop test cases (PE04 L2), Noise Model D, in G.991.2, Table B-2.

# **4.5.4 Test Configuration**

STU-R and STU-C are connected at both sides of the SHDSL line simulator as depicted by Figure 1.

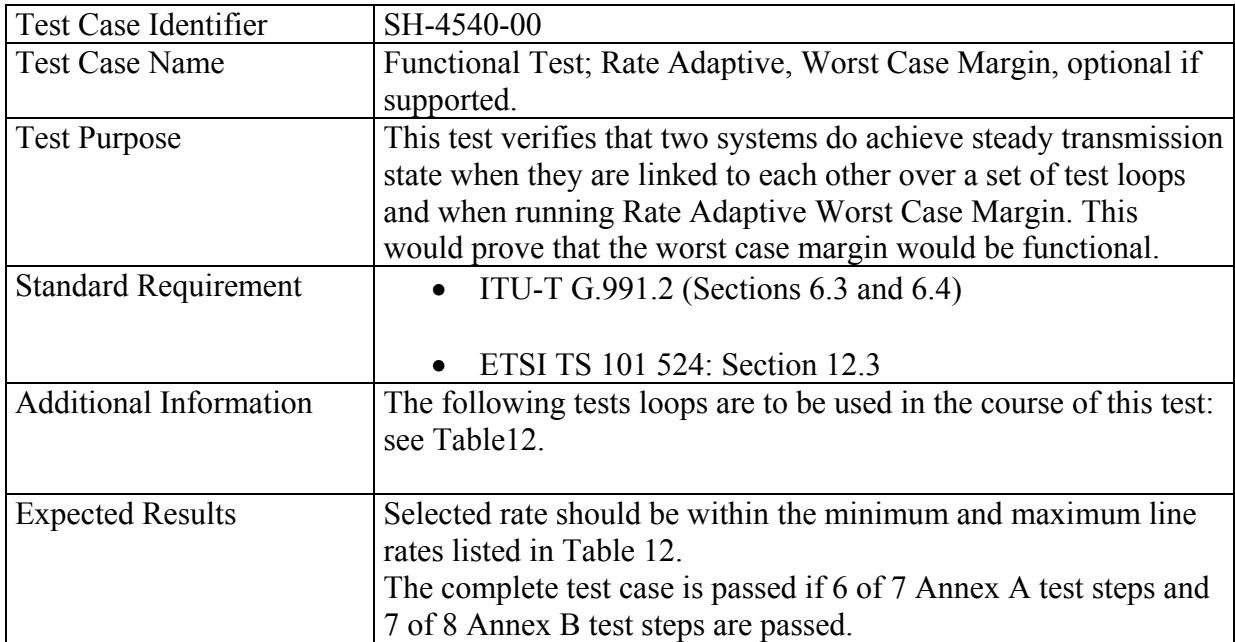

# **4.5.5 Method of Procedure**

- STU-R should not set any limits STU-C will determine the settings
- Set at the STU-C to the Rate Adaptive
- Define line probe sequence as per G.991.2 Section 6.3.2 and illustrated in Figure 6-9/G.991.2 – "Typical timing diagram for pre-activation sequence", and code points as defined in G.991.2 Section 6.4.1
- Disable the Current Condition Margin
- Set the Worst Case Margin to 5dB for Annex A tests and to 6 dB for the Annex B tests as shown in Table 12.
- Set the noise simulator to apply white noise at -140 dBm/Hz. Note: This means that almost noise free environment is used for these tests. This is due to the fact that the test should verify if the rate is selected according to premeasured reference worst case noise instead of current condition noise on the line. Worst case reference noises for PMMS are defined in ITU-T G.991.2, A.5.6 and Table A-13 for Annex A, and B.5.6 and Table B-14 for Annex B. Worst case noise is 49-SHDSL NEXT disturbers for both, Annex A and Annex B.
- Connect modems over the loop type and length specified in Table 12 below, set the appropriate Annex type for the connection, wait for synchronization
- Wait a minimum of 5 minutes for settling before starting the BER test.
- Send a minimum  $10^8$  bits with at least a  $2^{15}$ -1 random pattern
- If the bit error rate is less than  $10^{-7}$ , record the rate achieved
- A test step is passed if the achieved rate is greater than or equal the minimum line rate of Table 12 and if it is smaller than or equal to the maximum line rate of Table 12.
- The complete test case is passed if 6 of the 7 annex A test steps and 7 of the 8 annex B test steps are passed.

# **4.5.6 Expected Result**

The minimum line rates in the Table 12 below are the minimum rates PMMS has to select for the given input parameters, annex type, loop type, loop length, noise model, noise level, and target margin. They are determined by calculations based on the following parameters: 2.5dB implementation loss, 5.1dB coding gain, 7dB (annex A) or 8dB (annex B) operating margin, 49 NEXT disturbers.

The maximum line rates in Table 12 are the maximum rates PMMS has to select for the given input parameters, annex type, loop type, loop length, noise model, noise level, and target margin. These maximum rates represent a theoretical upper limit for the achievable rate in the presence of 49 NEXT disturbers. They are determined by calculations based on the following parameters: 0dB implementation loss, 5.1dB coding gain, 5dB (annex A) or 6dB (annex B) operating margin, 49 NEXT disturbers.

| Annex<br><b>Type</b> | Loop Type    | Loop<br>Length   | <b>White Noise</b> | <b>Target</b><br><b>Margin</b> | <b>Minimum</b><br><b>Line Rate</b> | <b>Maximum</b><br><b>Line Rate</b> |
|----------------------|--------------|------------------|--------------------|--------------------------------|------------------------------------|------------------------------------|
| A                    | AWG26 (S)    | 17.2 kft         | -140 dBm/Hz        | 5 dB                           | 200                                | 328                                |
| A                    | AWG26 (S)    | 15.0 kft         | -140 dBm/Hz        | 5 dB                           | 264                                | 456                                |
| A                    | AWG26 (S)    | 13.2 kft         | -140 dBm/Hz        | 5 dB                           | 392                                | 584                                |
| A                    | AWG26 (S)    | 10.2 kft         | -140 dBm/Hz        | 5 dB                           | 776                                | 1032                               |
| A                    | AWG26 (S)    | 7.4 kft          | -140 dBm/Hz        | 5 dB                           | 1352                               | 1992                               |
| A                    | AWG26 (S)    | 6.5 kft          | -140 dBm/Hz        | 5 dB                           | 1736                               | 2312                               |
| A                    | AWG26 (S)    | 6.1 kft          | $-140$ dBm/Hz      | 5 dB                           | 1992                               | 2312                               |
| B                    | PE04<br>(L2) | 4.3 km           | $-140$ dBm/Hz      | 6 dB                           | 392                                | 584                                |
| B                    | PE04<br>(L2) | 3.8 km           | -140 dBm/Hz        | 6 dB                           | 520                                | 776                                |
| B                    | PE04<br>(L2) | 3.1 km           | -140 dBm/Hz        | 6 dB                           | 840                                | 1224                               |
| B                    | PE04<br>(L2) | 2.8 km           | -140 dBm/Hz        | 6 dB                           | 1032                               | 1544                               |
| B                    | PE04<br>(L2) | 2.5 km           | -140 dBm/Hz        | 6 dB                           | 1288                               | 1864                               |
| B                    | PE04<br>(L2) | $2.3 \text{ km}$ | -140 dBm/Hz        | 6 dB                           | 1544                               | 2112                               |
| B                    | PE04<br>(L2) | 2.0 km           | -140 dBm/Hz        | 6 dB                           | 1992                               | 2312                               |
| B                    | PE04<br>(L2) | 1.8 km           | -140 dBm/Hz        | 6 dB                           | 2248                               | 2312                               |

TABLE 12: RATE ADAPTIVE LOOPS WORST CASE

# *4.6 PMMS (Probe Testing) Compliance Tests*

Line probing is optional. If supported, the following tests apply.

**Test Setup:** STU-R and STU-C are connected at both sides of the SHDSL line simulator as depicted in Figure 11. The storage oscilloscope is used to record the pre-activation sequence.

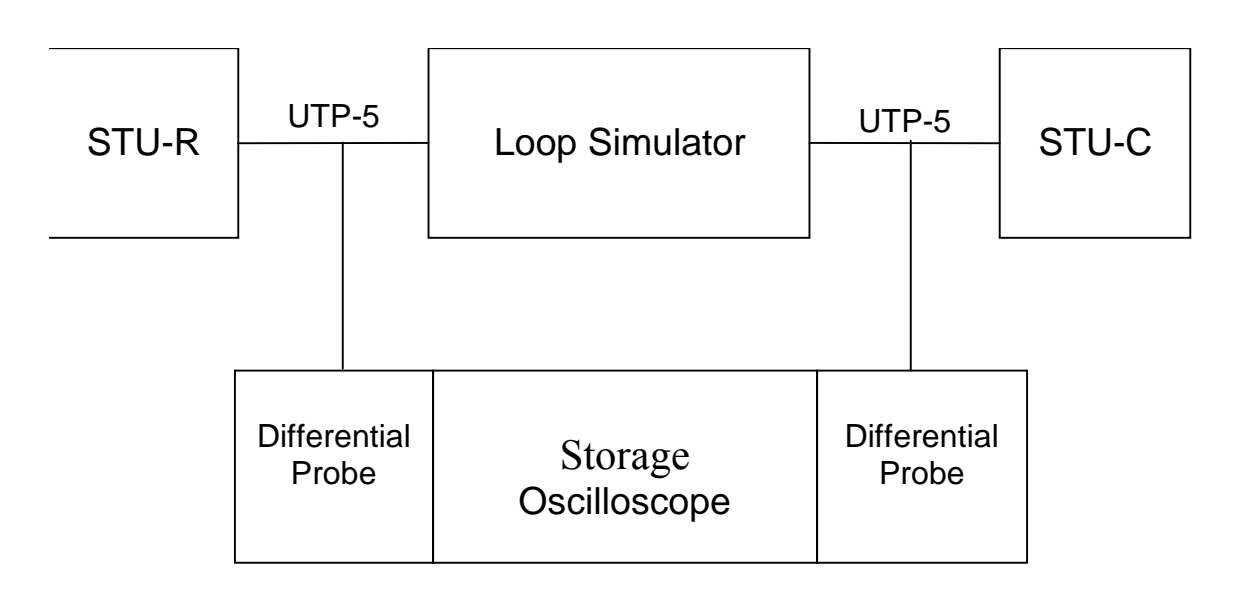

# **Figure 11: Set-up to check PMMS timing and signals**

## **4.6.1 PMMS Timing compliance test**

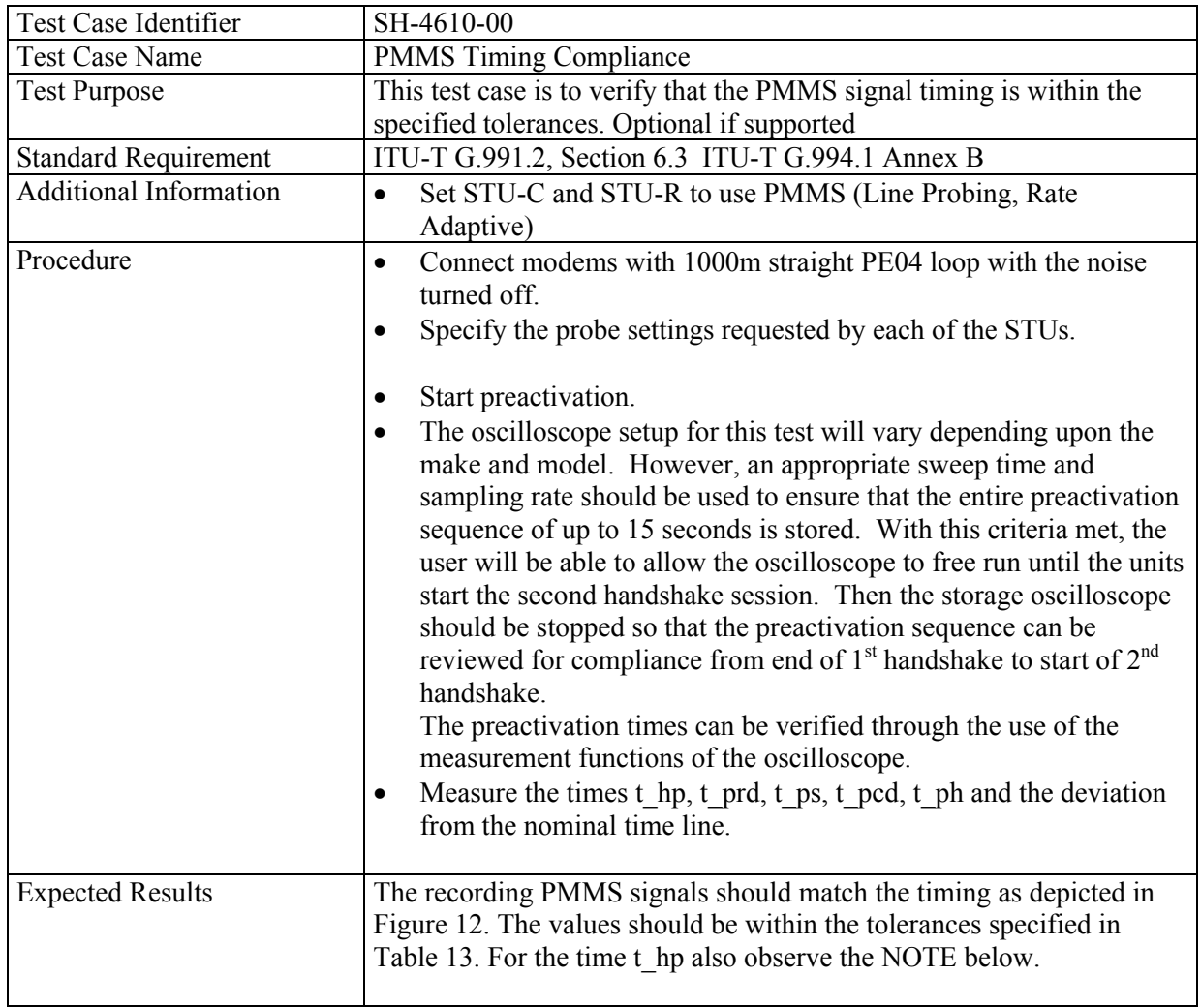

#### *4.6.1.1 Expected Results*

The recorded preactivation sequence should match the timing as defined in Figure 12 and Table 13.

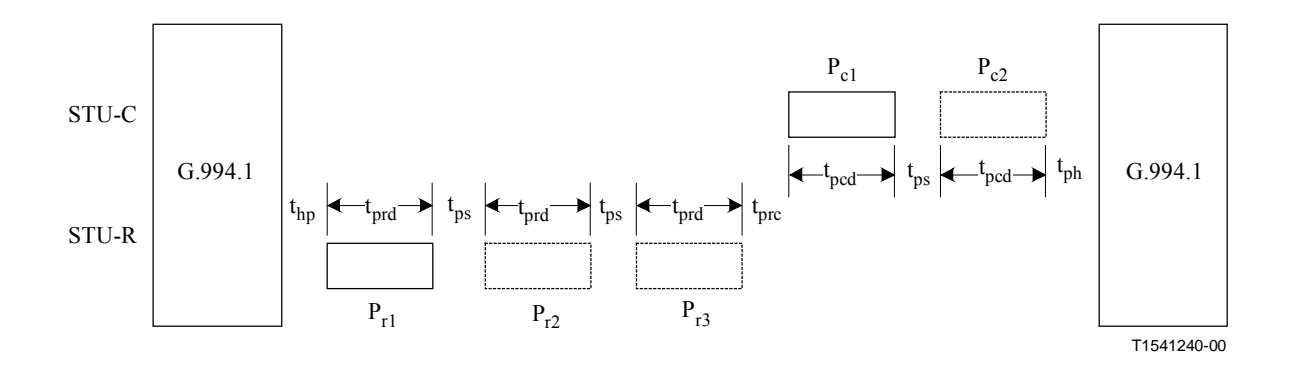

**Figure 12: Typical timing diagram for pre-activation sequence** 

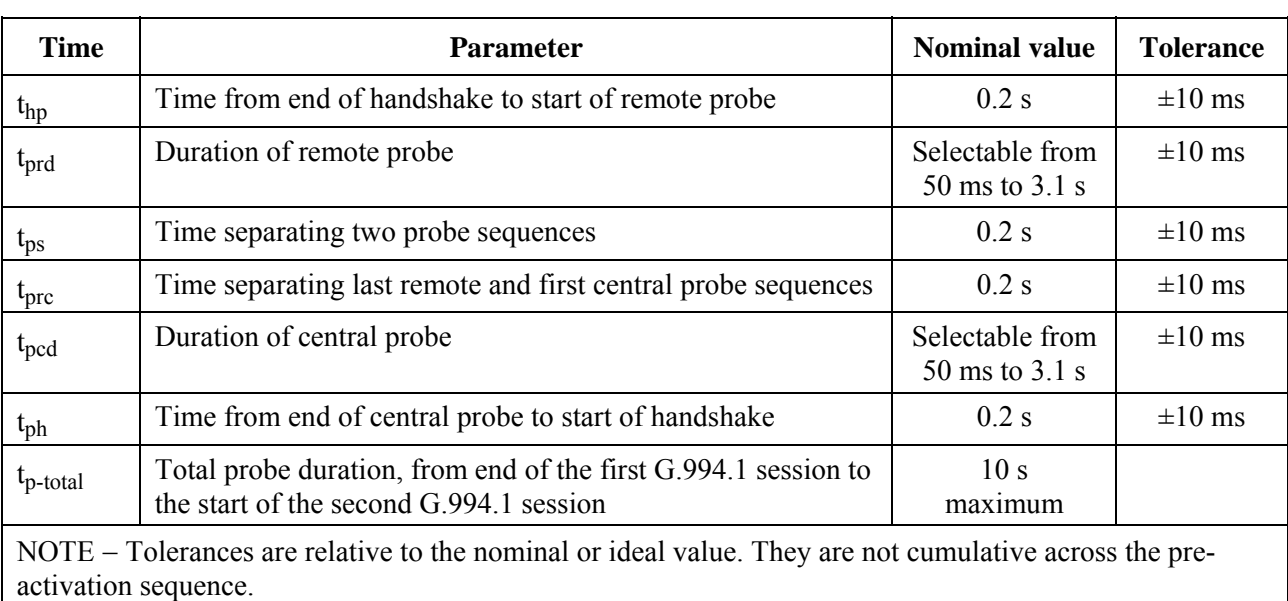

#### TABLE 13: TIMING FOR PRE-ACTIVATION SIGNALS

IMPORTANT NOTE: Concerning the time t\_hp the following points are to consider:

- According to G.994.1 the end of G.handshake can differ on COT and CPE side by up to 500ms. Therefore it would be possible that the COT is still in its handshake procedure while the CPE is already sending its remote probes. Thus the end of handshake should be defined more accurate when starting a PMMS session afterwards.
- For purposes of this test, it is proposed that the end of the handshake session is the point of time when the closing GALF signal ends, for both the COT and the CPE, with a

tolerance of  $+/-$  10ms. The CPE shall send its remote probes t\_hp after this point in time and the COT shall be ready to receive the remote probes t hp after this point in time.

#### **4.6.2 PMMS Signal Compliance Test**

#### *Test setup*

STU-R and STU-C are connected at both sides of the SHDSL line simulator as depicted in Figure 11. The loop length should be 1000m. The storage oscilloscope is used to record the preactivation sequence, from which the signals can be taken. The test shall be performed with the noise generator removed or turned off. The devices shall be in normal operational mode using PMMS (rate adaptive).

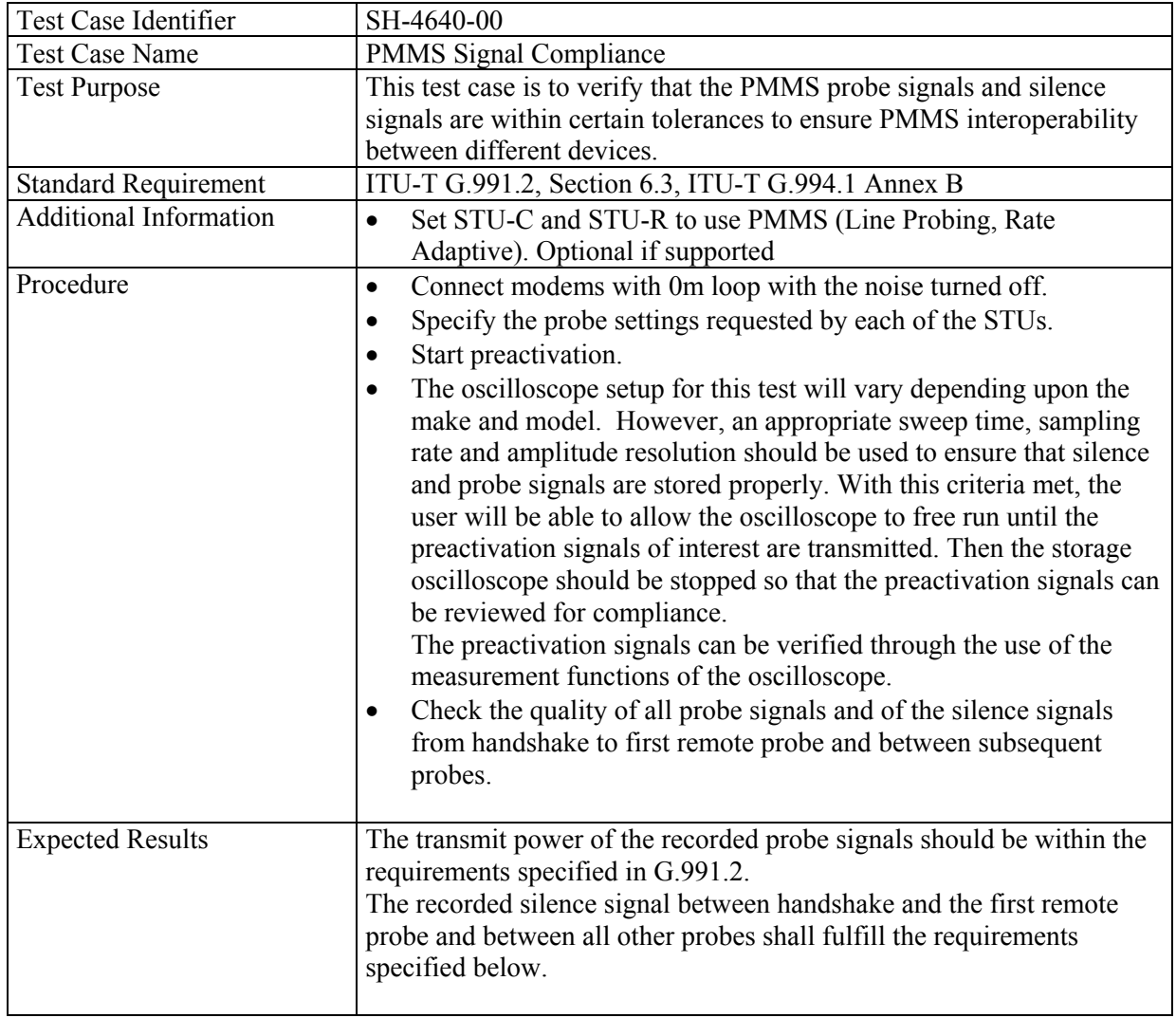

#### *4.6.2.1 Expected results*

As specified in G.991.2 the probe signals Pci and Pri should be sent with the same signal power level as during activation, i.e. nominally 13.5dBm for annex A or 14.5dBm for annex B, rates >= 2048kbps.

For the purpose of this test, it is proposed that the silence signal between handshake and the first remote probe and between all other probes shall fulfill following restrictions:

- The average silence power transmitted should be at any time at least 40dB lower than the transmitted probe signal power.
- The amplitude of the transmitted signal from the transceiver at silence condition should at no time exceed a level of 30dB lower than the maximum probe signal amplitude.

## *4.7 4-Wire Mode*

#### **4.7.1 4-Wire Mode start-up description**

- R-Tones-Req (for STU-R initiated start-up) and C-Tones shall be transmitted simultaneously on all available wire pairs.
- The STU-R shall then select an active wire pair from the set of pairs on which it receives C-Tones.
- R-Tone1, R-Flag1, and all succeeding signals transmitted by the HSTU-R shall only be transmitted on the selected active wire pair. Silence shall be sent on the other pairs.
- The STU-C shall designate the pair on which R-Tone1 and/or R-Flag1 is received as its active pair.
- All succeeding signals transmitted by the STU-C shall only be transmitted on the designated active wire pair. Silence shall be sent on the other pairs.
- The active pair is referred to as Pair1 ("Master") while the second, not active, pair is named Pair2 ("Slave").

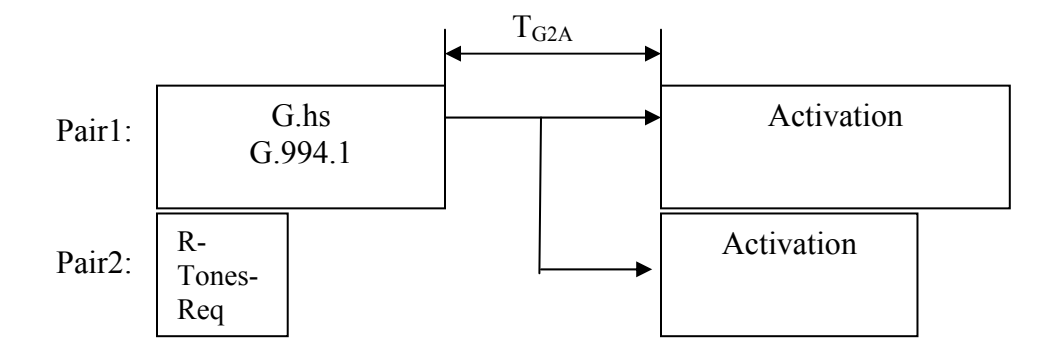

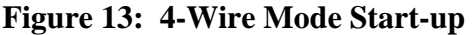

#### STU-C:

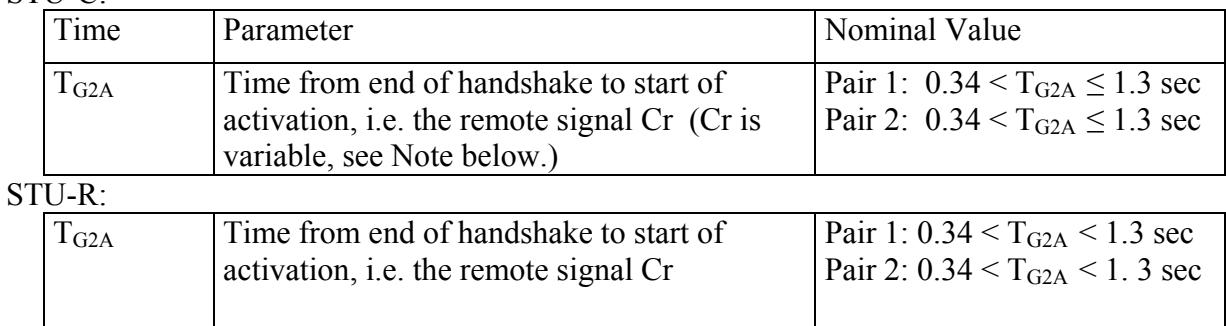

NOTE: According to Amendment 1 of Recommendation G.991.2, "The end of preactivation can be defined in two ways according to the G.994.1 document. For the purpose of this Recommendation, the end of preactivation will be from the end of the ACK (1) message transmission plus the required timers. The minimum and maximum values of those timers are 0.04 and 1.0 second. Therefore, the total time between the end of ACK(1) message and the beginning of Cr should be between 0.34 and 1.3 s."

#### **4.7.2 4-Wire Mode start-up description with Lineprobing**

The first G.994.1 exchange shall follow the defined procedures for multi-pair operation ( ITU-T G.994.1 Annex B), as described in the previous chapter. The Lineprobing Signals (ITU-T G.991.2 clause 6.3.2), shall be sent in parallel on both wire pairs. Pair 1 and Pair 2 shall be determined during the first preactivation sequence. The second G.994.1 exchange shall only be performed on Pair 1, i.e. on Pair 2 no signal is transmitted after Lineprobing.

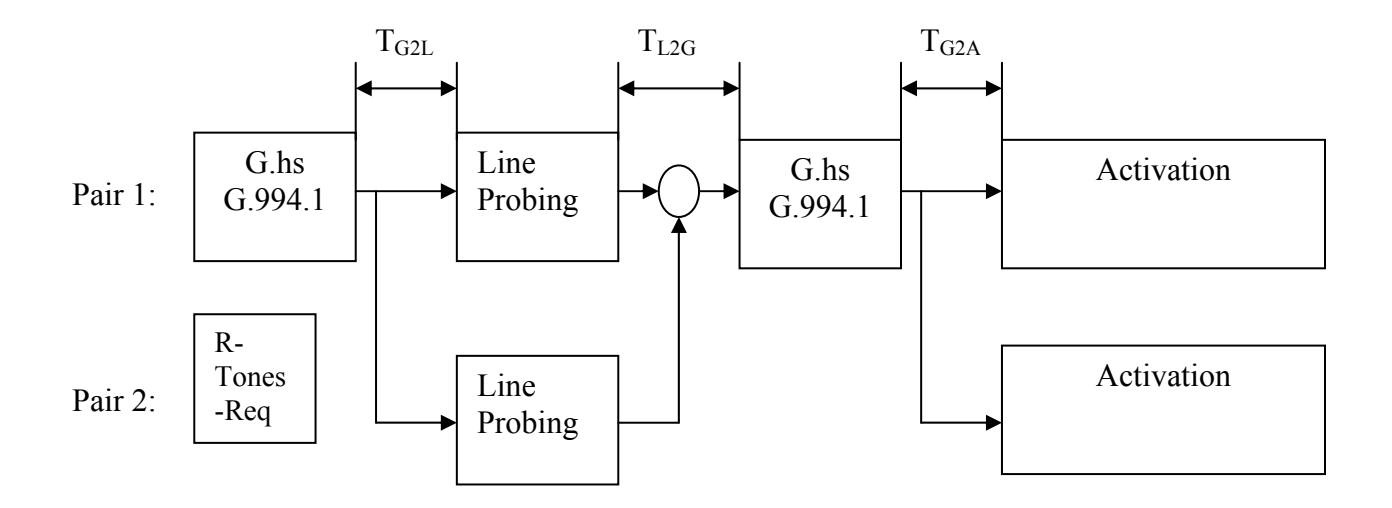

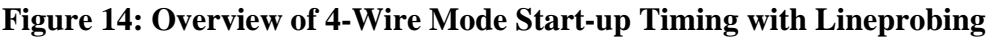

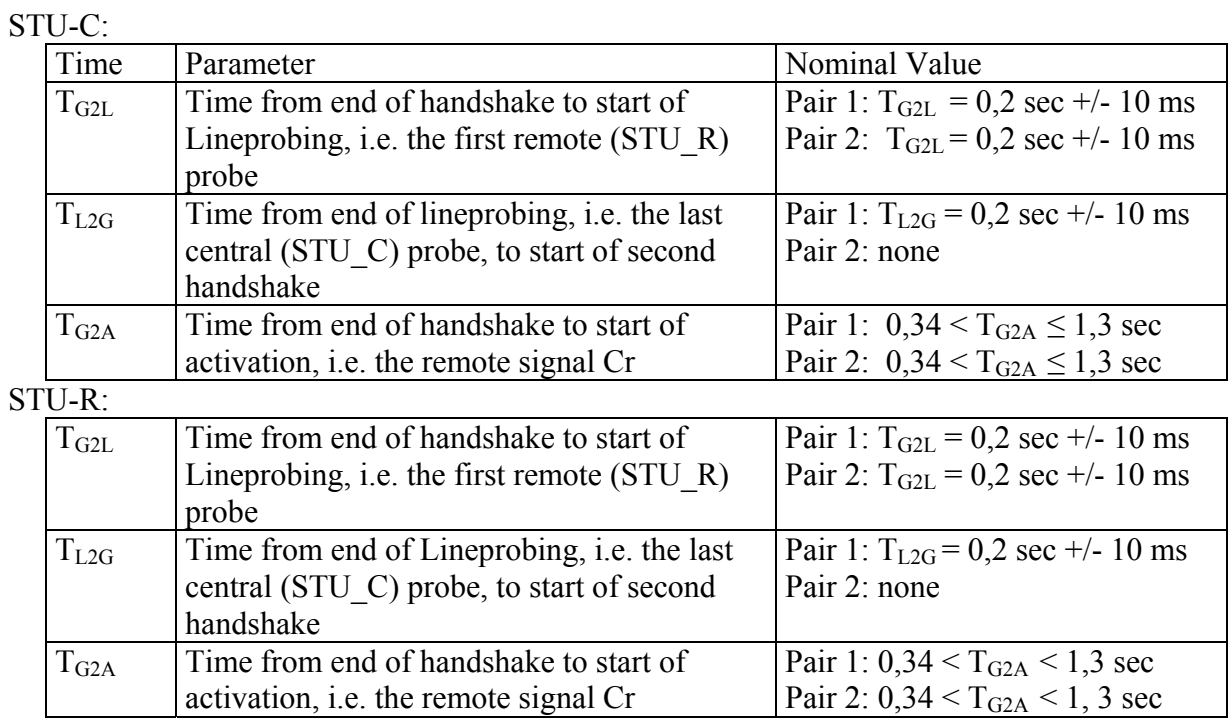

Note: The time  $T_{G2L}$  is not identical to  $T_{G2A}$  as described in the Implementer's Guide (Amendment FC-020). It describes the time between the end of GALF and the first (STU\_R) probe.

# **4.7.3 Test Setup**

STU-R and STU-C are connected together as depicted in Figure 15. The storage oscilloscope is used to record the pre-activation sequence,

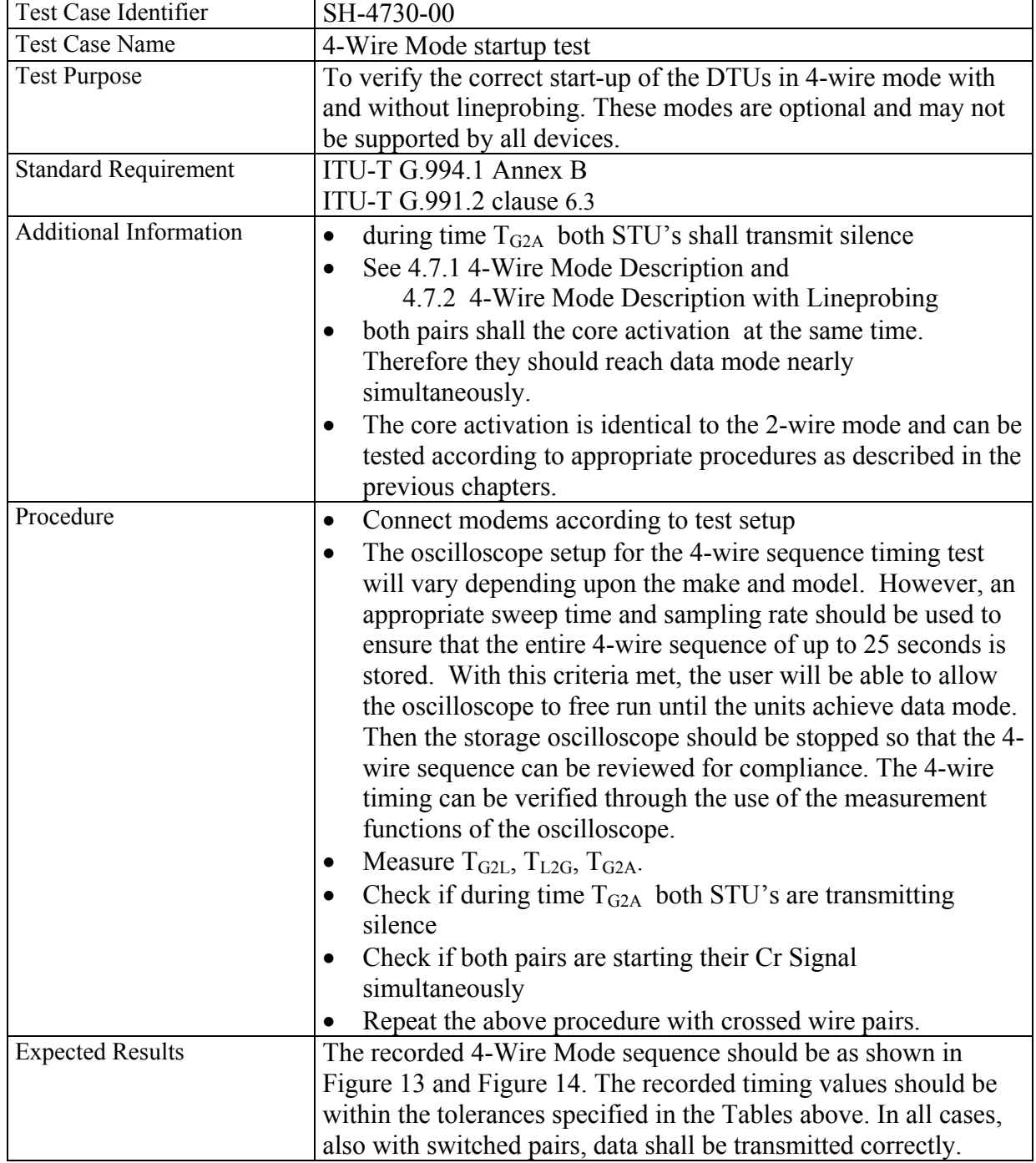

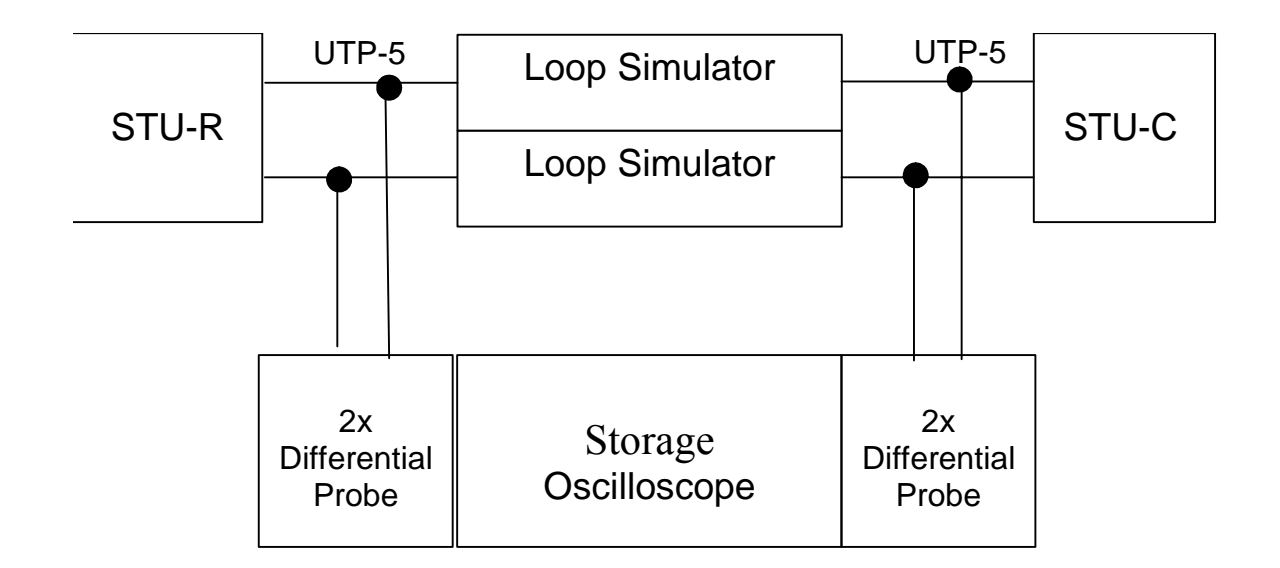

# **Figure 15: Test Setup to Check 4-Wire Mode Start-up with Lineprobing**

# **5 System Interoperability**

The Embedded Operations Channel (EOC) allows terminal units to maintain information about the connection or span, and commands requesting certain actions to be taken by a STU-x unit. There are two basic categories of flows, differentiated by which unit initiates the data flow (and subsequently stores the information for external access). The data flow origination form the STU-C is mandatory. The data flow initiating from the STU-R is optional, but all units (repeaters/regenerators) must respond to requests in either direction of data flow. In all cases, the "master database" shall be stored at the STU-C and all conflicts shall be resolved in favor of the STU-C.

When the optional 4-wire mode is supported, the same EOC message is required to be passed by both loops. To verify, apply the following test cases either using one in Data mode and the other disconnected or both in data mode.

EOC messages are a key part of the start-up procedures and includes Discovery, Inventory, and Configuration Responses from remote units during startup before going in service. Incorrect implementation of the EOC has been a common cause of interoperability problems. Correct responses enable the network to "see" what types of units are connected (CPE and/or repeaters), identify the vendor, what software is running, etc. Other messages are sent during startup but they should not affect going into service. Some hints where problems frequently occur include:

- All EOC messages should have correct message length
- Discovery Response  $(\text{\#129})$  must have a valid hop count (incremented  $+1$ ). See Recommendation G.991.2 Section 9.5.5.7.2.
- Configuration Request threshold settings default to 0, which means they are turned off. If an STU-R does not support threshold configuration, it should first check if the request is to turn off the thresholds. If so, send a Configuration Response that acknowledges that the thresholds have been turned off.
- The STU-R must implement the power status bit (ps bit) in the overhead of the SHDSL frame. Otherwise, a Loss of Power (LPR) alarm will be generated and prevent the line from achieving or maintaining sync. (See G.991.2 Frame Structure Table 7-1 in Section 7.1.2.5.3).

The EOC Maintenance Requests provide another category of important messages to enable performance status, ATM cell status, loopback, loopback timeout, and soft restart messages to be communicated, and are important to operators.

The EOC critical messaging capabilities are verified in the test cases contained in the following sections.

# *5.1 Loop back Control Structure Tests*

The Loop back Control Structure tests will apply to STU devices depending on function. The two types of operation are CO Control Mode and Remote Control Mode.

## **5.1.1 CO Control Mode**

The following tests are applicable when the user is controlling all loop backs at the STU-C. If 4-wire mode is supported, the same test should be applied to each pair.

## *5.1.1.1 CO Control Mode: System Loop back Message (9) Broadcast*

This set of tests is applicable for any STU-R when the STU-C controls loop back with a system loop back message broadcast to the other units in this system.

## **5.1.1.1.1 Network Loop back at Remote**

## **A) Activate Network Loop back at Remote**

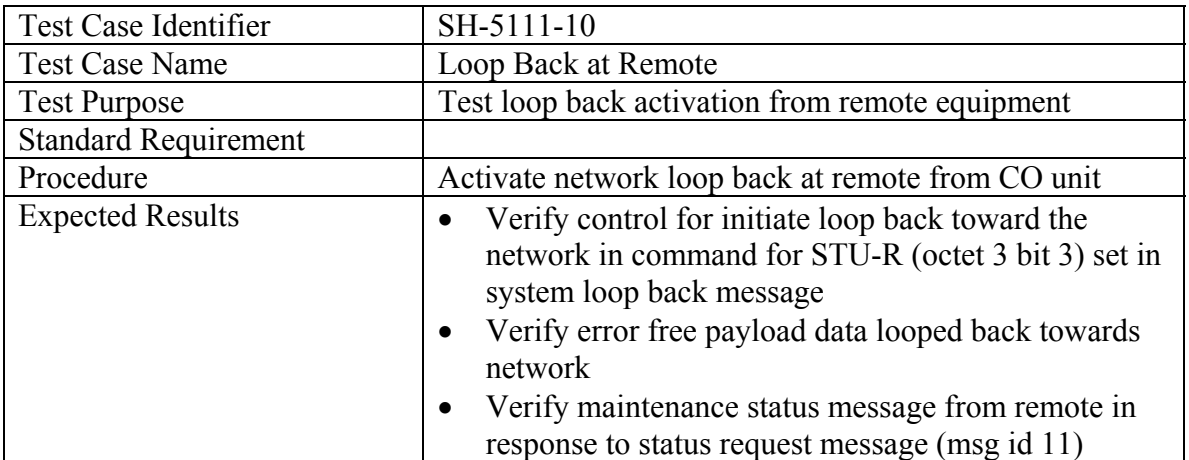

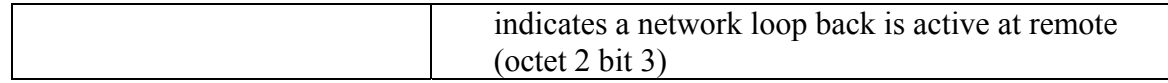

# **B) Deactivate Network Loop back at Remote**

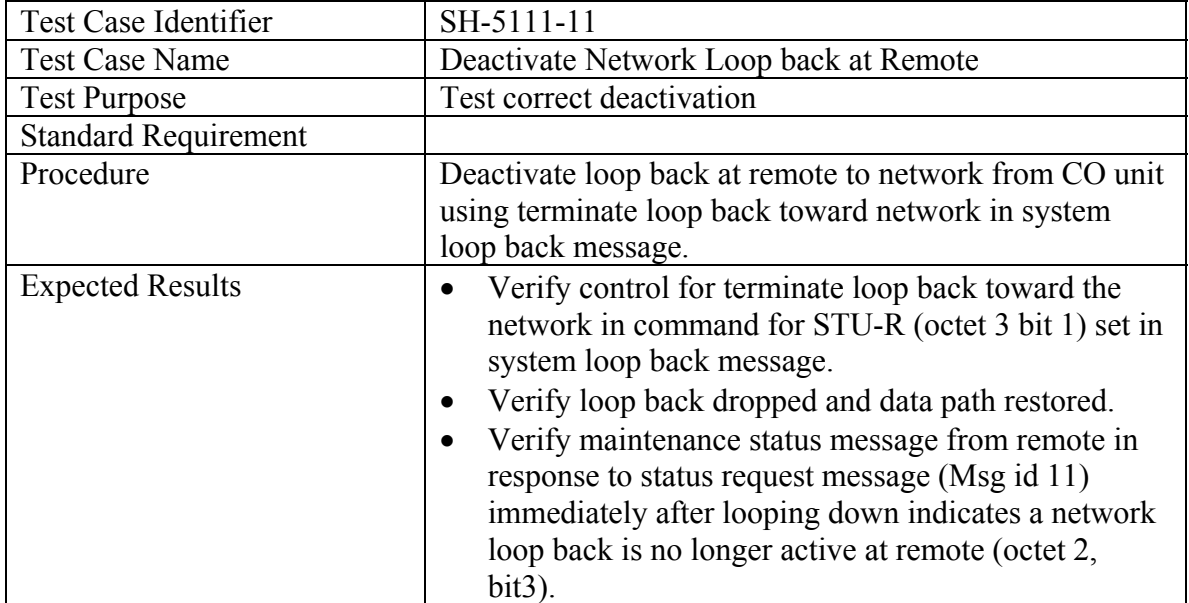

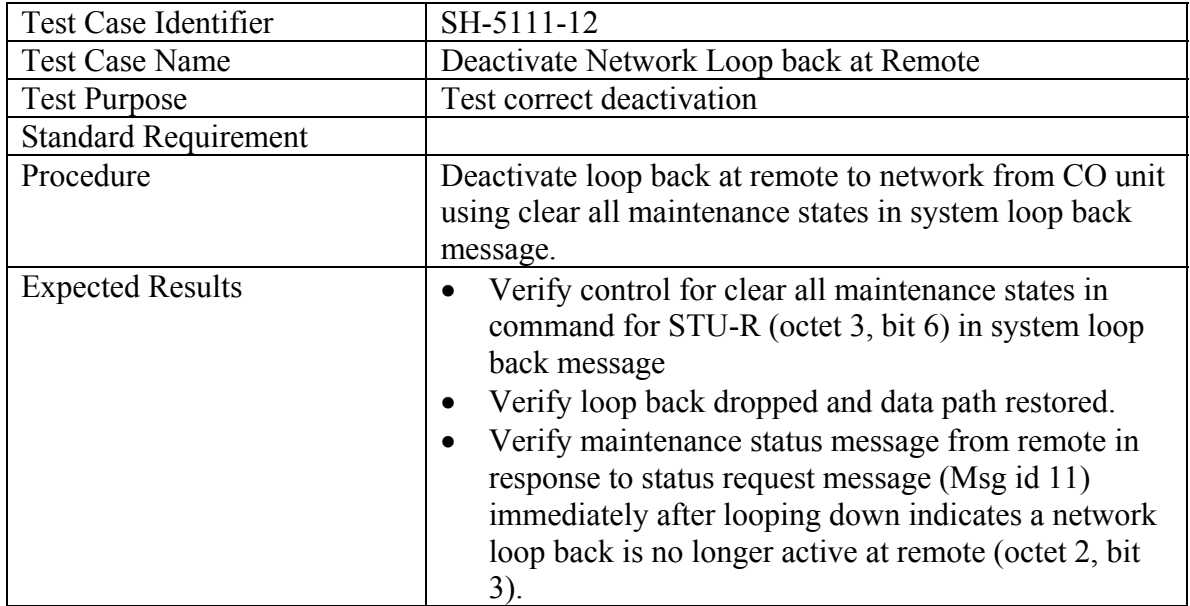

#### **5.1.1.1.2 Customer Loop back at Remote**

# **A) Activate Customer Loop back at Remote**

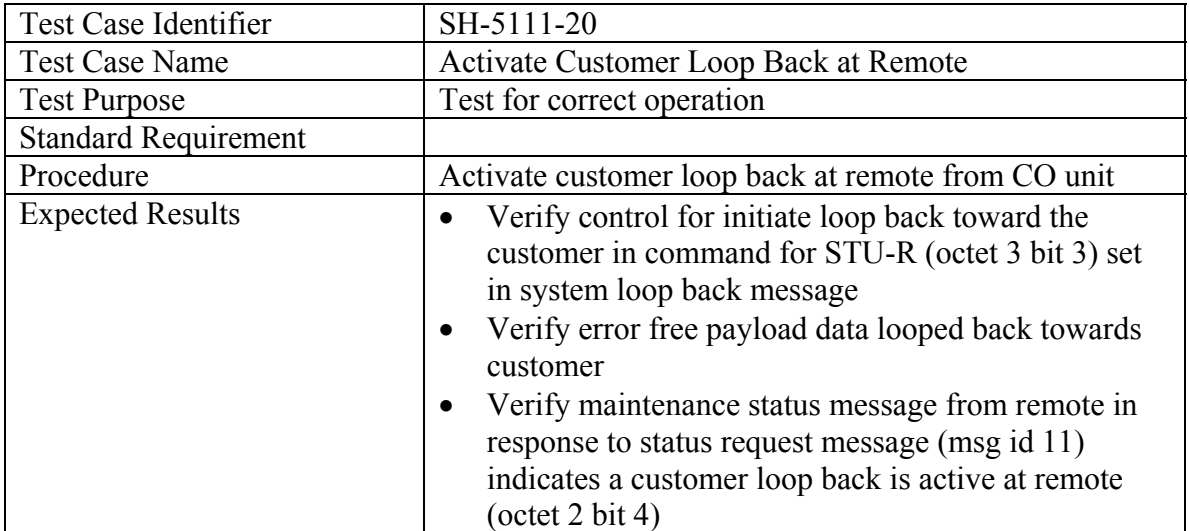

# **A) Deactivate Customer Loop back at Remote**

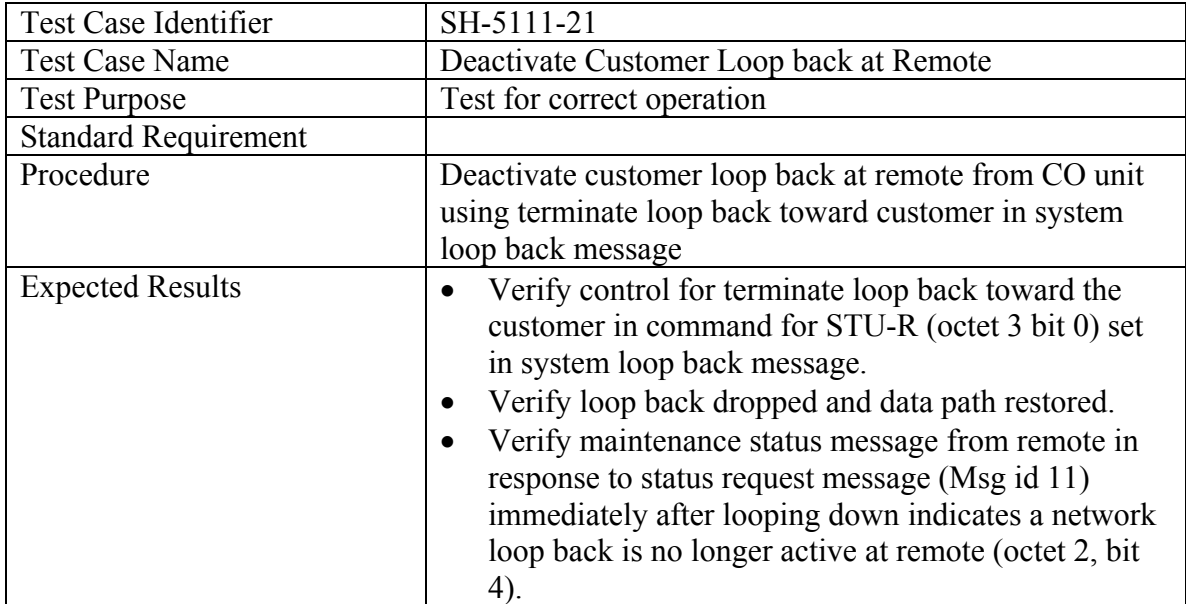

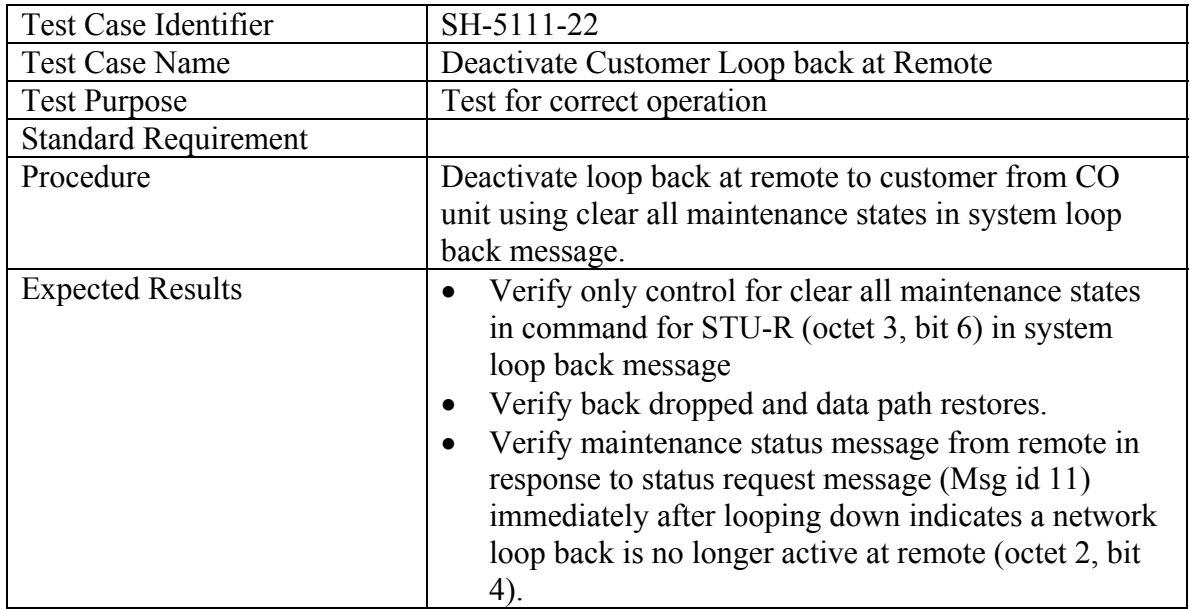

# **5.1.1.1.3 Bi-directional Loop back at Remote (If supported by both ends)**

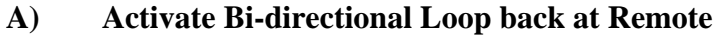

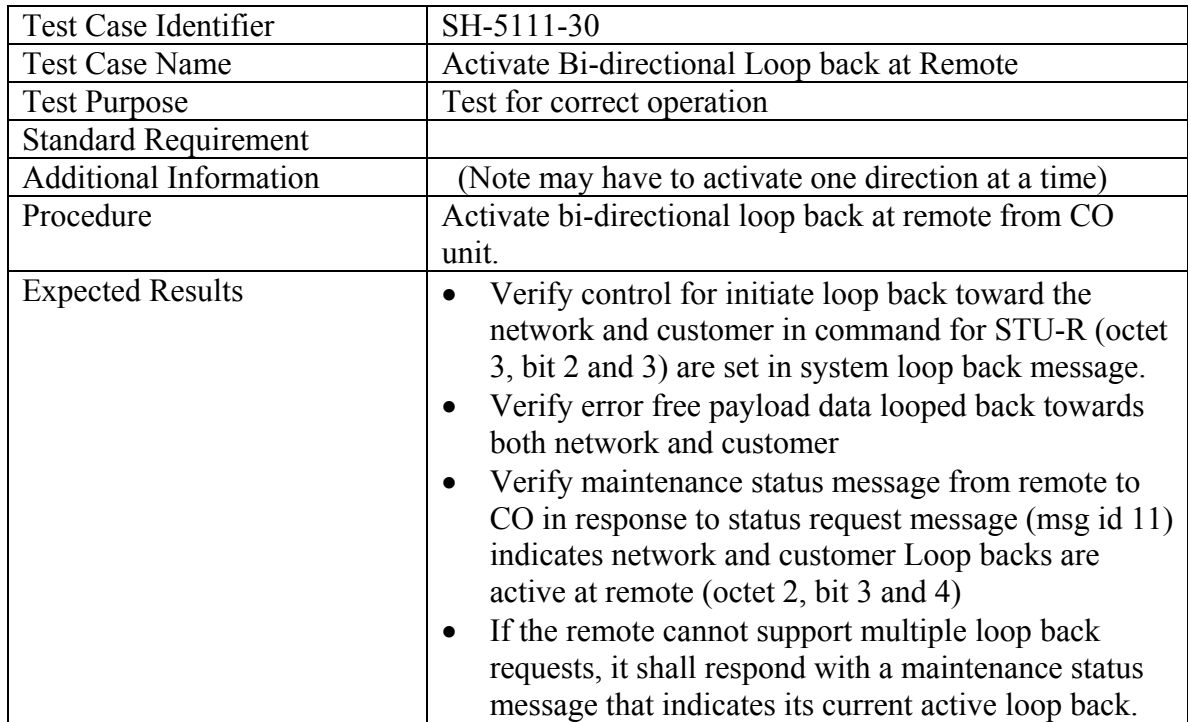

# **B) Deactivate Bi-directional Loop back at Remote**

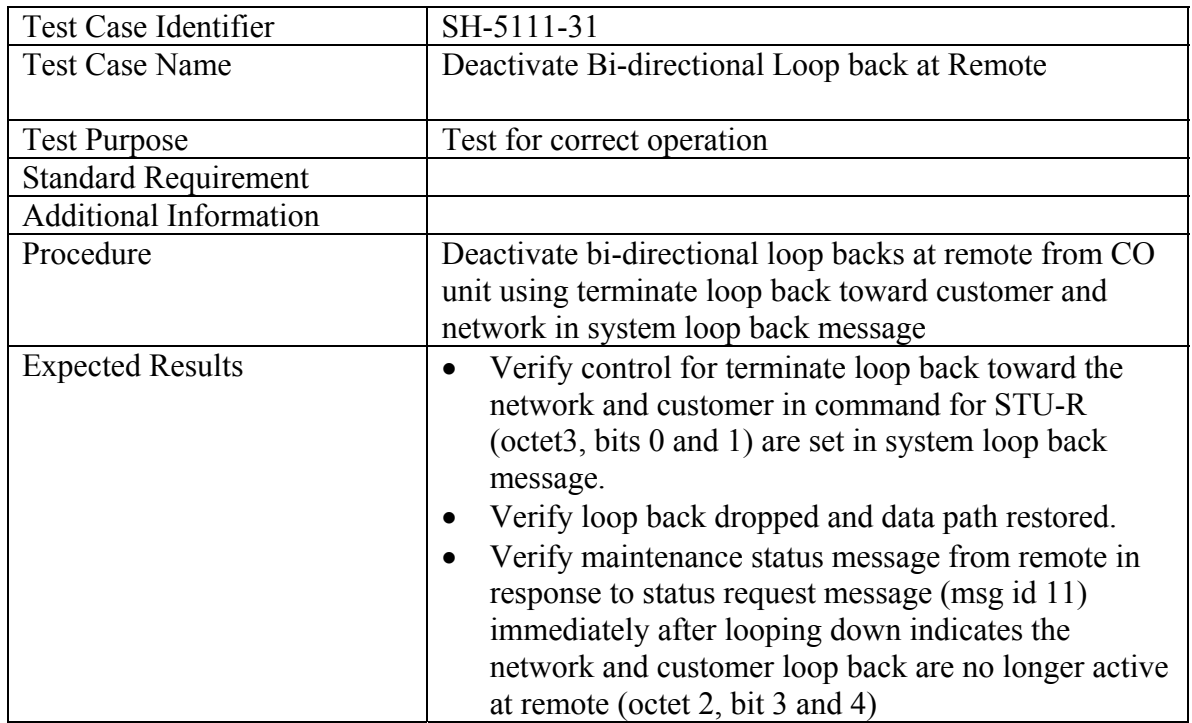

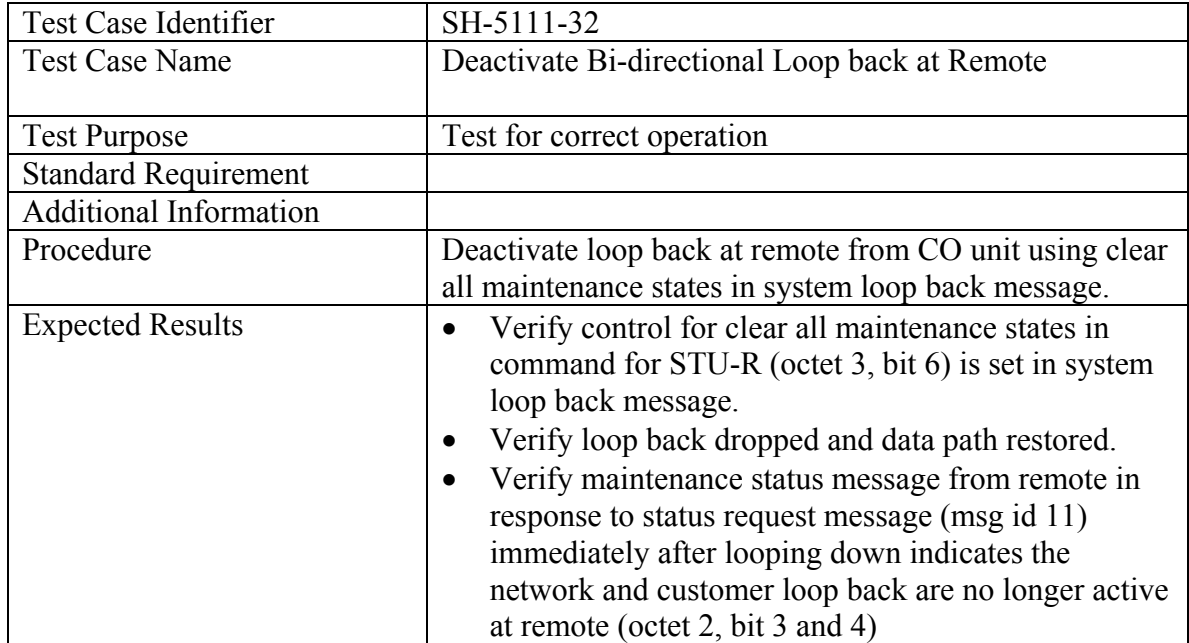

# **5.1.1.1.4 Special Loop back at Remote (if supported)**

## **A) Activate Special Loop back at Remote to Network**

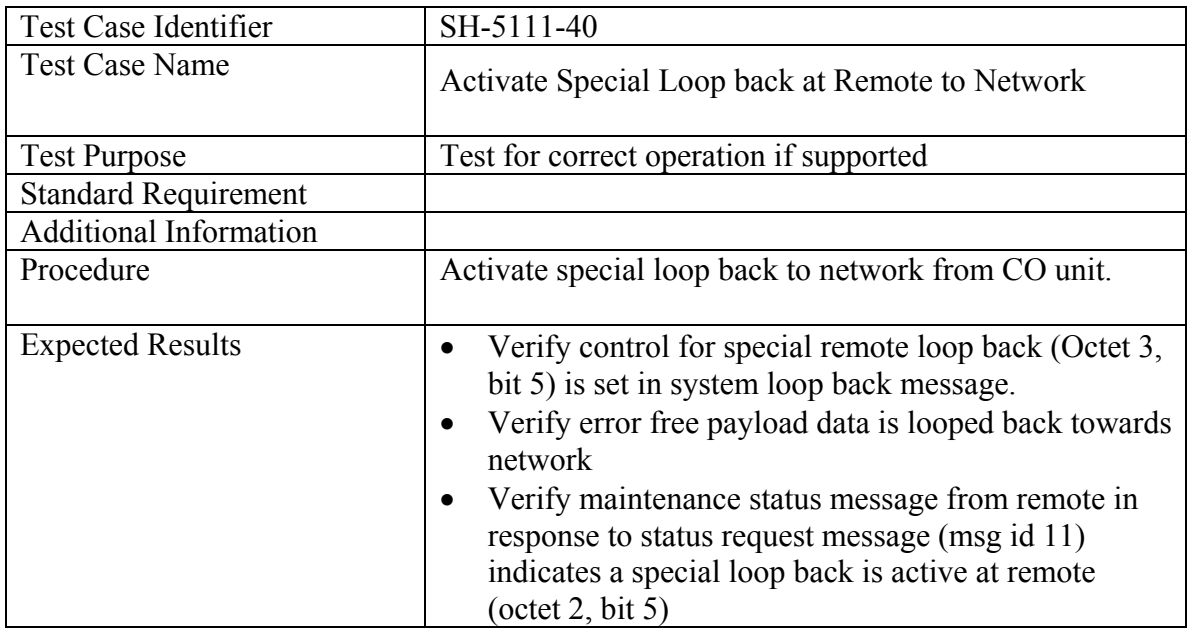

## **B) Deactivate Network Loop back Remote to Network**

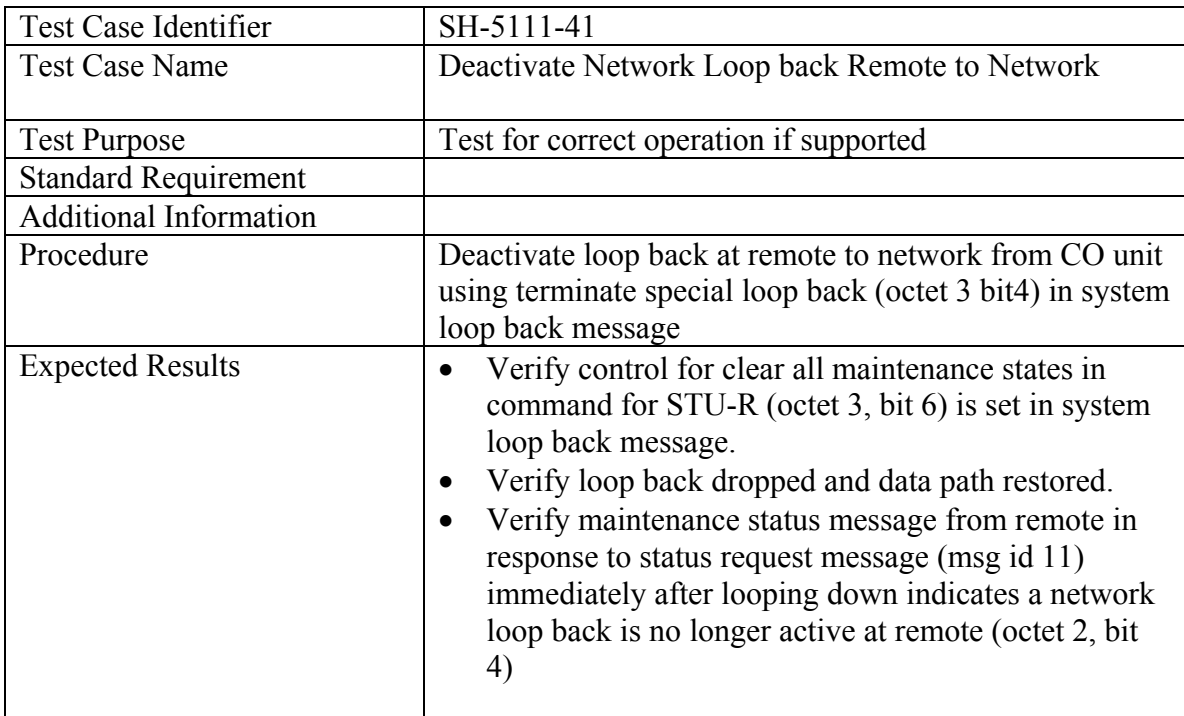

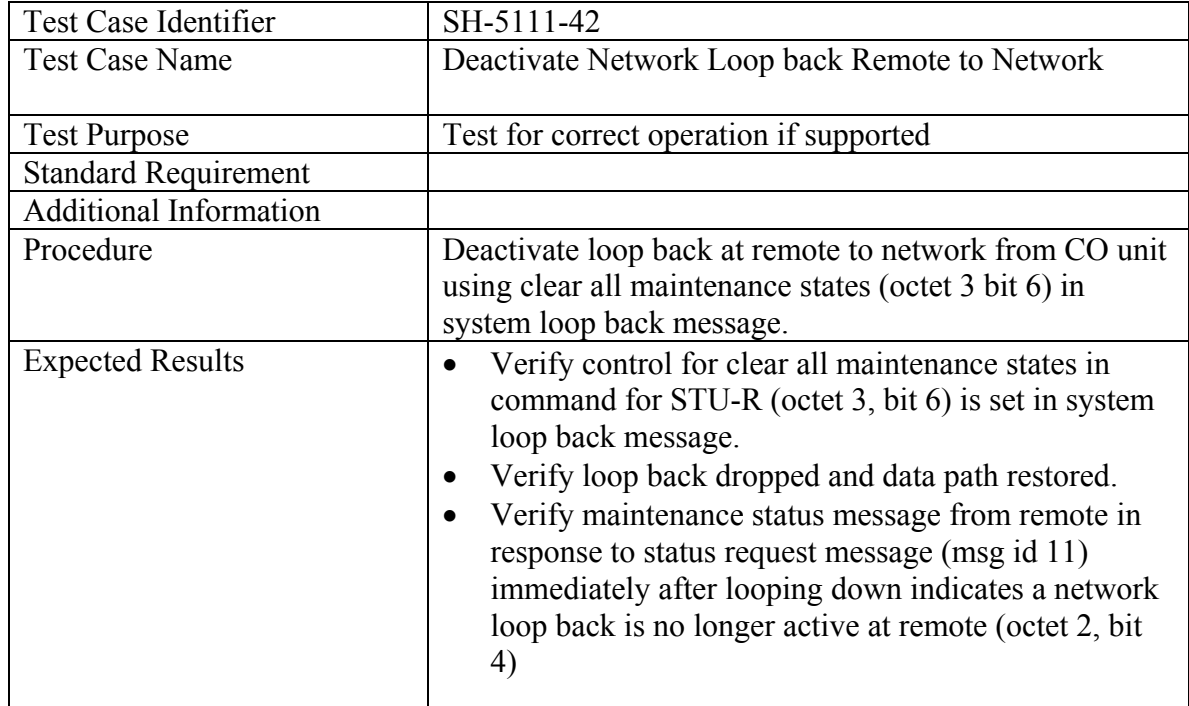

## *5.1.1.2 CO Control Mode: Element Loop back Message (10)*

The remote end in test cases in this section can be STU-R or SRU depending on which octet in message 10 has the bit 3 set to activate the loopback of that particular element. In this section, STU-R is used only as an example.

#### **5.1.1.2.1 Network Loop back at Remote**

## **A) Activate Network Loop back at Remote**

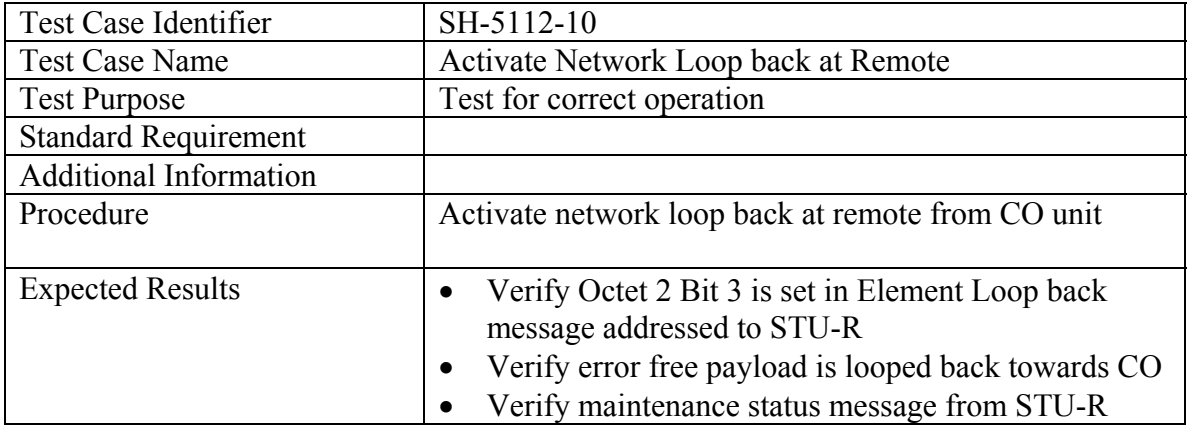

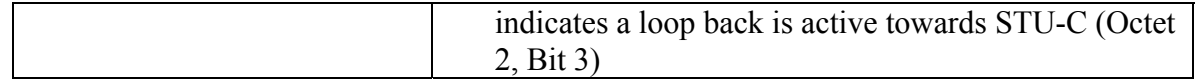

# **B) Deactivate Network Loop back at Remote**

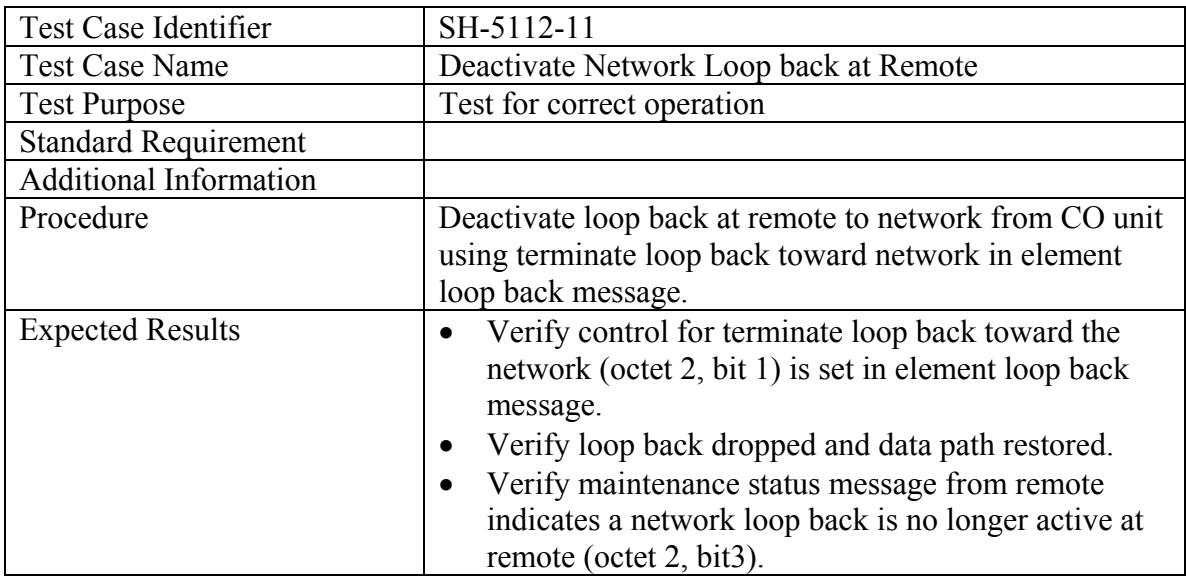

Test both methods of deactivation

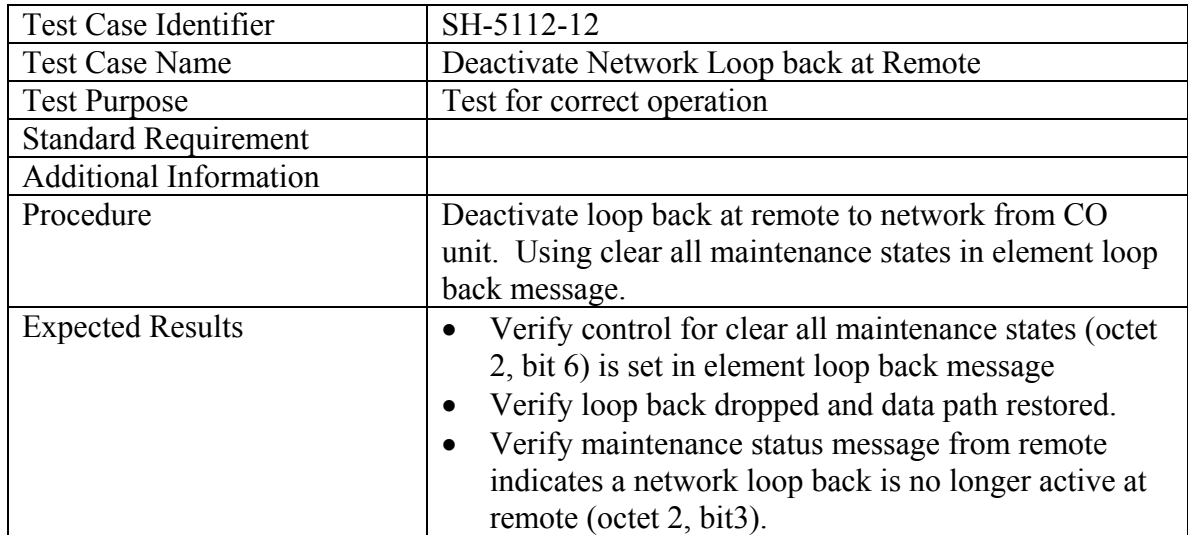

## **5.1.1.2.2 Customer Loopback at Remote**

## Test Case Identifier SH-5112-20 Test Case Name Activate Customer Loopback at Remote Test Purpose Test for correct operation Standard Requirement Procedure Activate customer loopback at remote from CO unit Expected Results **•** Verify Octet 2, Bit 2 is set in Element Loopback message addressed to STU-R • Verify error free payload data is looped back towards customer • Verify maintenance status message from STU-R indicates a loopback is active towards STU-R

#### **A) Activate Customer Loopback at Remote**

#### **B) Deactivate Customer Loopback at Remote**

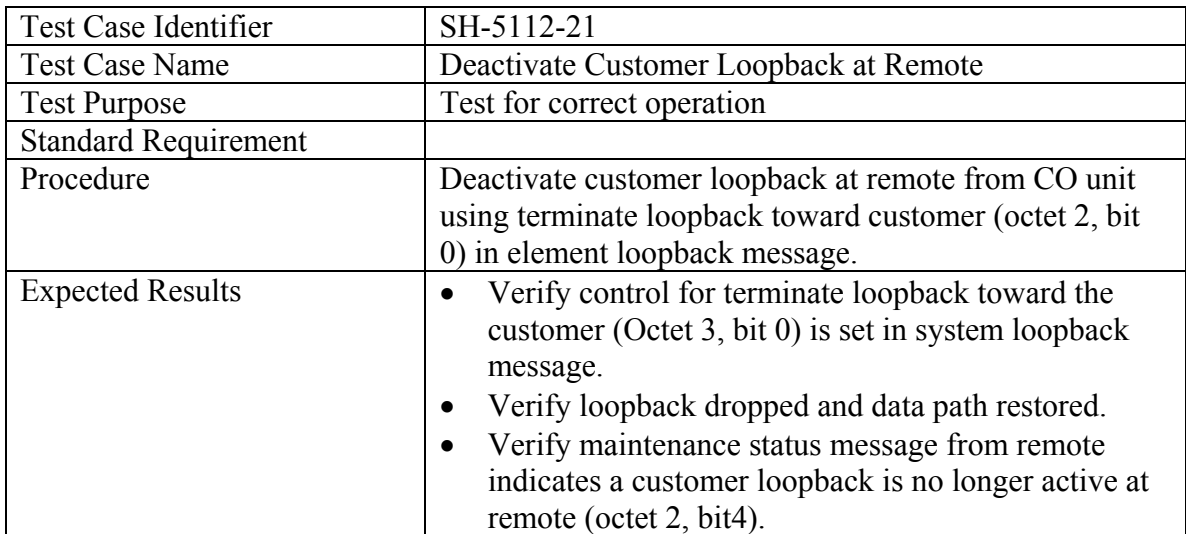

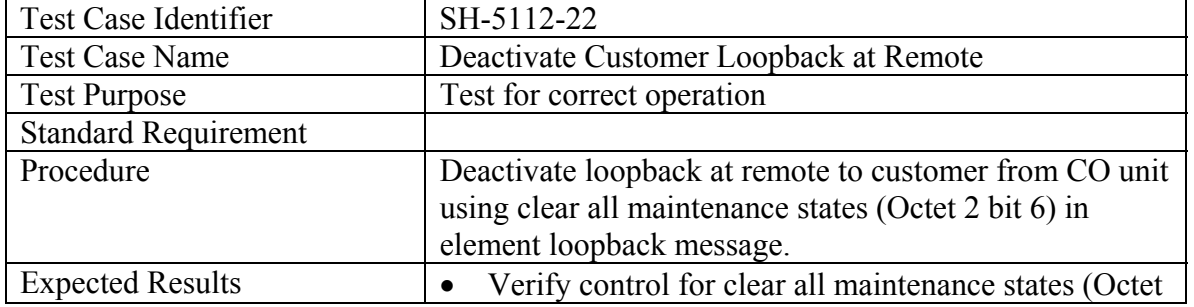

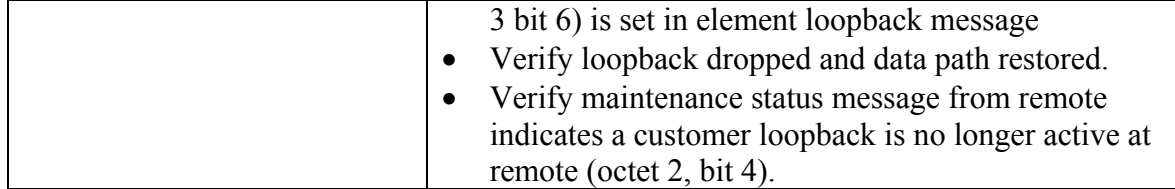

### **5.1.1.2.3 Bi-directional Loopback at Remote (If supported by both ends)**

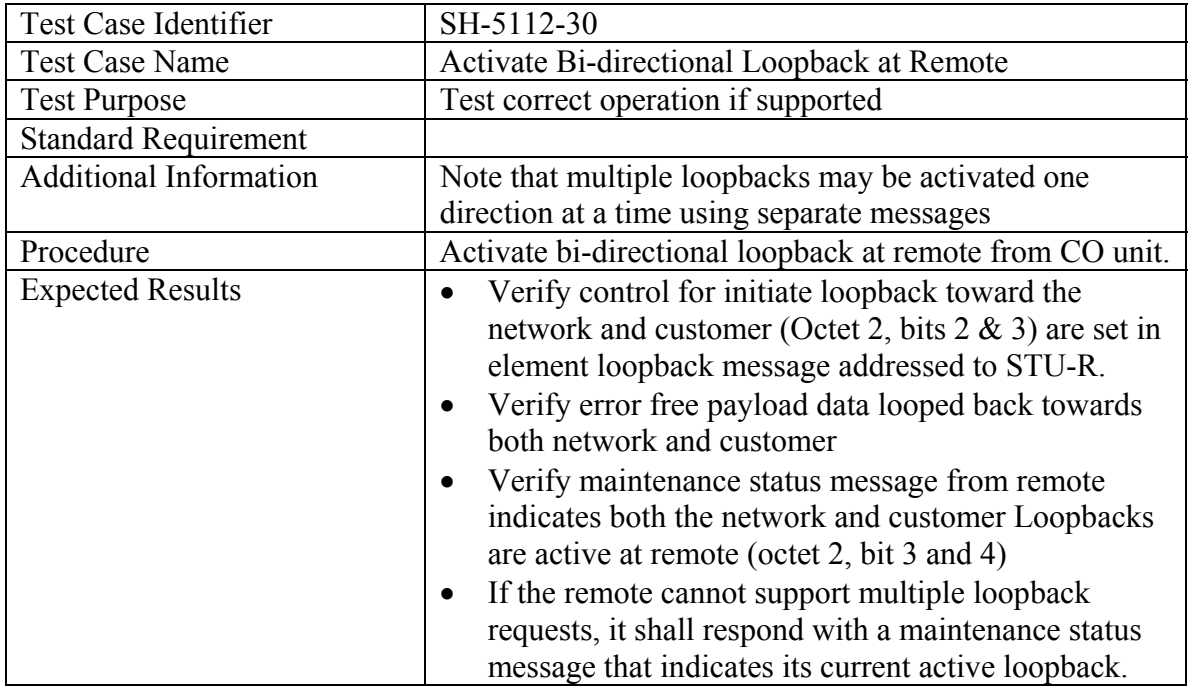

## **A)** Activate Bi-directional Loopback at Remote

## **B) Deactivate Bi-directional Loopback at Remote**

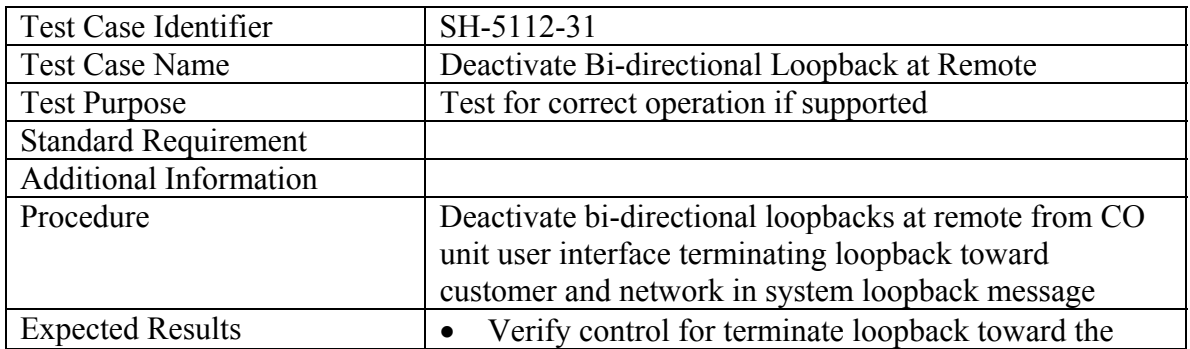

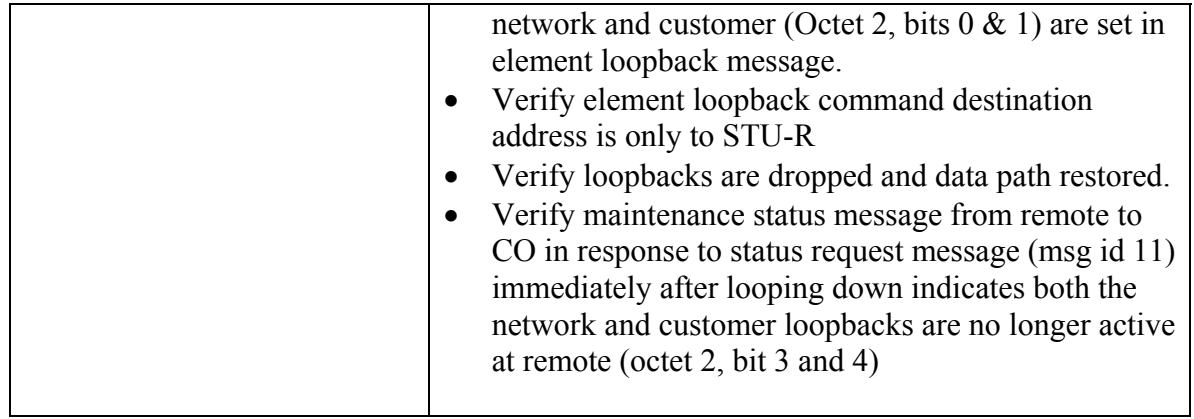

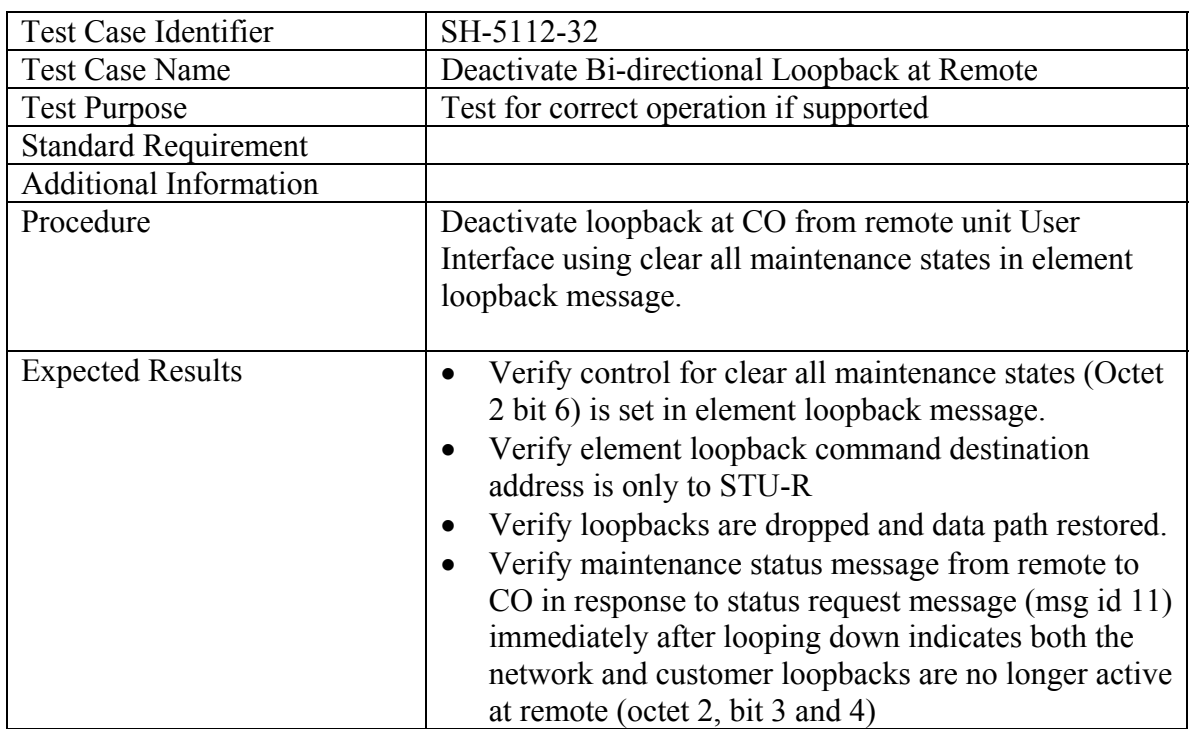

# **5.1.1.2.4 Special Loopback at Remote (if supported)**

# **A) Activate Special Loopback at Remote to Network**

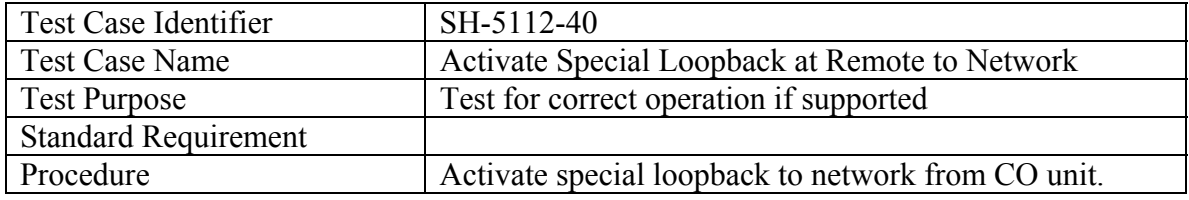

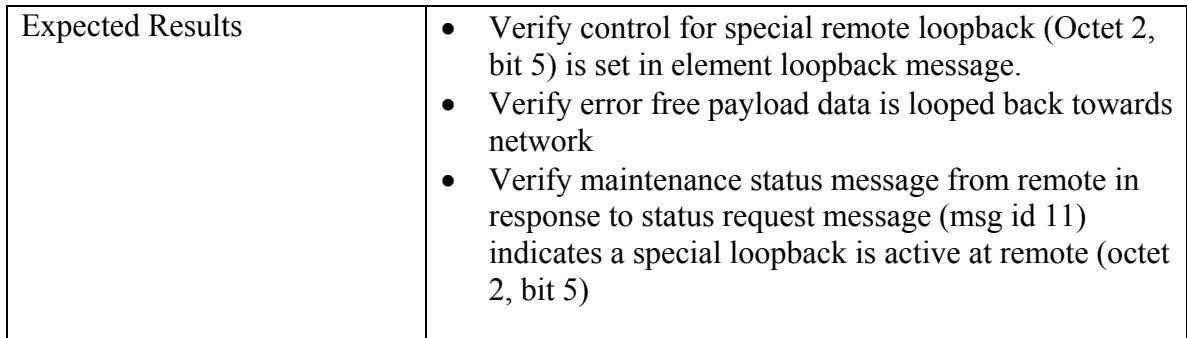

# **B) Deactivate Special Loopback Remote to Network**

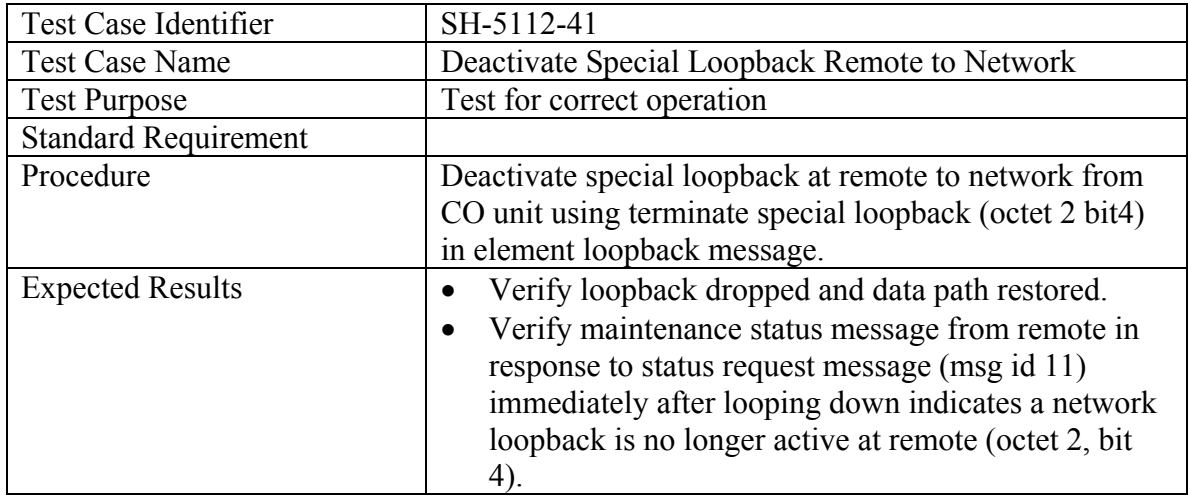

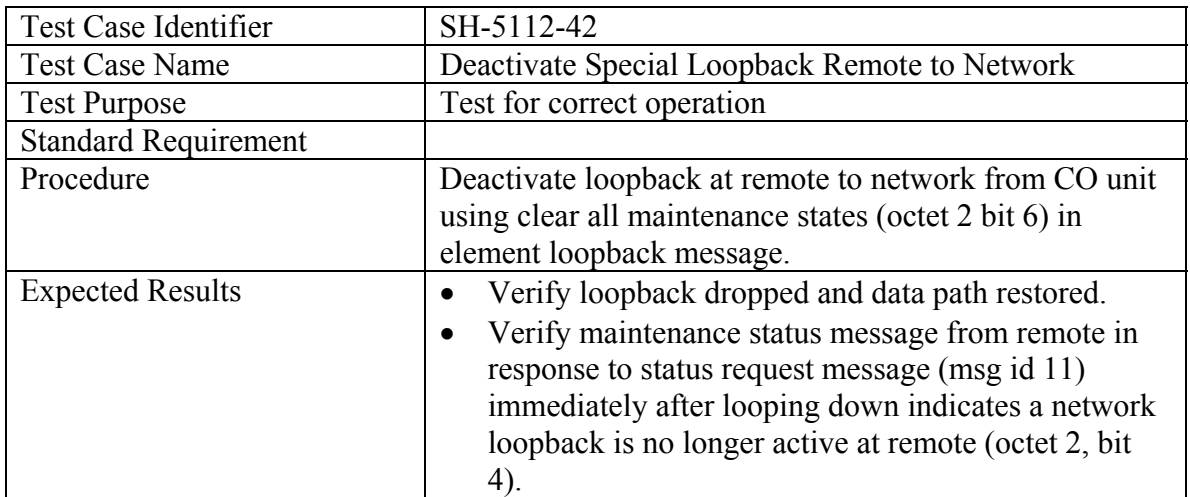

#### *5.1.1.3 CO Control Mode: CO Loopback: Remote Display*

This test is for the STU-C that processes CO Loopbacks issued at the CO unit user interface locally with no remote unit involvement.

#### **5.1.1.3.1 Network Loopback at CO**

#### **A) Activate Network Loopback at CO**

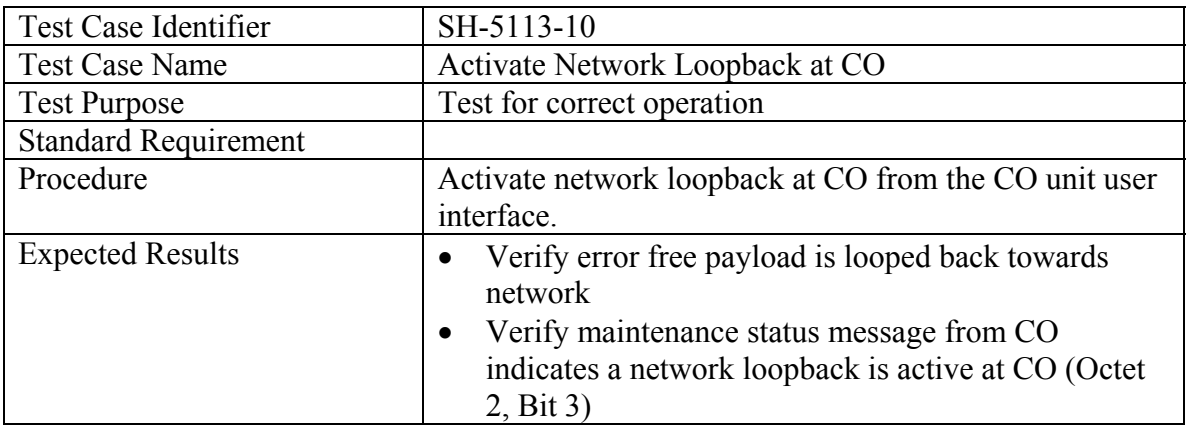

## **B) Deactivate Network Loopback at CO**

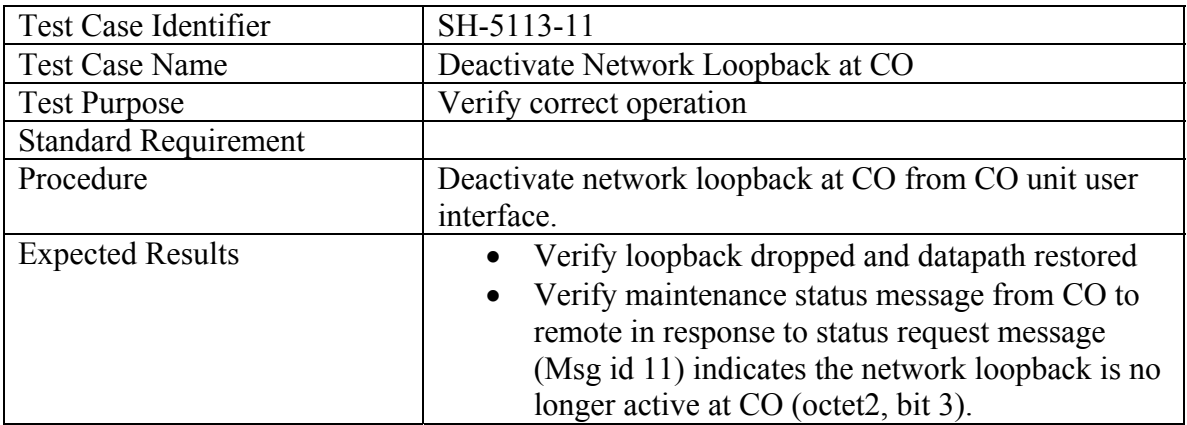

## **5.1.1.3.2 Customer Loopback at CO**

# **A) Activate Customer Loopback at CO**

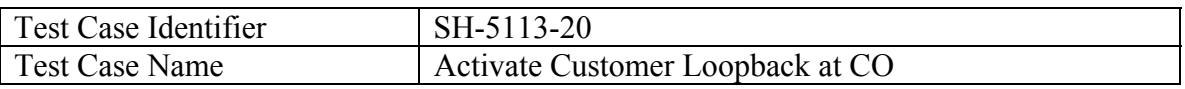

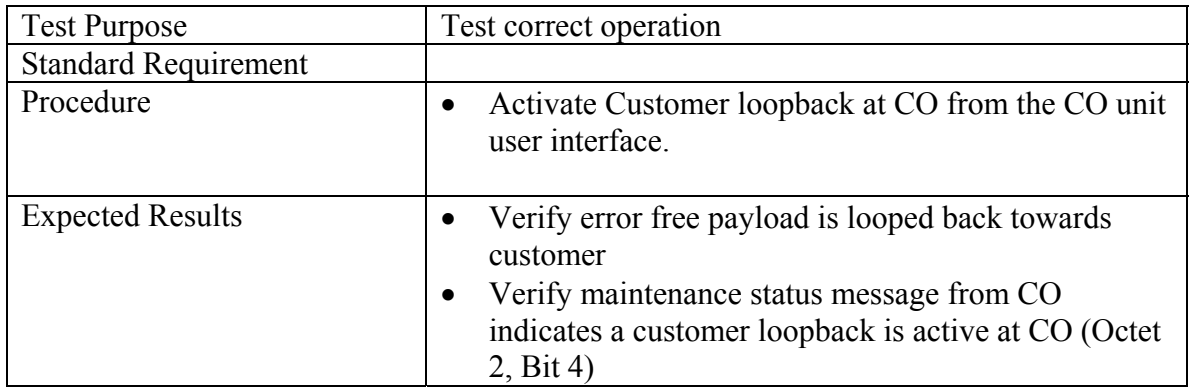

# **B) Deactivate Customer Loopback at CO**

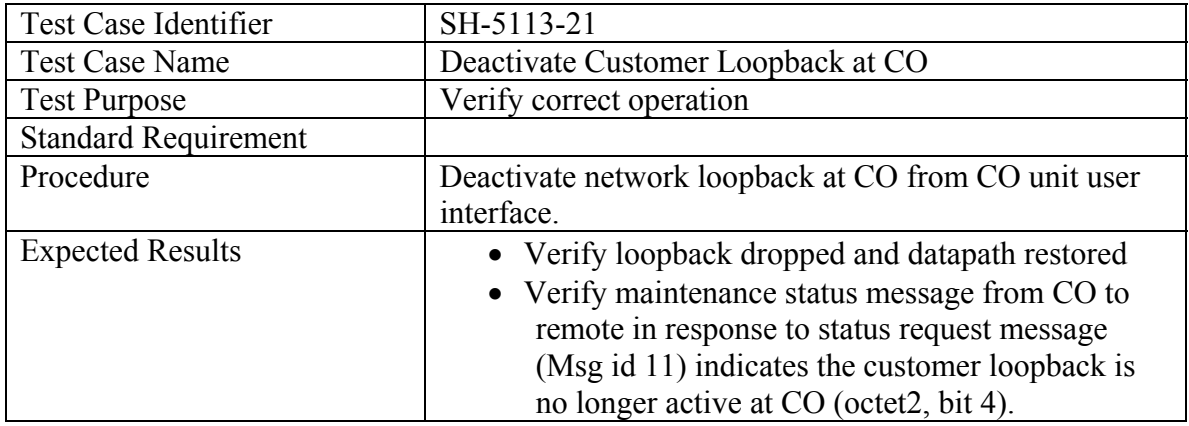

## **5.1.1.3.3 Bi-Directional Loopback at CO**

# **A) Activate Bi-directional Loopback at CO**

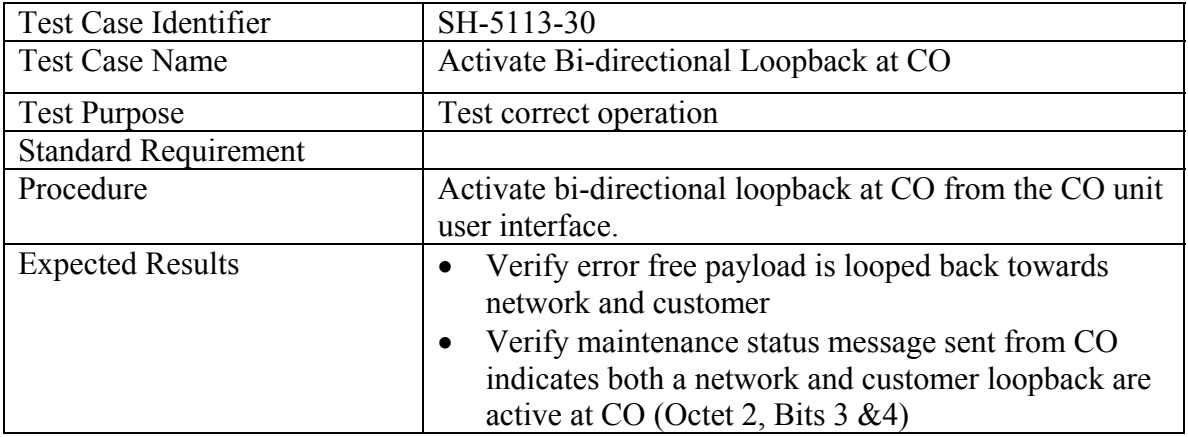

# **B) Deactivate Bi-directional Loop back at CO**

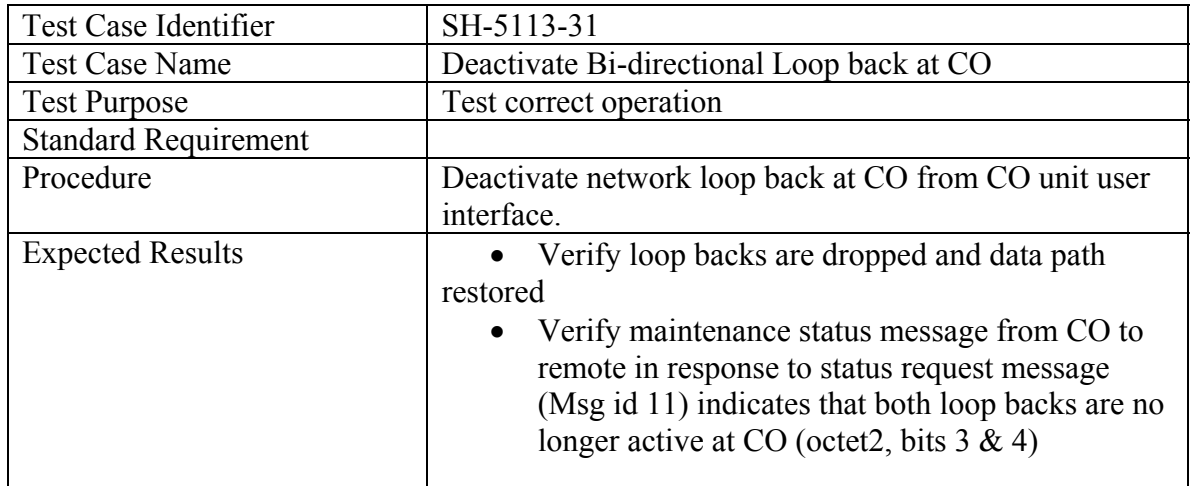

#### **5.1.2 Remote Control Mode**

The following tests are applicable when the user is controlling all loopbacks at the STU-R. Support of loopback initiated at the STU-R is optional.

#### *5.1.2.1 Remote Control Mode: System Loop back Message (Msg id 9)*

This set of tests is applicable with any STU-C when the STU-R unit implements a System Loop back Message control to activate loop backs.

#### **5.1.2.1.1 Network Loop back at CO**

Test Case Identifier SH-5121-10 Test Case Name Activate Network Loop back at Remote Test Purpose Test correct operation Standard Requirement Procedure Activate network loop back at CO from Remote Unit user interface Expected Results **•** Verify control for initiate loop back toward the network in command for STU-C (octet 2 bit 3) set in system loopback message • Verify error free payload data looped back towards network • Verify System Loopback command destination address to only STU-C (Destination Address =1) • Verify maintenance status message from CO to Remote in response to status request message (msg

Activate Network Loop back at Remote

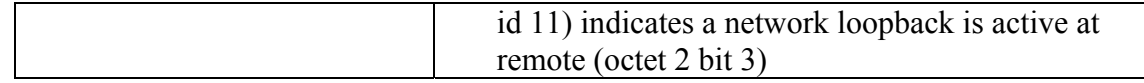

Deactivate Network Loopback at CO

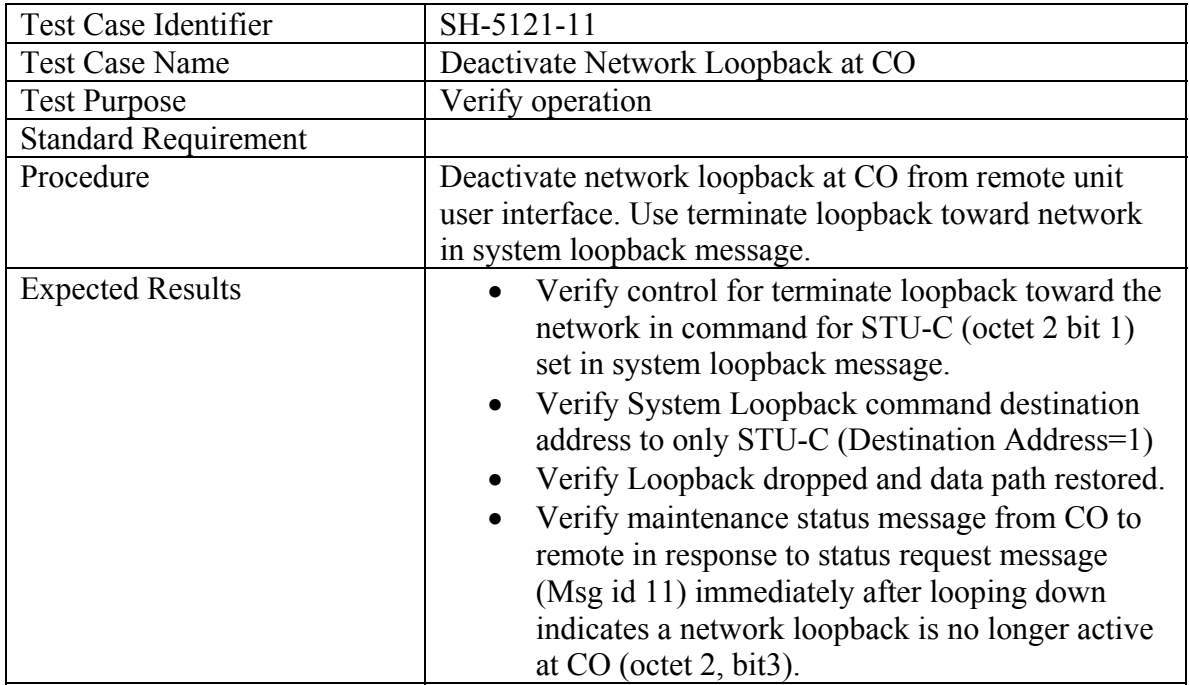

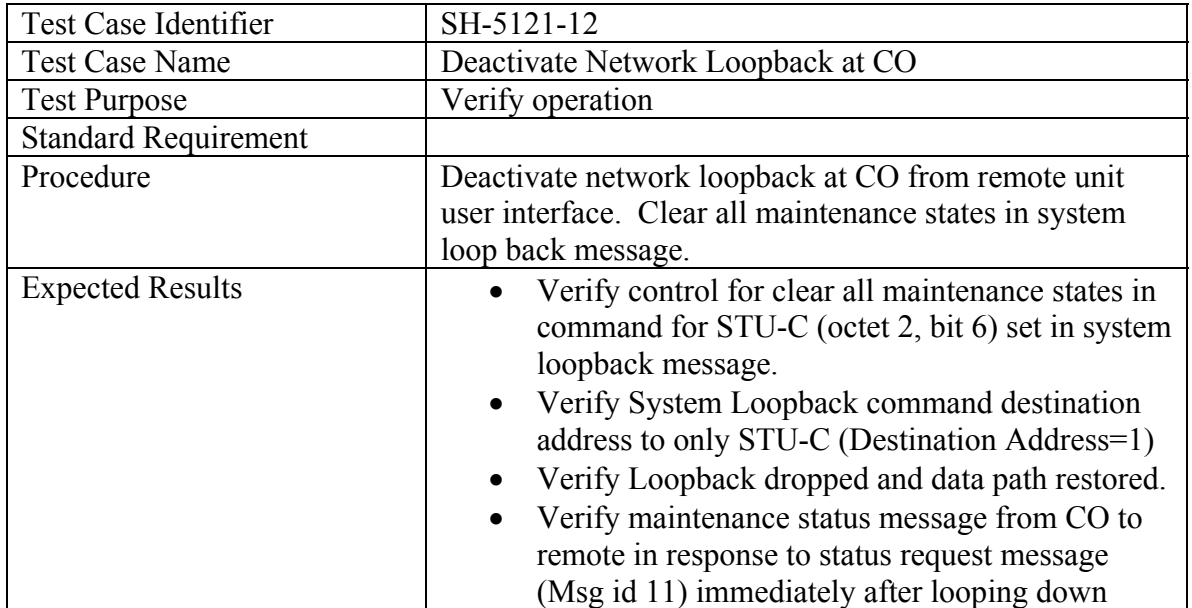

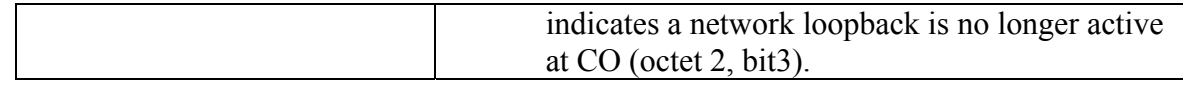

### **5.1.2.1.2 Customer Loopback at CO**

Activate Customer Loopback at CO

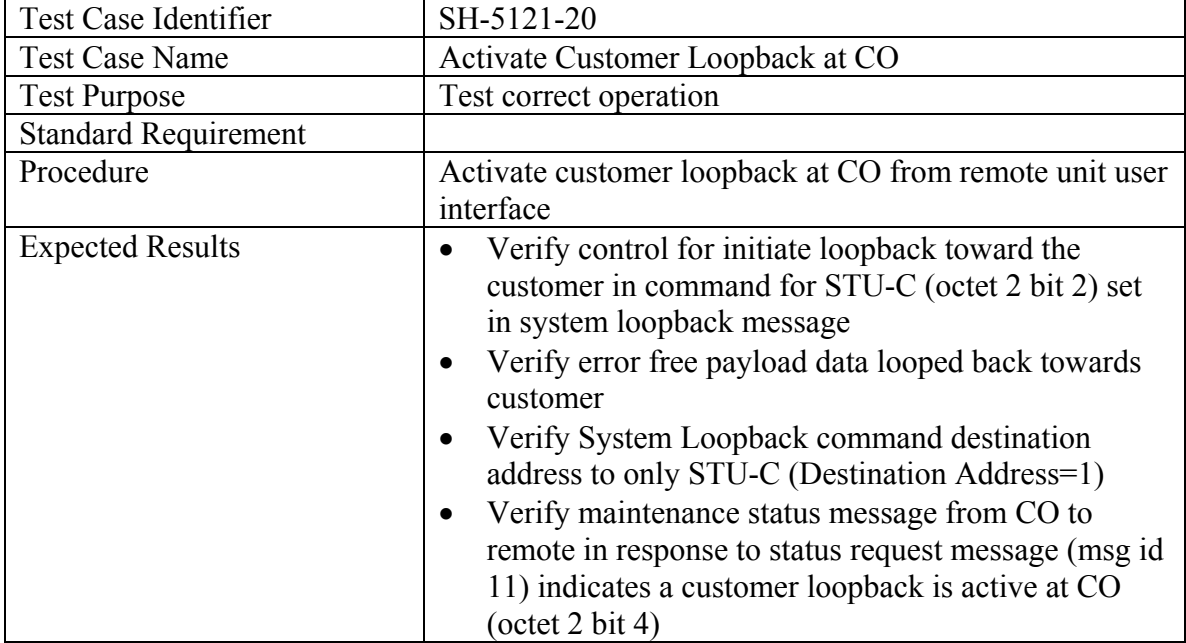

#### Deactivate Customer Loopback at Remote

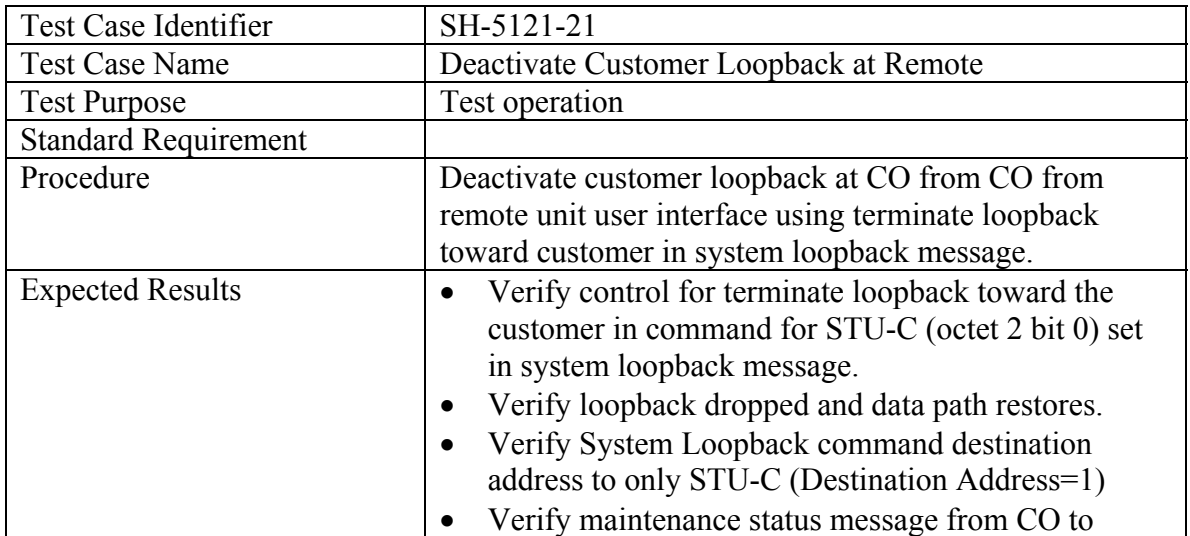

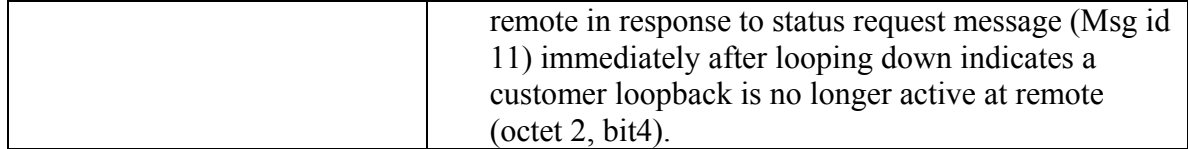

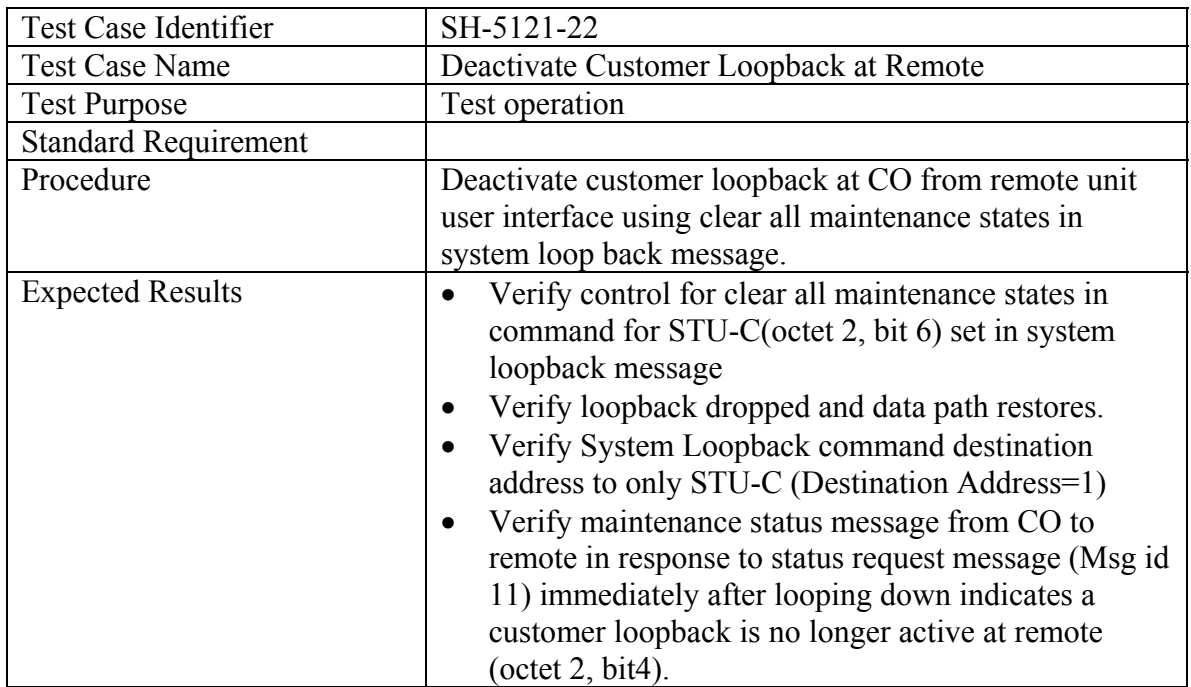

# **5.1.2.1.3 Bi-directional Loopback at CO (if supported by both ends)**

Activate Bi-directional Loopback at CO

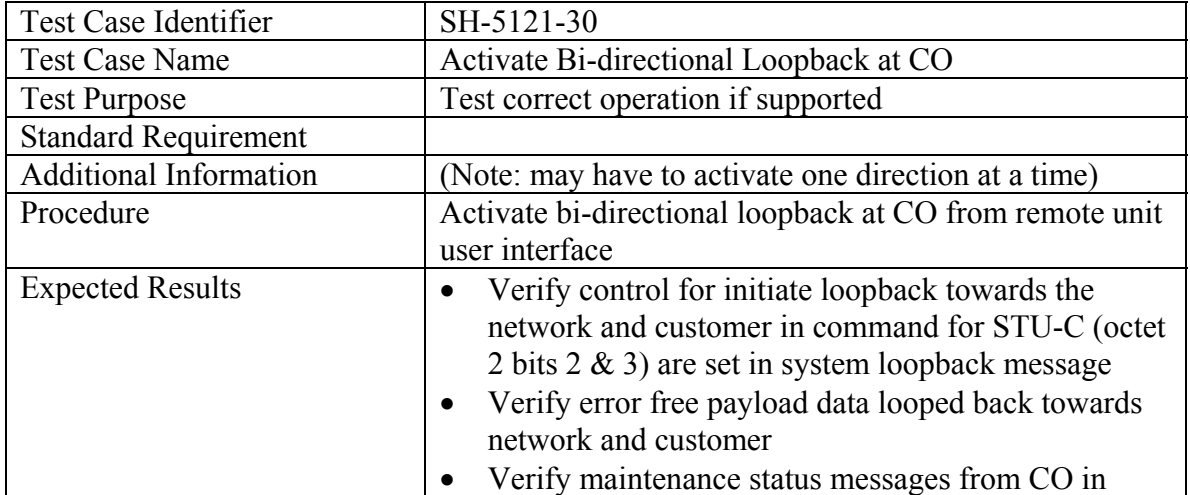

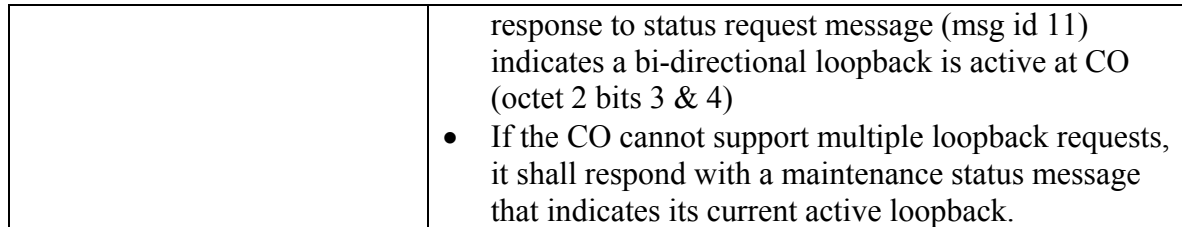

# **B) Deactivate Bi-directional Loopback at CO**

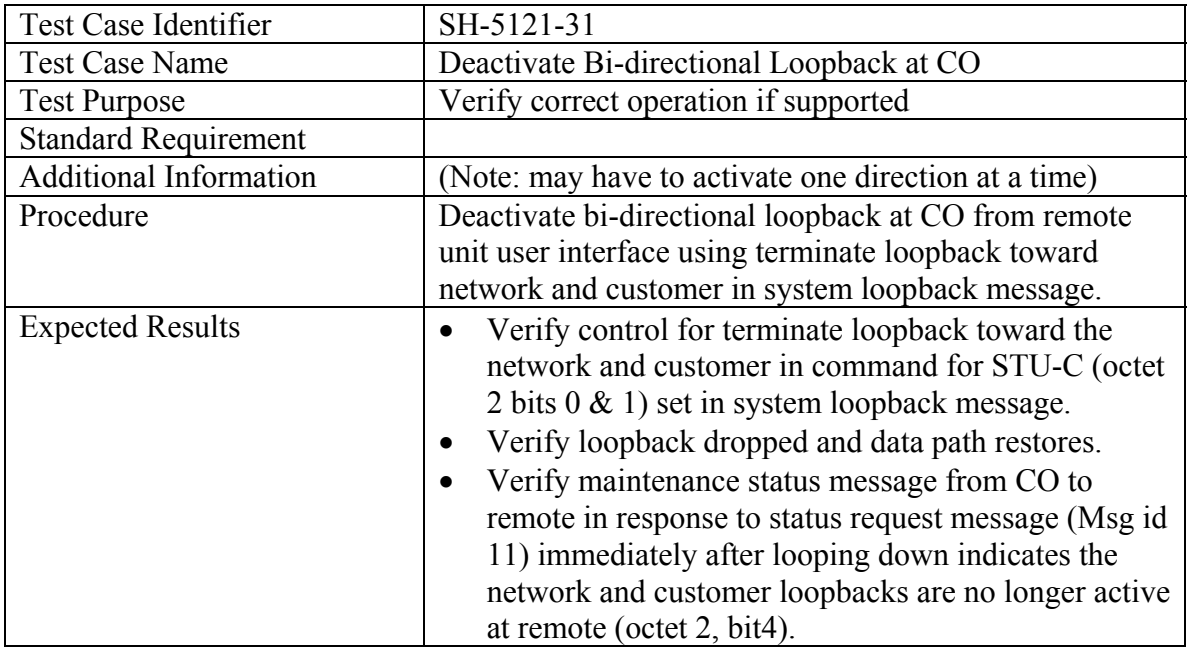

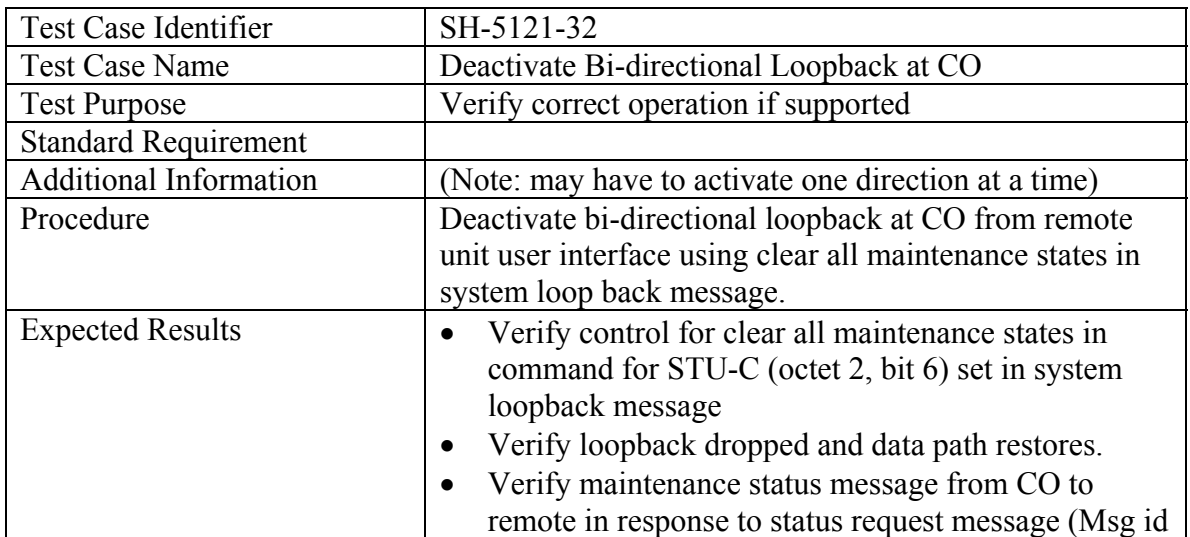

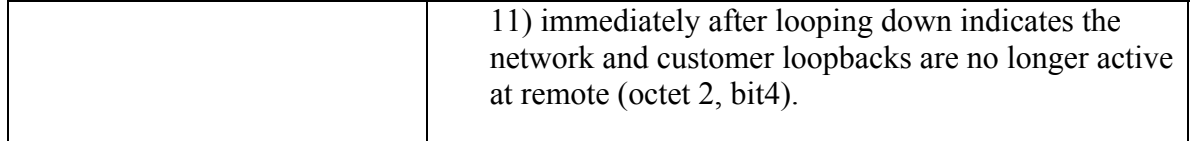

## **5.1.2.1.4 Network Loopback at Remote using CO control**

## **A) Activate Network Loopback at Remote**

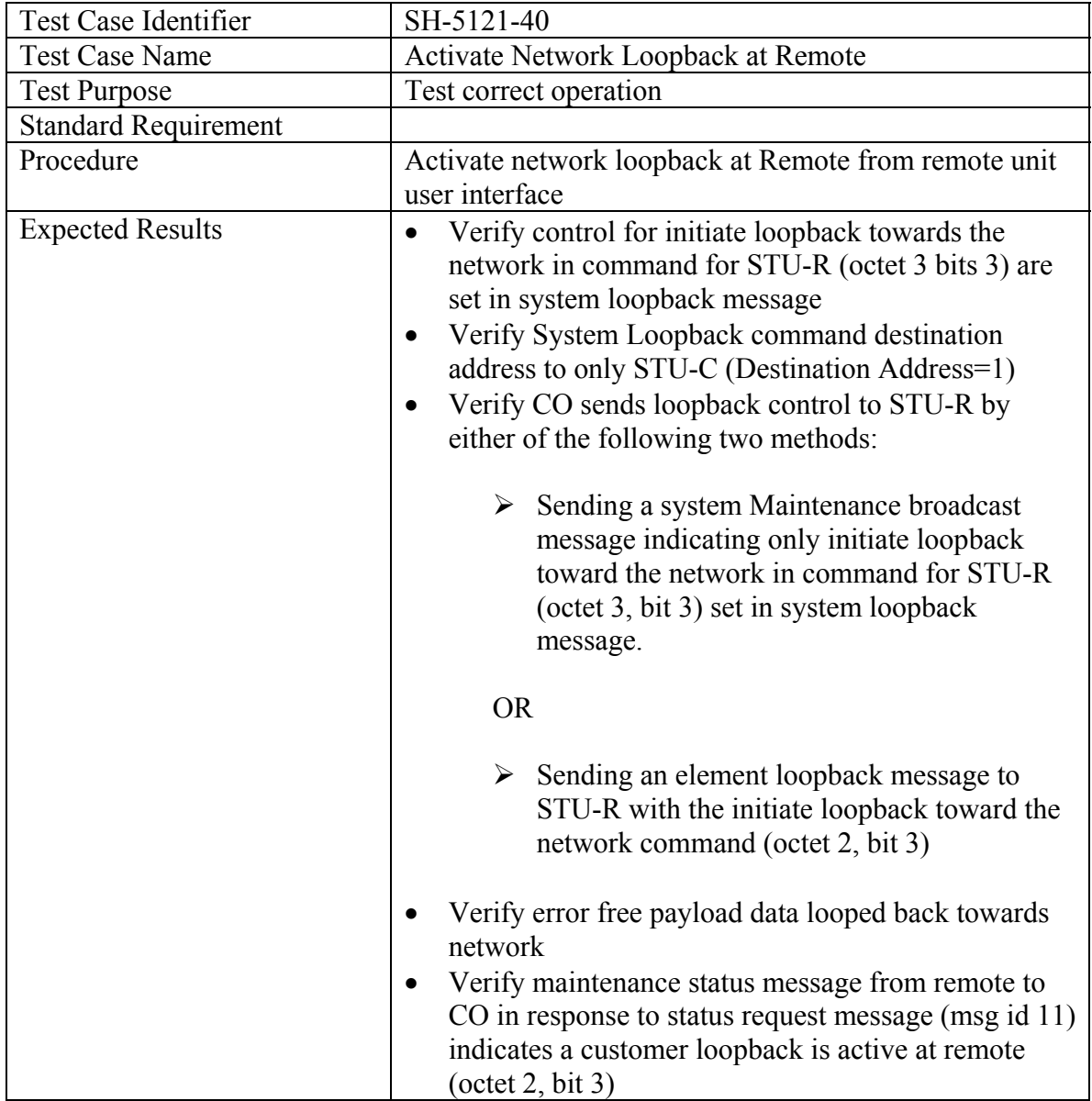

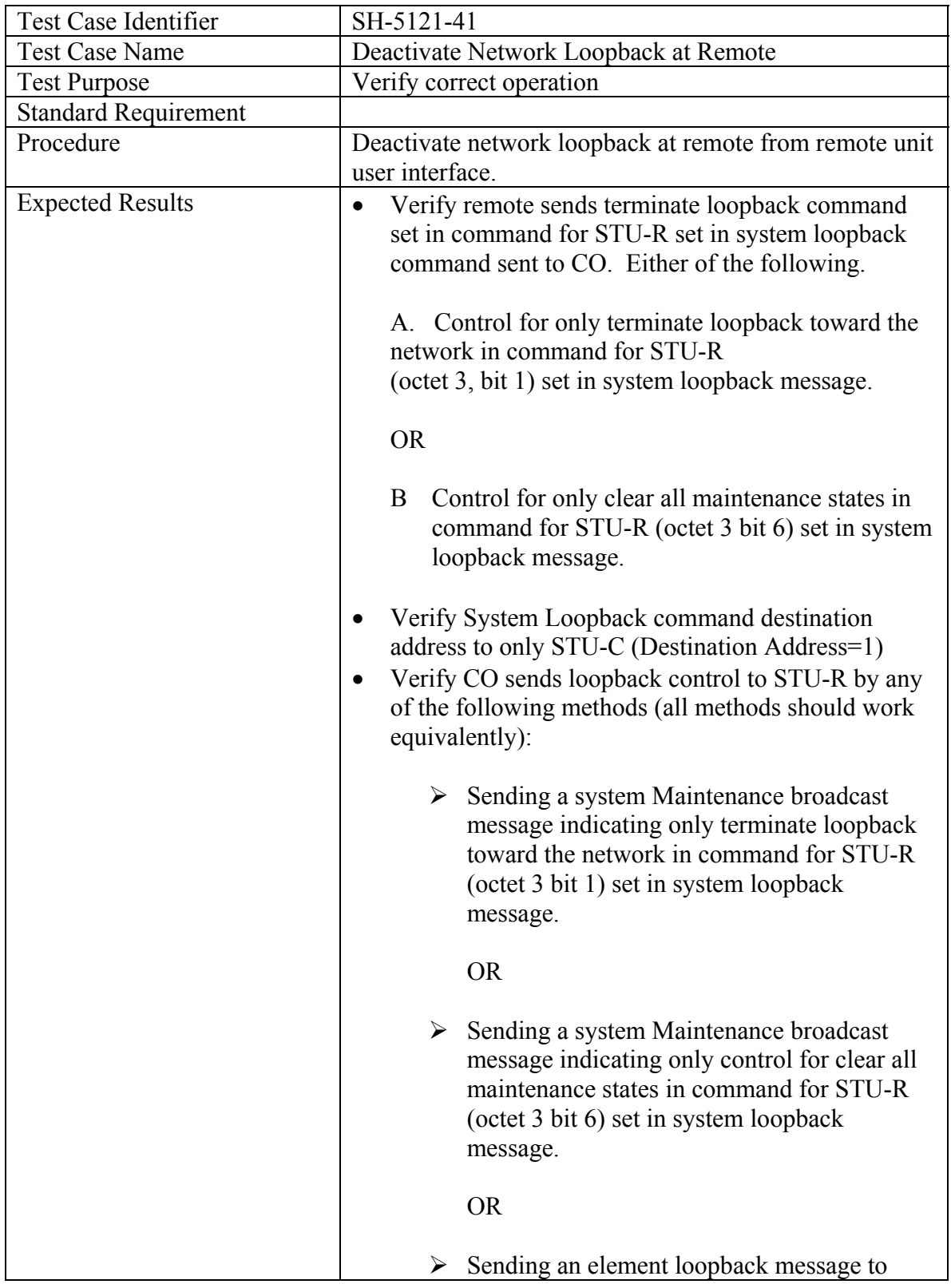

# **B) Deactivate Network Loopback at Remote**

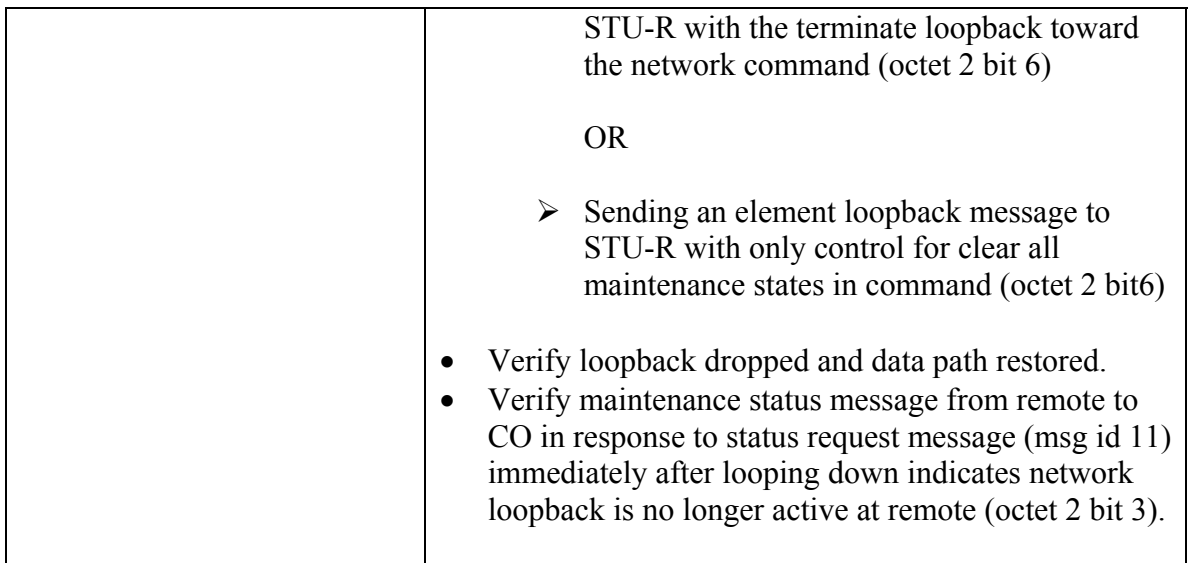

## **5.1.2.1.5 Customer Loopback at Remote using CO control**

# **A) Activate Customer Loopback at Remote**

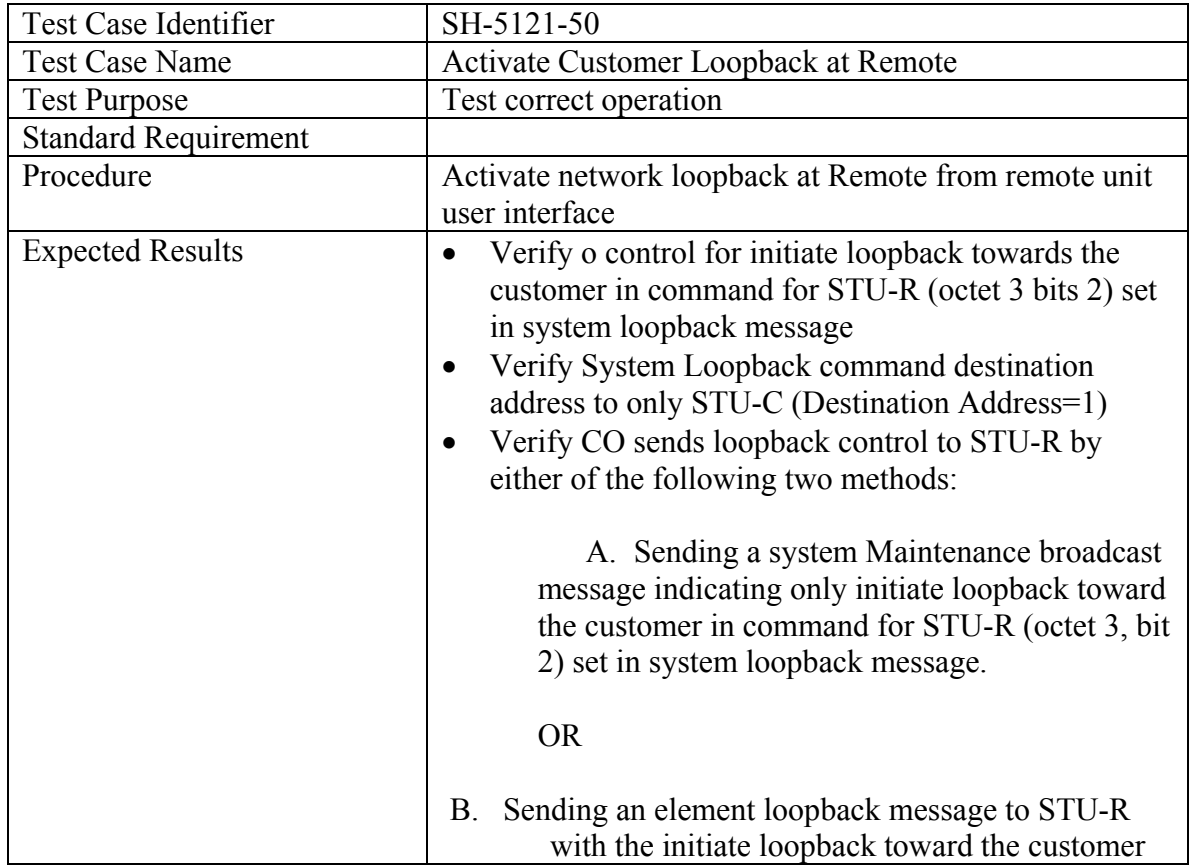

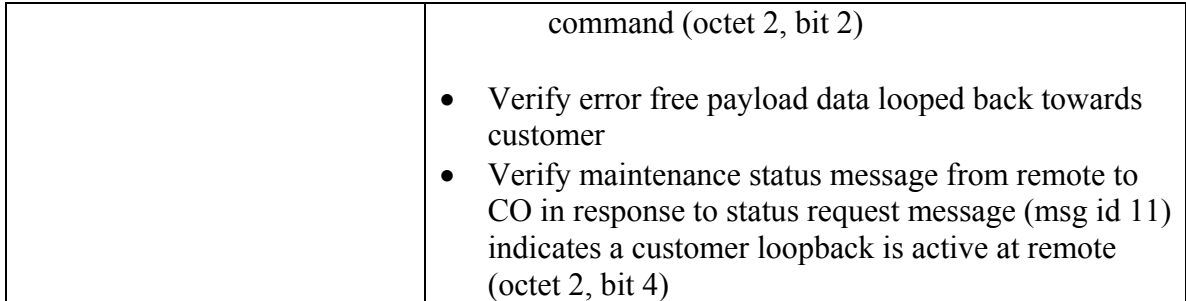

# **B) Deactivate Customer Loopback at Remote**

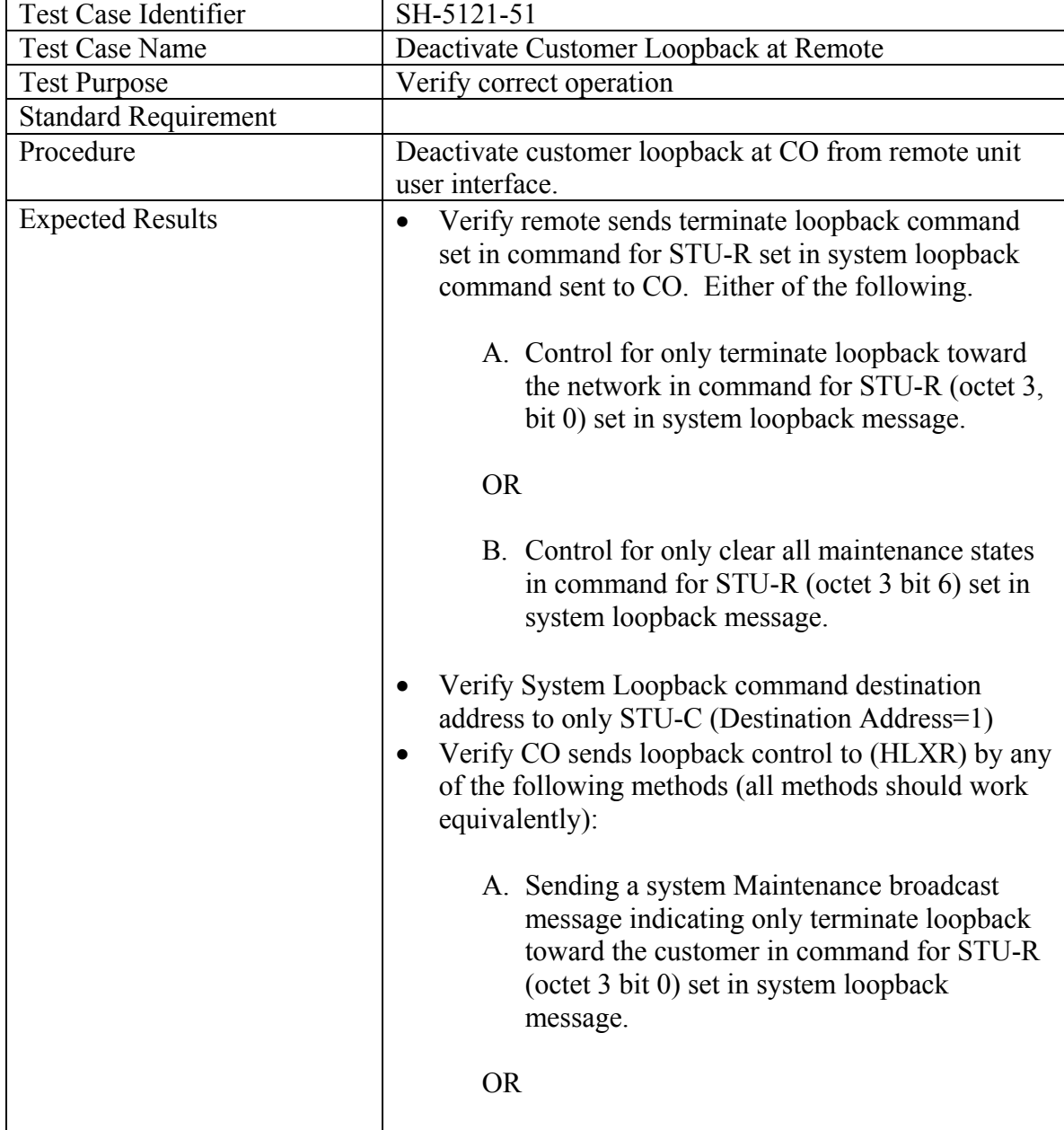
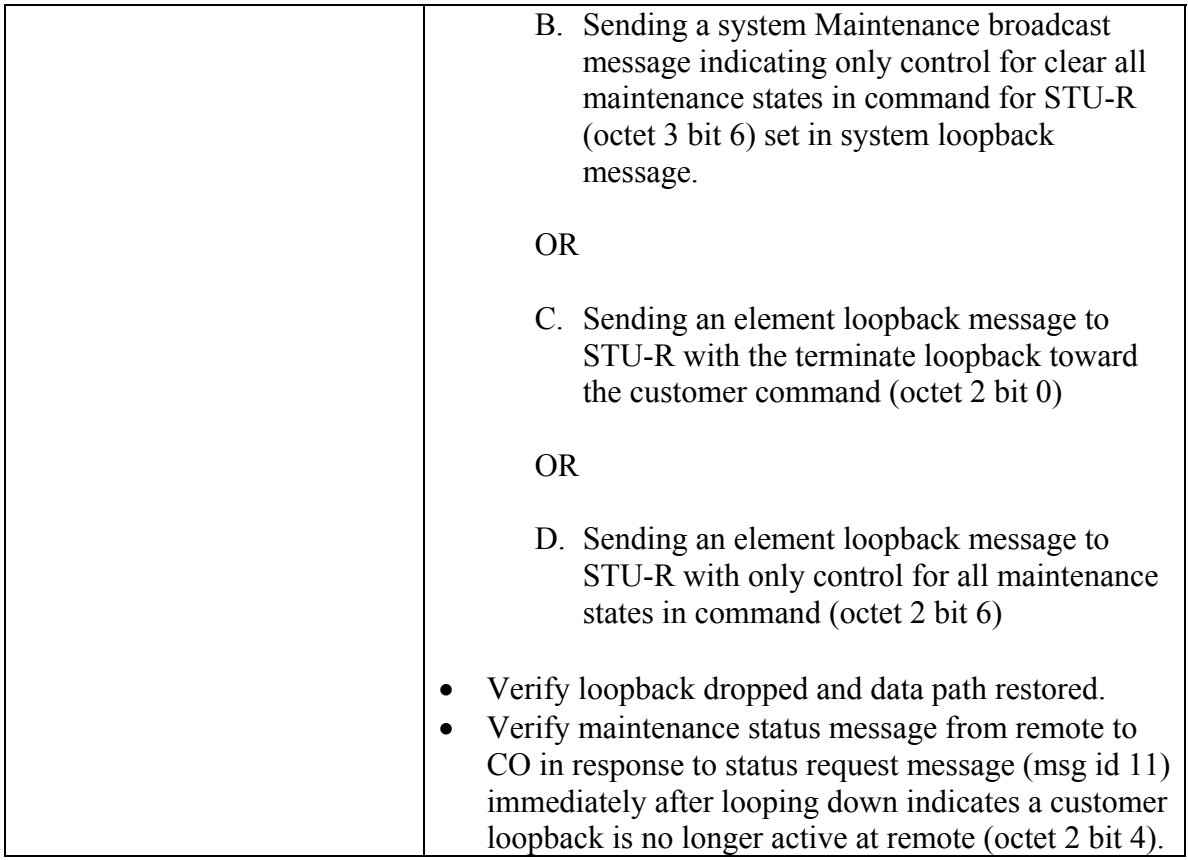

## **5.1.2.1.6 Bi-directional Loopback at Remote using CO control (if supported by both ends)**

#### **A) Activate Bi-directional Loopback at Remote**

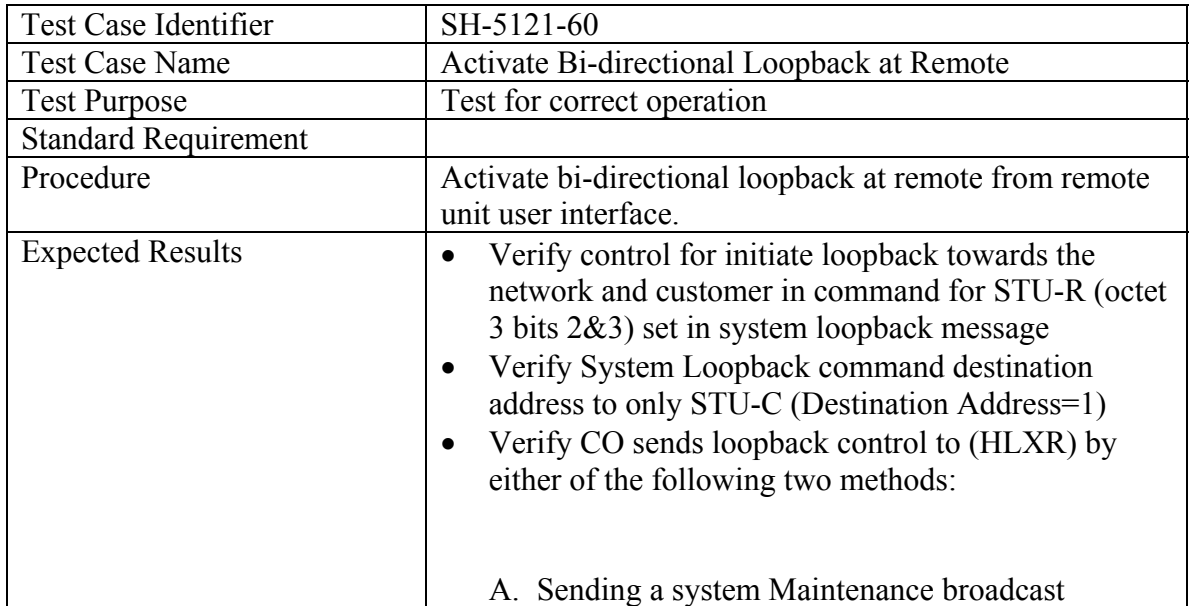

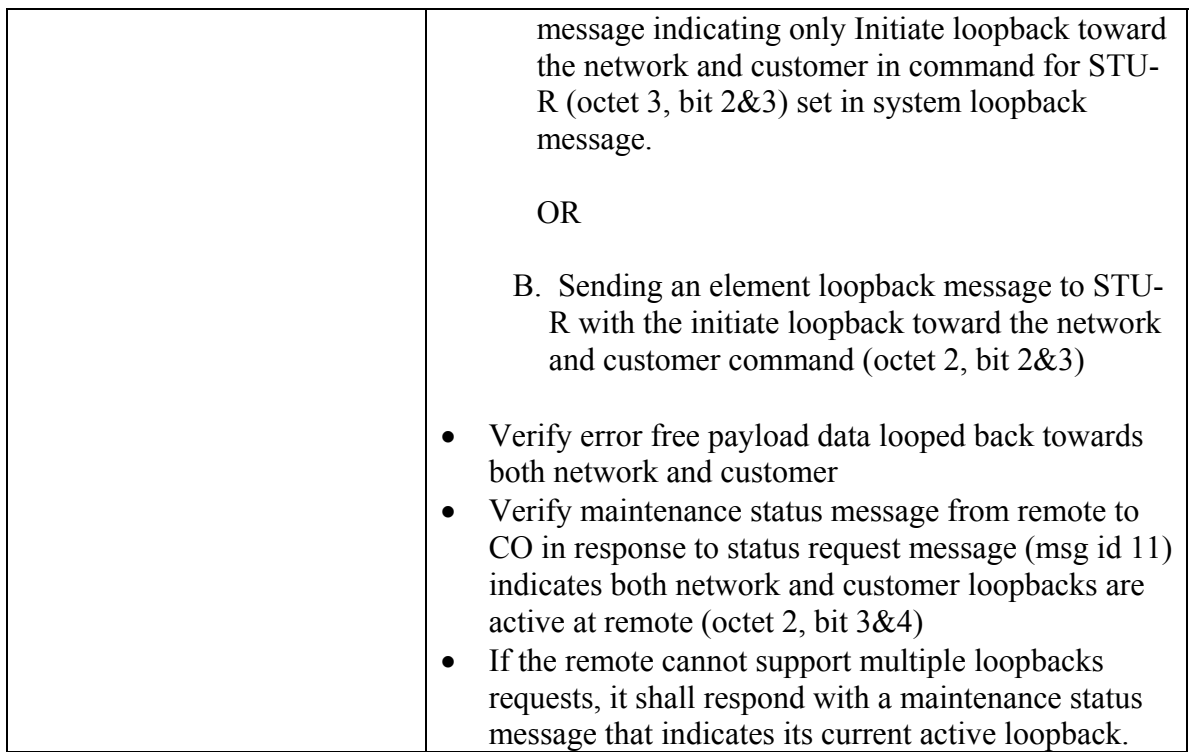

## **B) Deactivate Bi-directional Loopback at Remote**

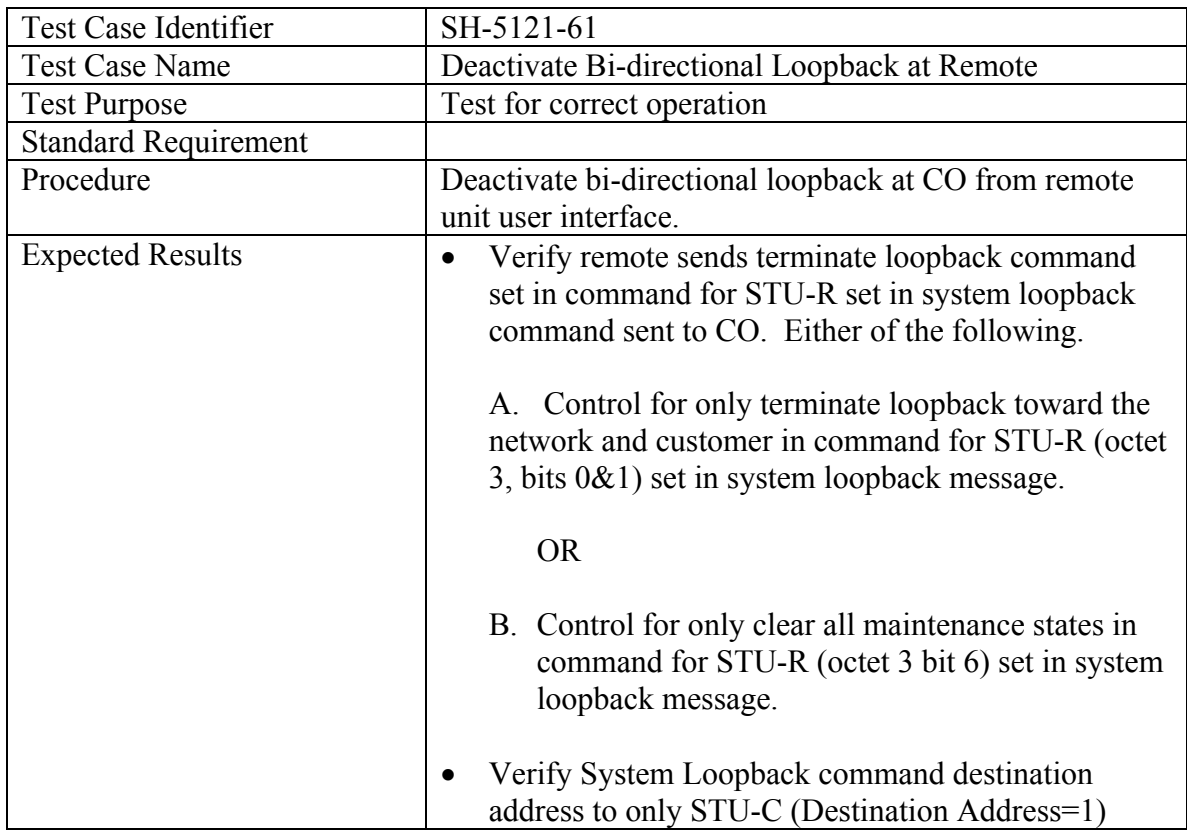

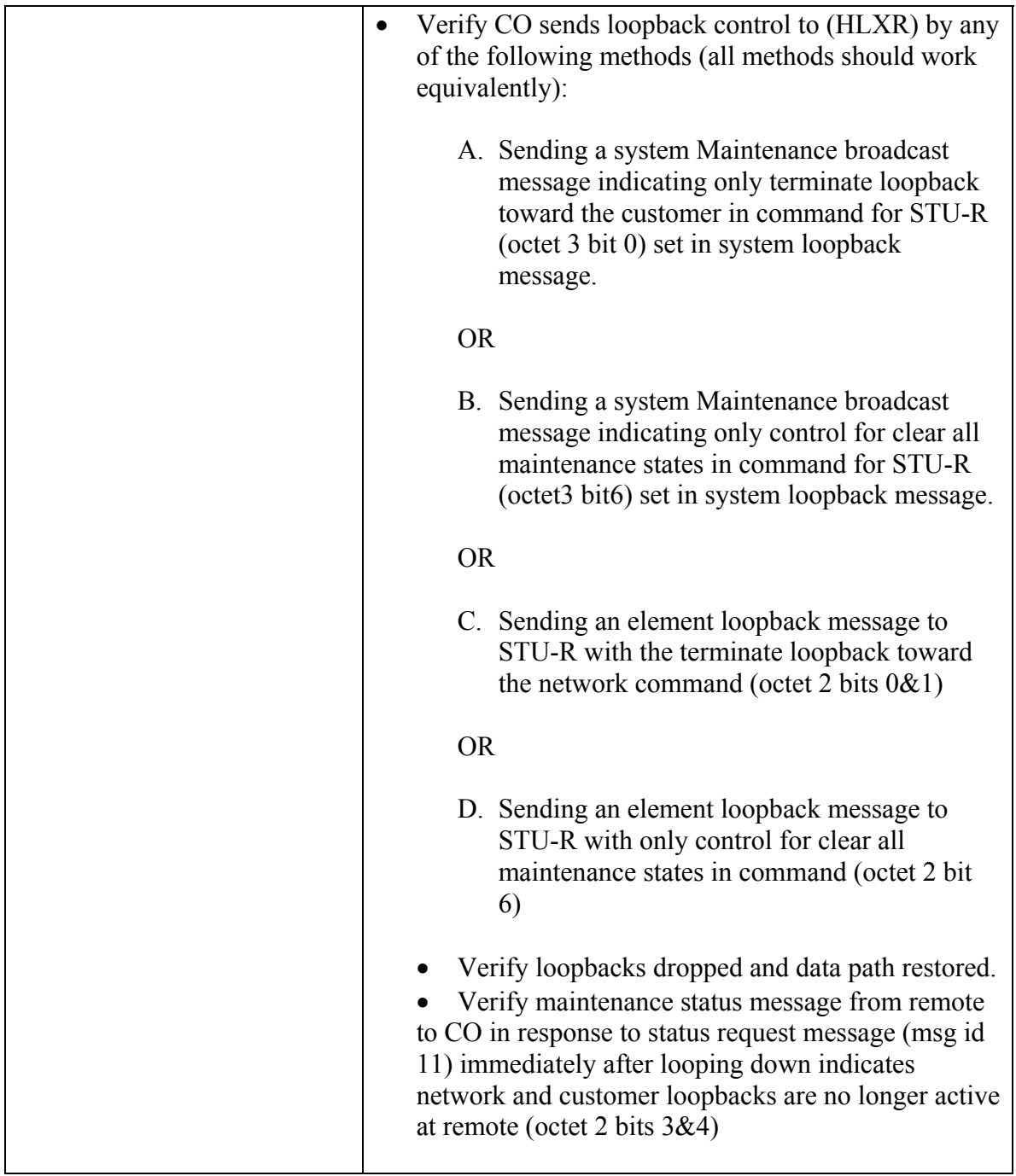

## *5.1.2.2 Remote Control Mode: Element Loop back Message (Msg id 10)*

This set of tests is applicable with any STU-C when the STU-R unit implements an Element Loop back Message control to activate loop backs at other units in the system.

## **5.1.2.2.1 Network Loop back at CO**

## **A) Activate Network Loop back at CO**

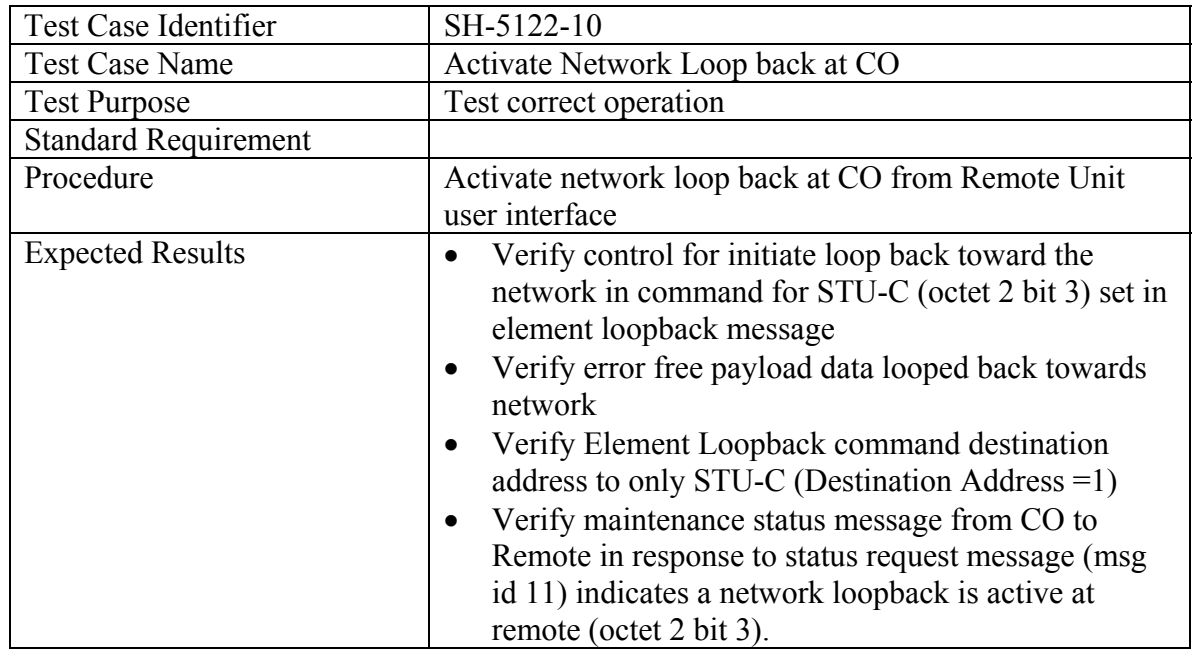

# **B) Deactivate Network Loopback at CO**

Test both methods of deactivation

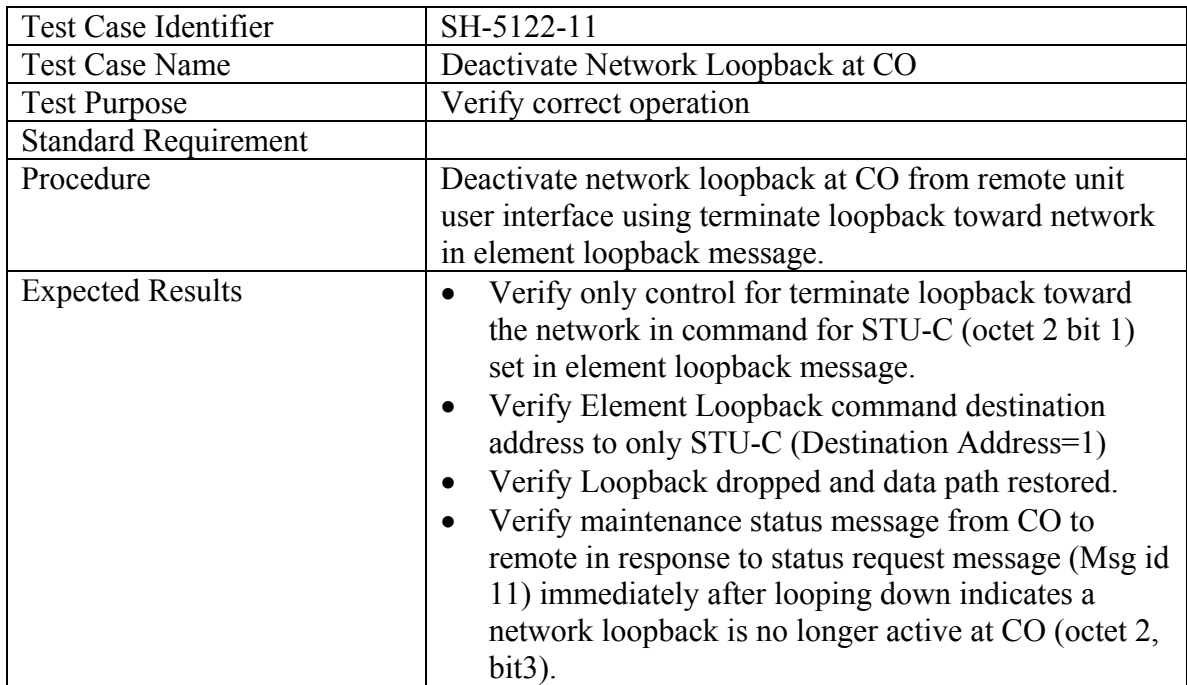

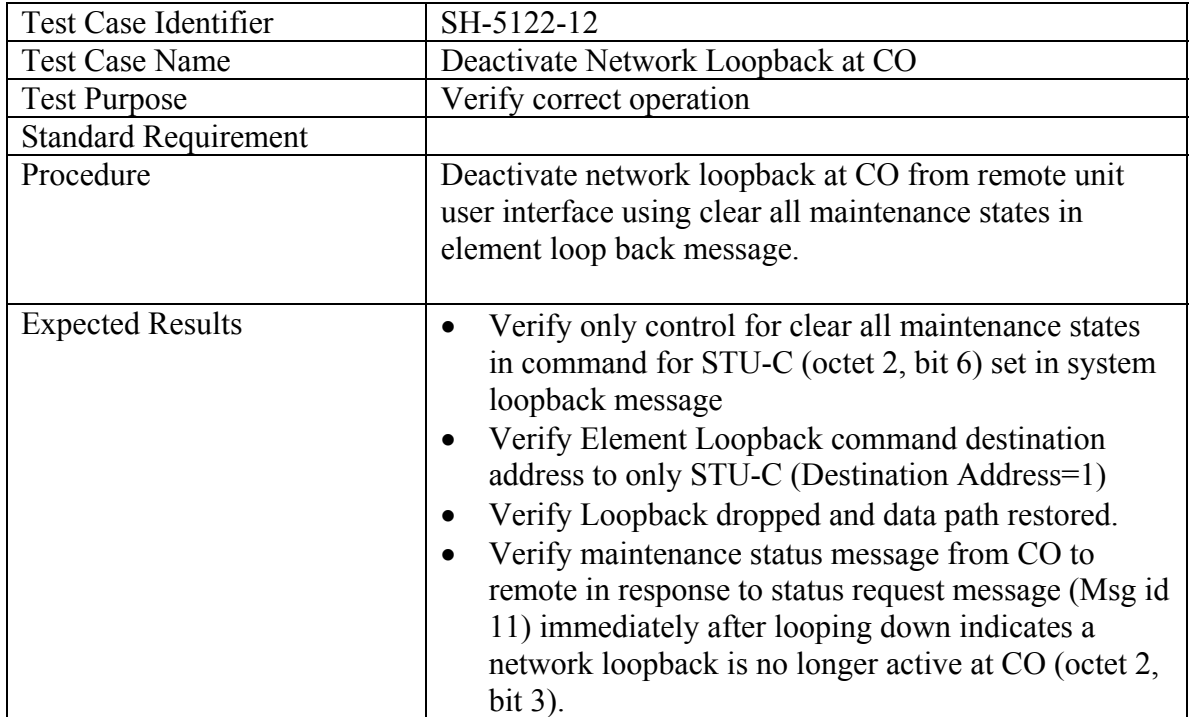

## **5.1.2.2.2 Customer Loopback at CO**

## **A) Activate Customer Loopback at CO**

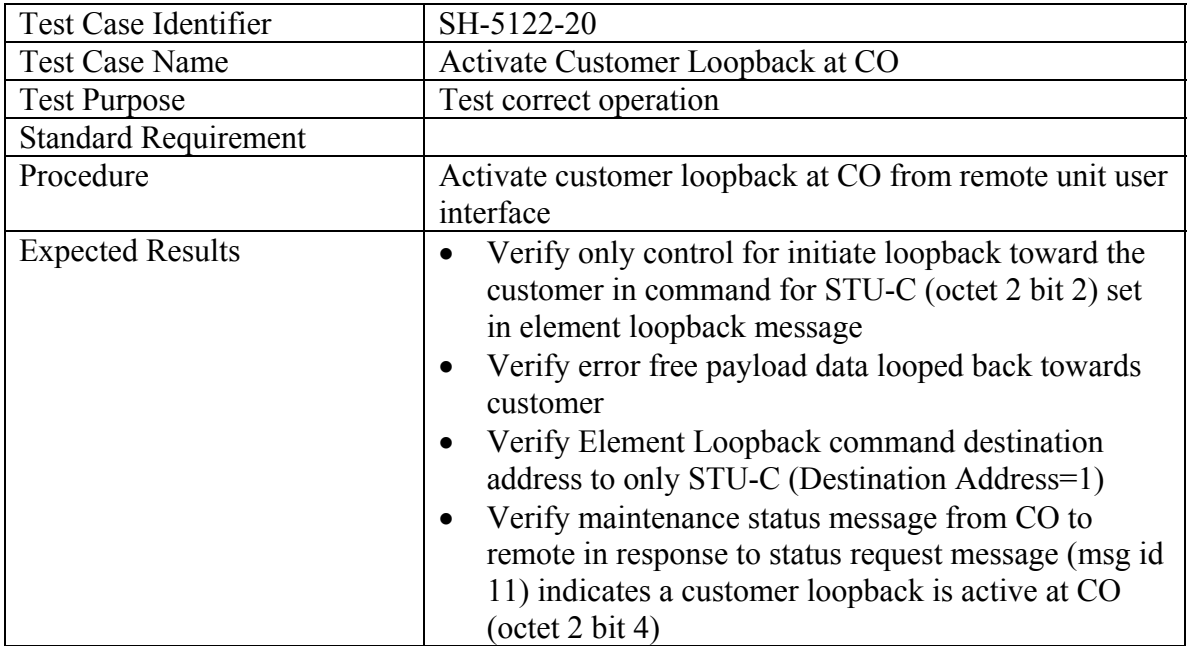

## **B) Deactivate Customer Loopback at Remote**

Test both methods of deactivation

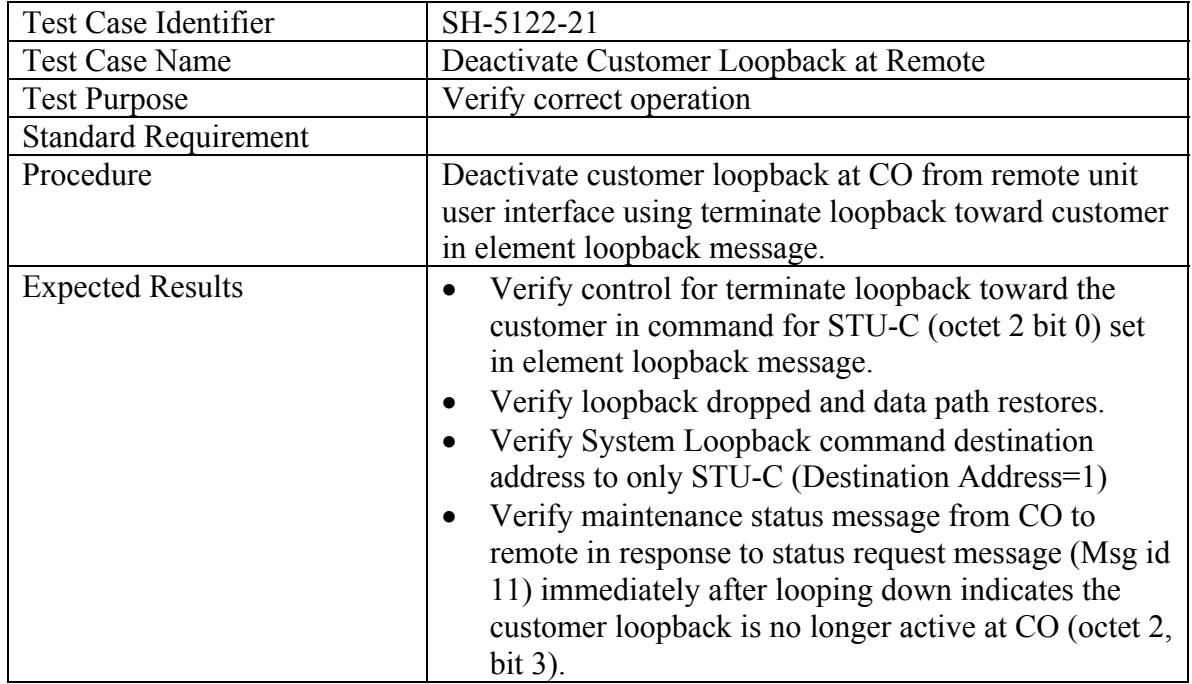

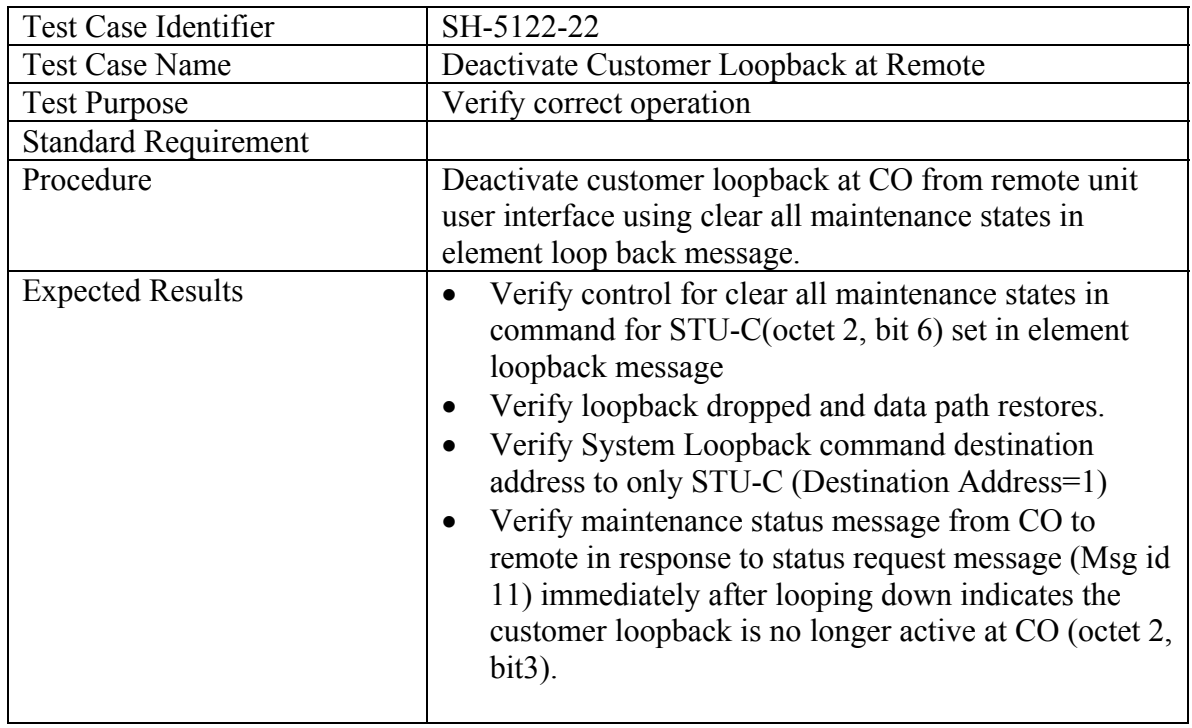

#### **5.1.2.2.3 Bi-directional Loopback at CO (if supported by both ends)**

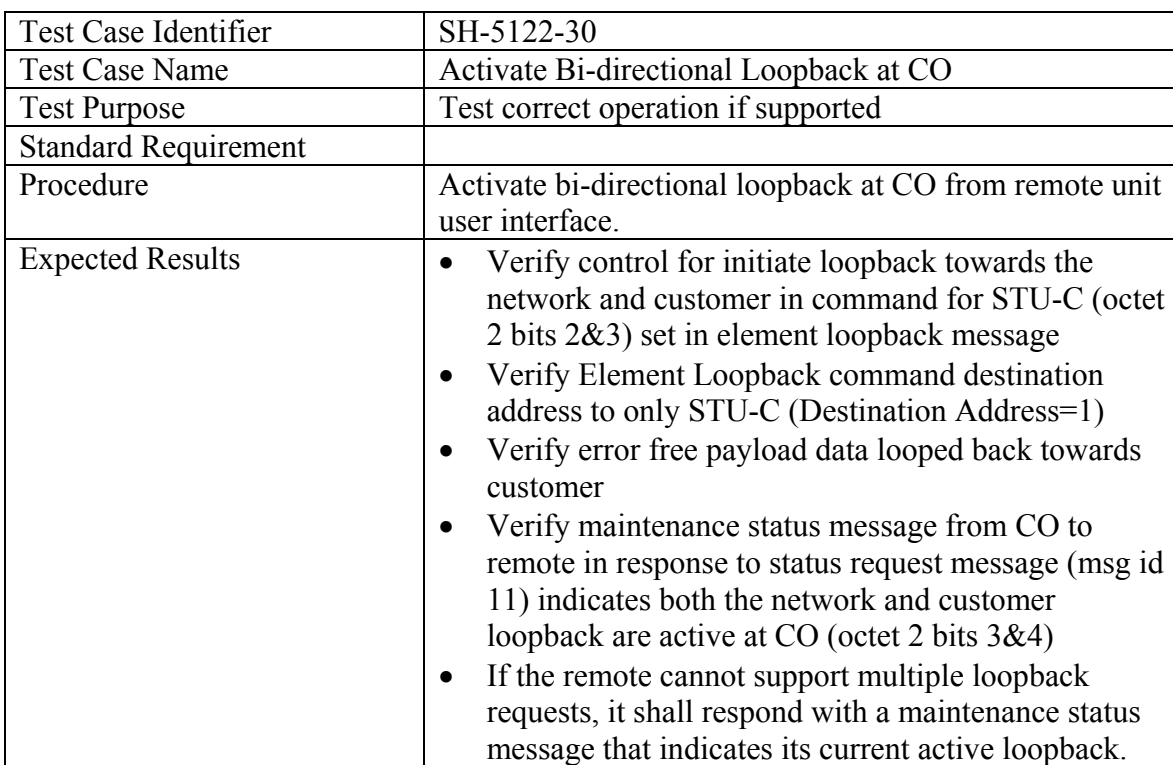

#### **A) Activate Bi-directional Loopback at CO**

## **B) Deactivate Bi-directional Loopback at CO**

Test both methods of deactivation

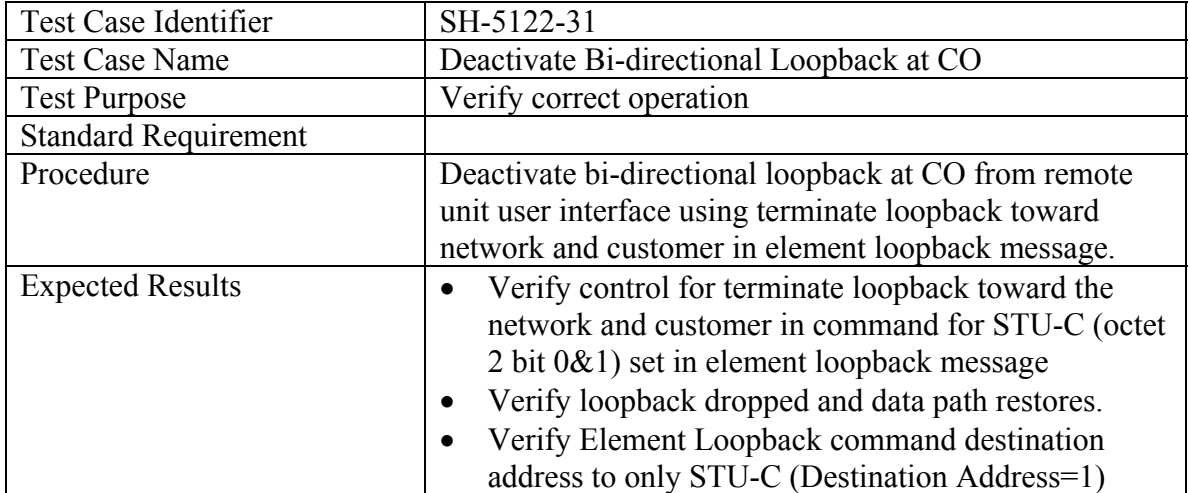

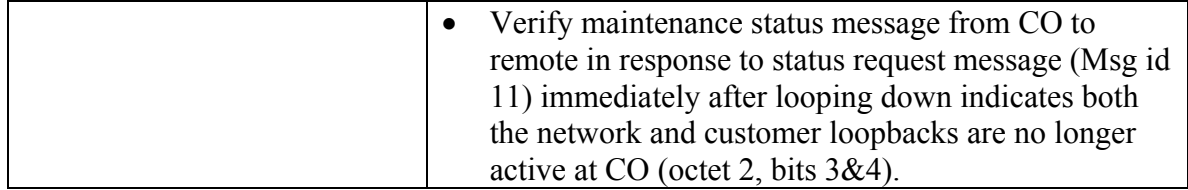

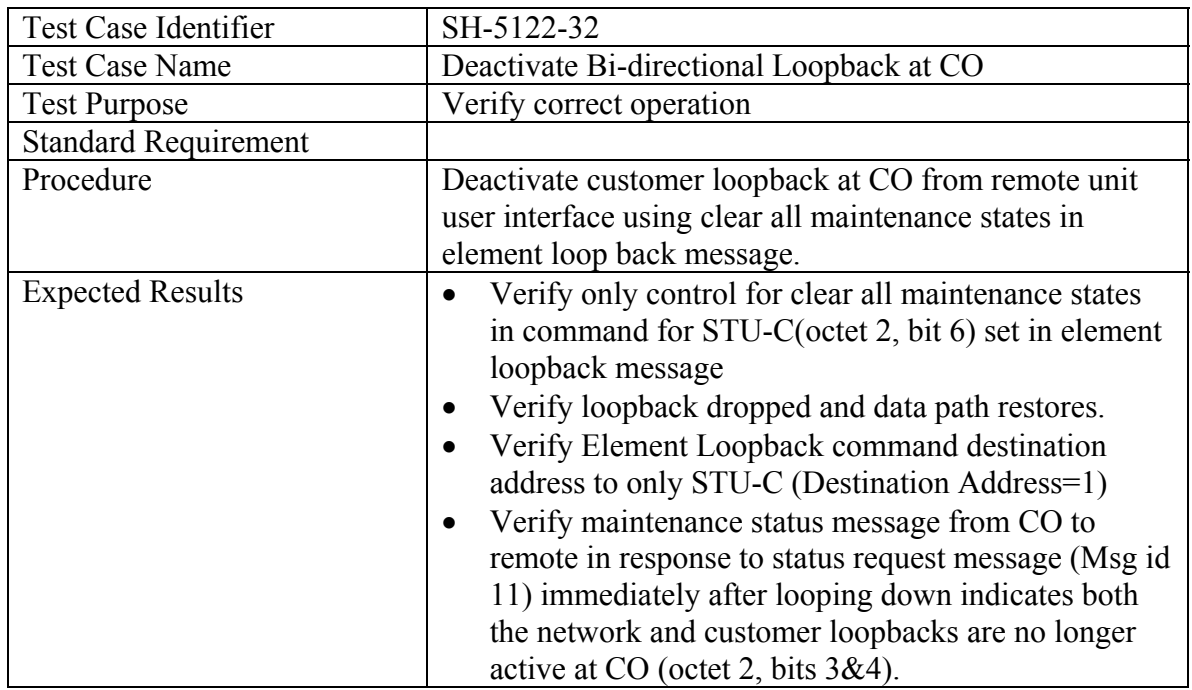

#### *5.1.2.3 Remote Control Mode: Remote Loopback: CO Display*

This test is for remote units that process remote loopbacks issued at the remote unit user interface locally with no CO unit involvement

#### **5.1.2.3.1 Network Loop back at Remote**

#### **A) Activate Network Loop back at Remote**

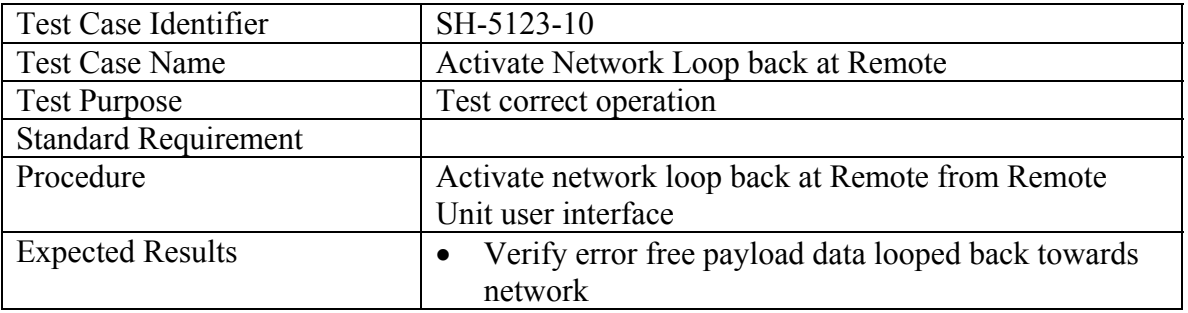

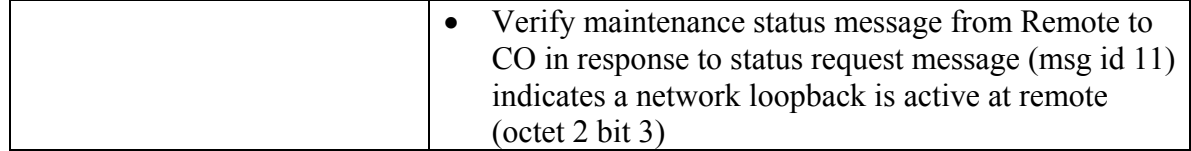

## **B) Deactivate Network Loopback at Remote**

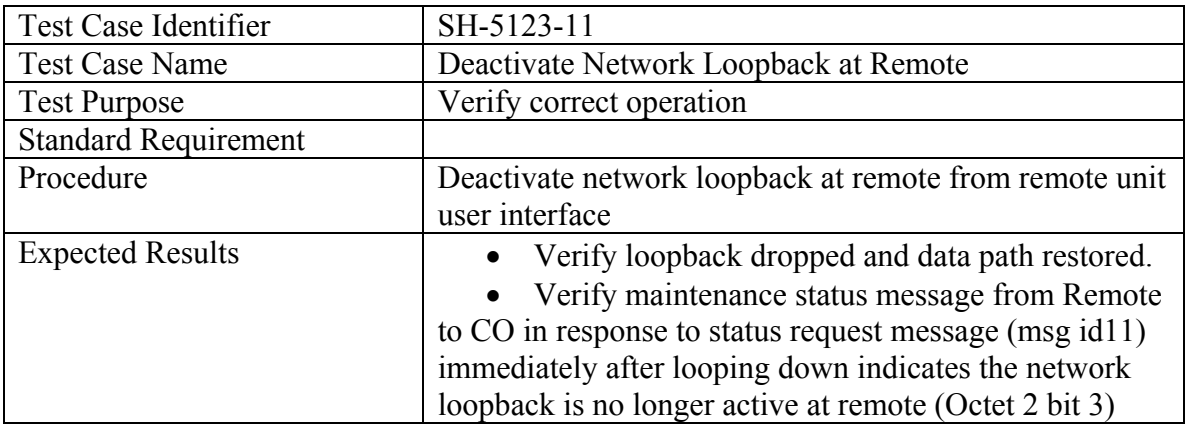

#### **5.1.2.3.2 Customer Loop back at Remote**

# **A) Activate Customer Loop back at Remote**

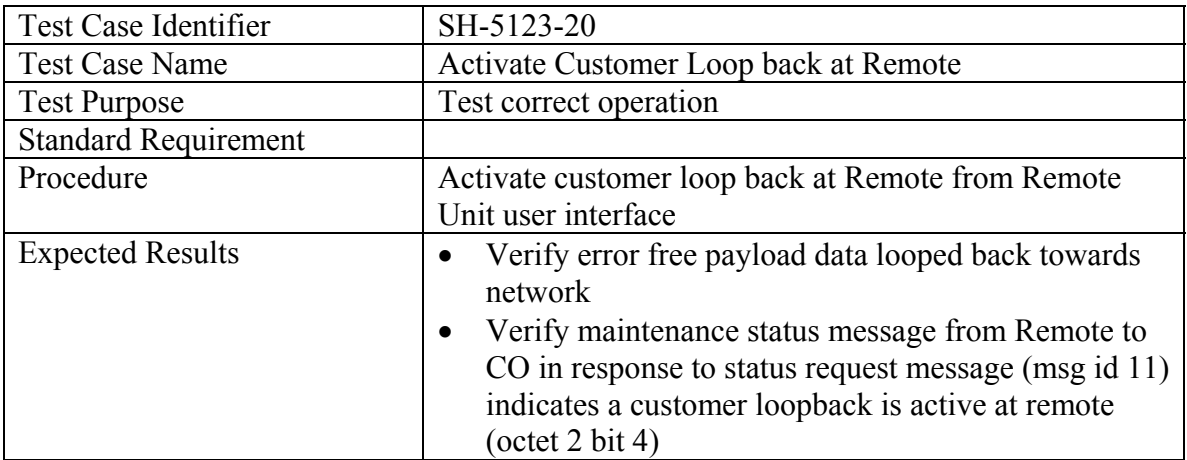

#### **B) Deactivate Network Loopback at Remote**

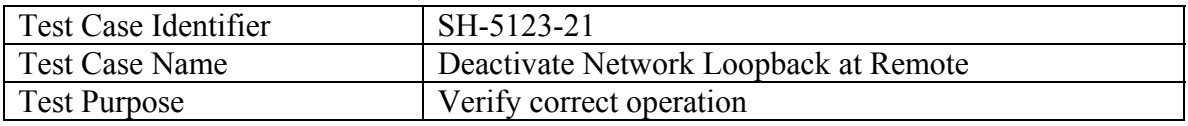

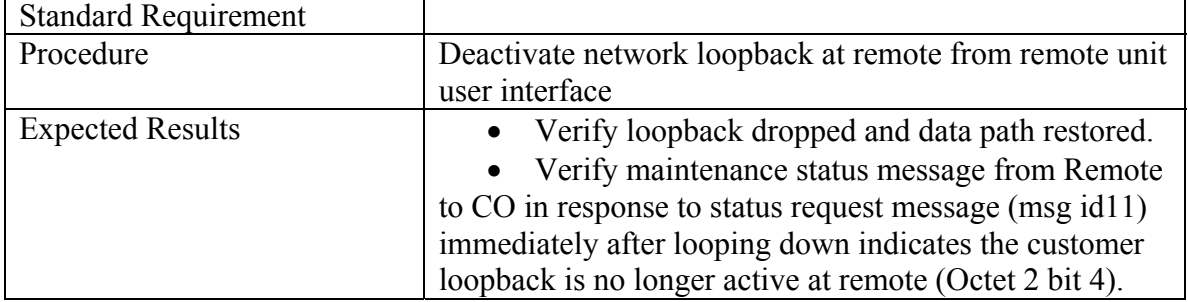

## **5.1.2.3.3 Bi-directional Loop back at Remote (if supported by Remote)**

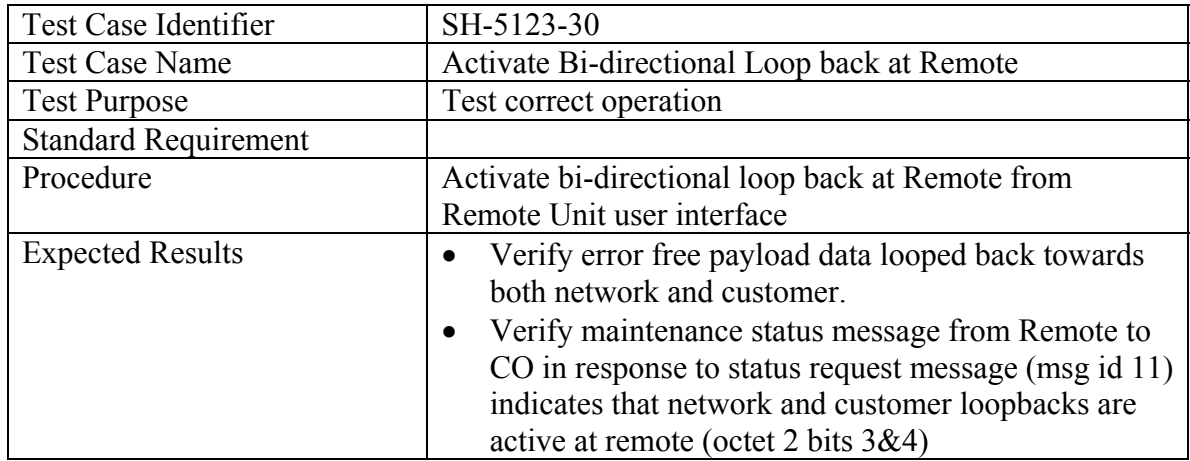

## **A) Activate Bi-directional Loop back at Remote**

## **B) Deactivate Bi-directional Loopback at Remote**

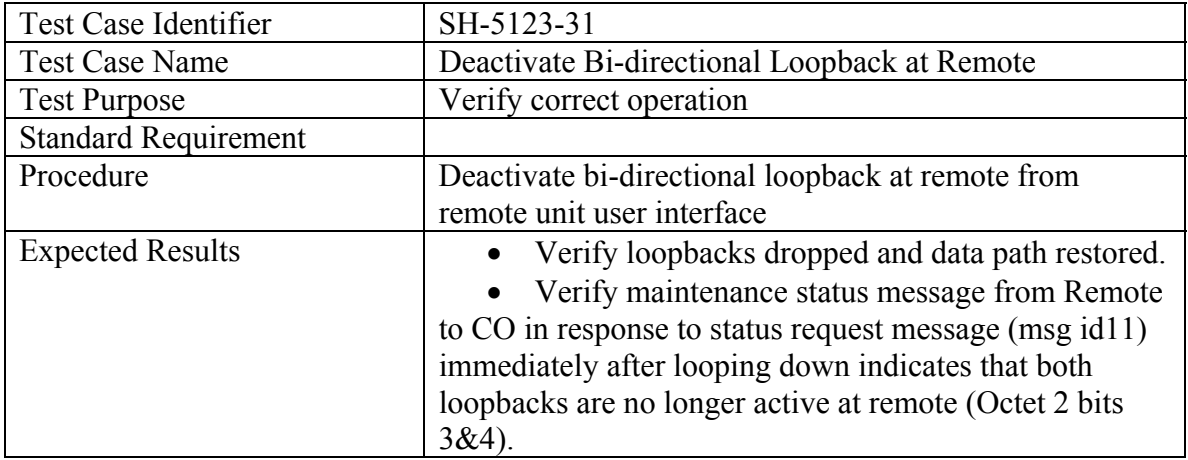

# *5.2 EOC Messaging Tests*

The scope of the EOC Messaging tests will apply to STU-x devices involved in testing EOC interoperability and functionality. Testing includes verification of SHDSL synchronization and EOC compatibility, both of which are inherent to SHDSL interoperability. When 4-wire is supported, the same EOC message is required to be passed by both loops. To verify, apply the following test cases either using one in Data mode and the other disconnected or both in the data mode. Table 9.6 of G.991.2 identifies "optional initiating units". An acceptable response to all messages initiated by the optional initiating unit is "UTC".

## **5.2.1 EOC compatibility**

Message ID and paragraph References are from ITU-T G.991.2.

EOC Messages 1 and 129 as defined in Section 9.5.5.7.1 and 9.5.5.7.2. This includes verification of:

- Discovery Probe Message
- Discovery Response Message

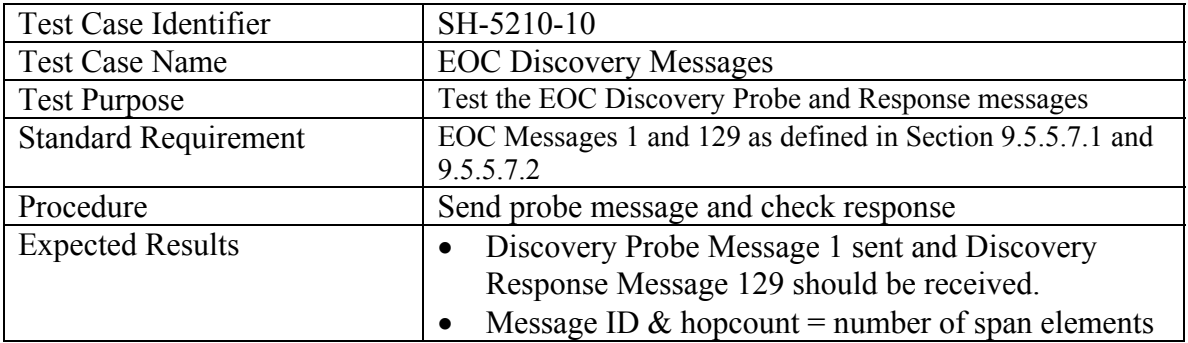

EOC Messages 2 and 130 as defined in Section 9.5.5.7.3 and 9.5.5.7.4. This includes verification of :

- Inventory Request Message
- Inventory Response Message

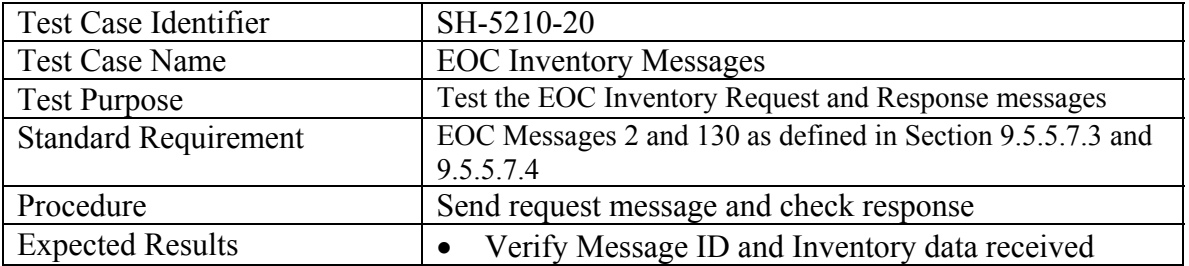

EOC Messages 3 and 131 as defined in Section 9.5.5.7.5 and 9.5.5.7.7. This includes verification of:

- SHDSL Configuration Request Message
- SHDSL Configuration Response Message

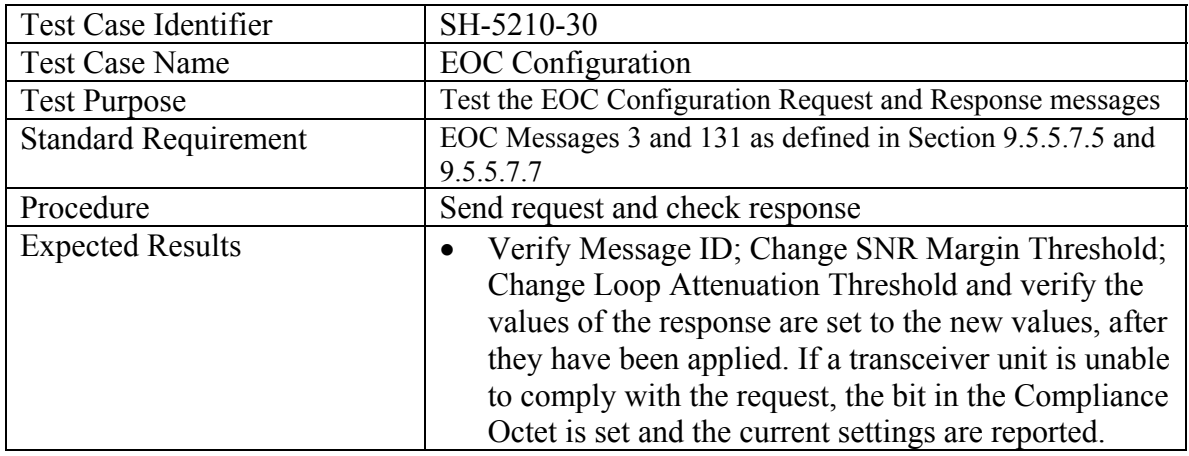

EOC Messages 4 and 132 as defined in Section 9.5.5.6. This includes verification of:

- TBD (Application Interface Configuration)
- Response Message ID 132 not defined

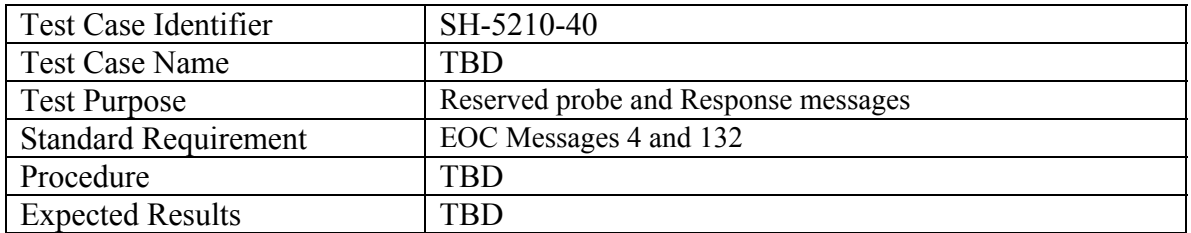

EOC Messages 5 and 133 as defined in Section 9.5.5.7.6 and 9.5.5.7.8. This includes verification of:

- Loopback Timeout Configuration Request Message
- Loopback Timeout Configuration Response Message

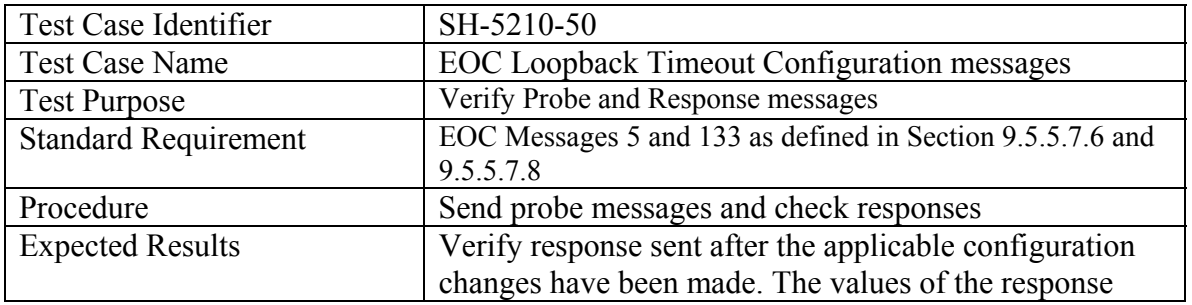

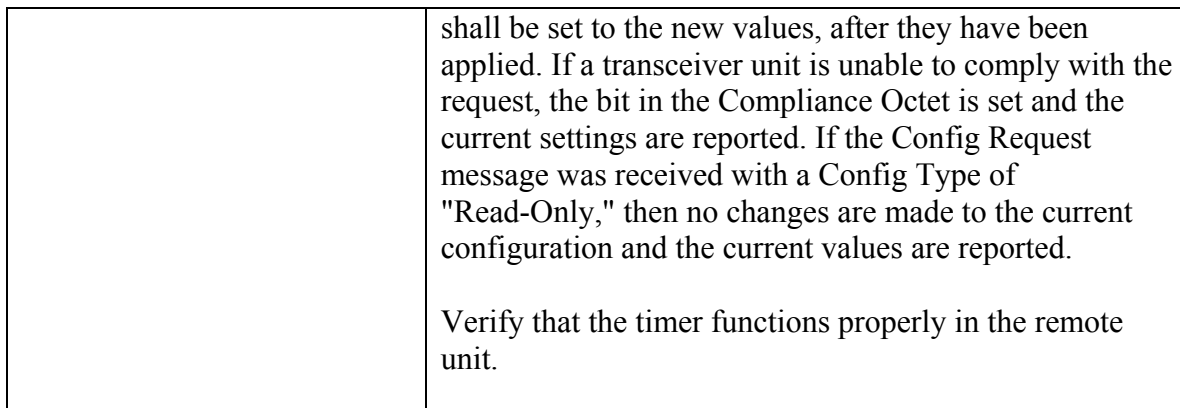

EOC Messages 6,7, and 134, 8 and 136 as defined in Section 9.5.5.7.16 and 9.5.5.7.17. This includes verification of:

- Virtual Terminal Connect Request Message
- Virtual Terminal Disconnect Request Message
- Keyboard Data Message Request
- Virtual Terminal Connect Response Message
- Screen Data Message Response

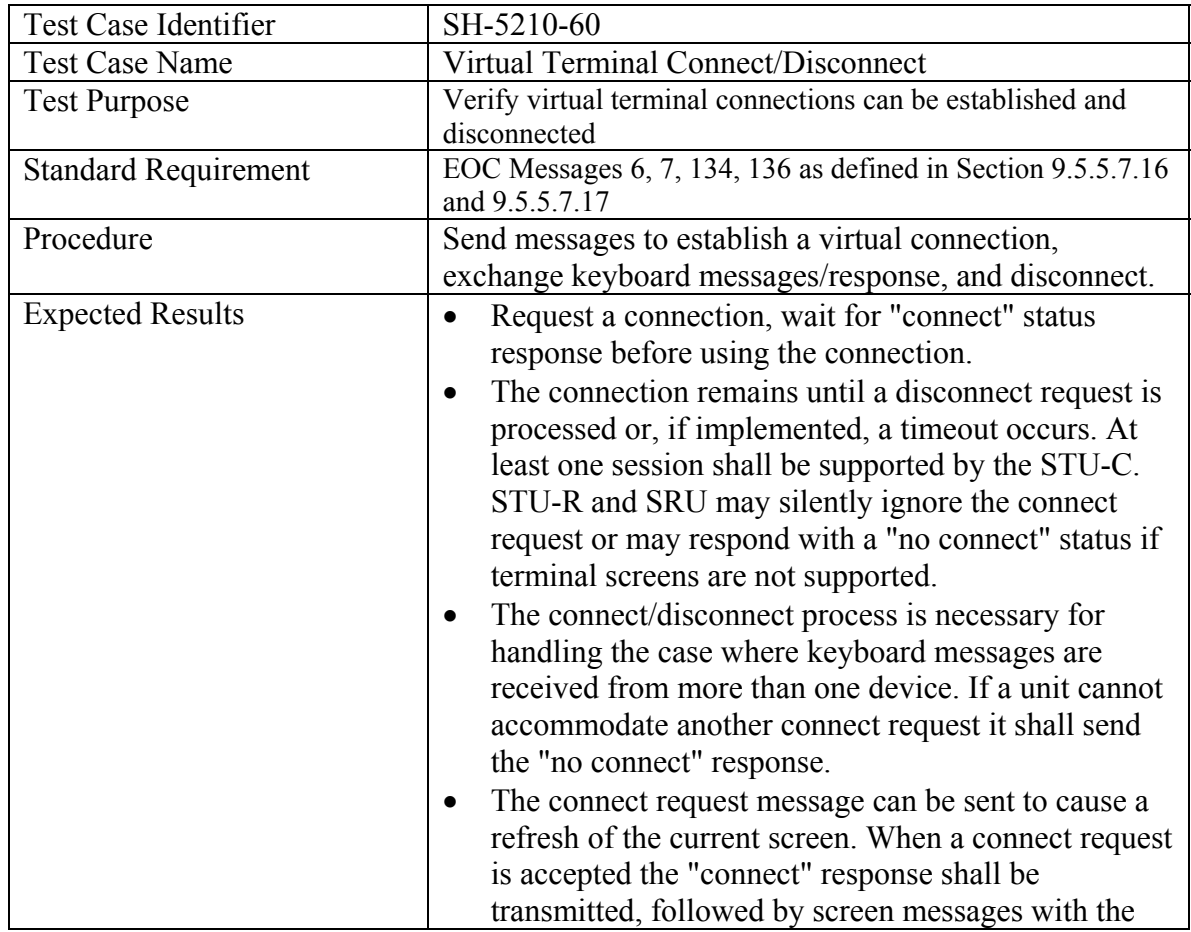

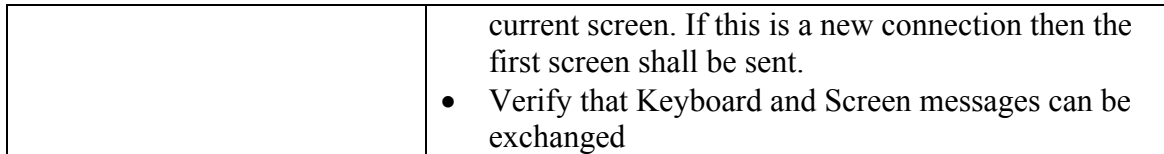

EOC Messages 9,10 and 137 as defined in Section 9.5.5.7.18, 9.5.5.7.19 and 9.5.5.7.20. This includes verification of:

- Maintenance Request System Loopback Message
- Maintenance Request Element Loopback Message
- Maintenance Status Response Message

These maintenance messages should be verified during the various loop back tests conducted by the test cases contained in Section 5.1 of this specification

EOC Messages 11,12, 137, 139, 140 and 141 as defined in Sections 9.5.5.7.11, 9.5.5.7.12, 9.5.5.7.13, 9.5.5.7.14 and 9.5.5.7.15. This includes verification of:

- Status Request
- Full Status Request
- Status Response/SNR Message
- SHDSL Network Side Performance Status Message
- SHDSL Customer Side Performance Status Message

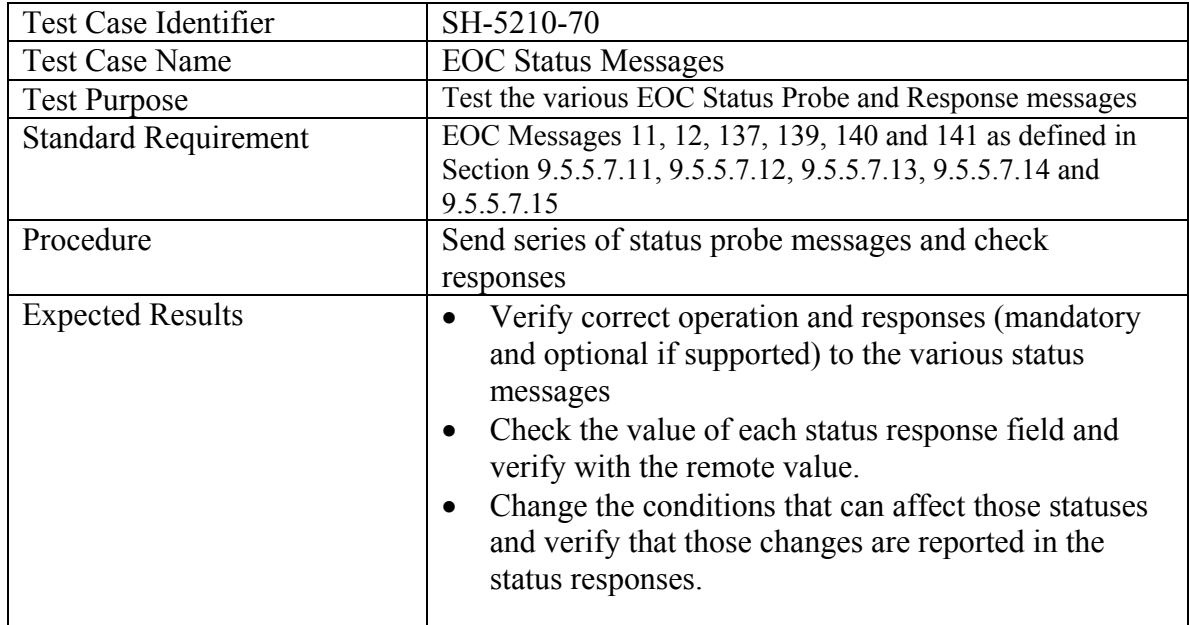

EOC Message 15 as defined in Section 9.5.5.7.21. This includes verification of:

• Soft Restart/Power Backoff Control Message

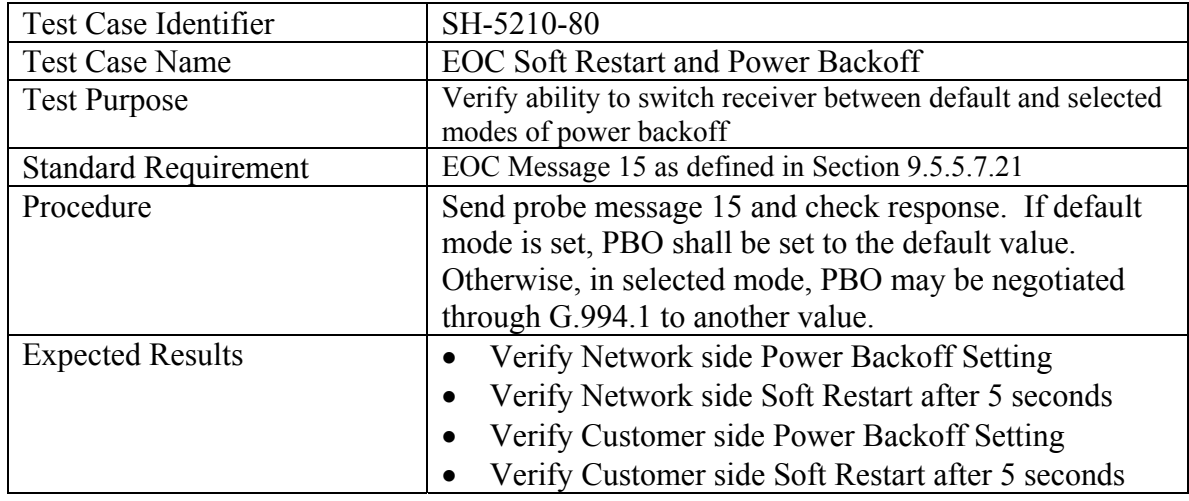

EOC Message 17 and 145 as defined in Section E.9.4.7 and E.9.4.8 This includes verification of:

- ATM Cell Status Request
- ATM Cell Status Information

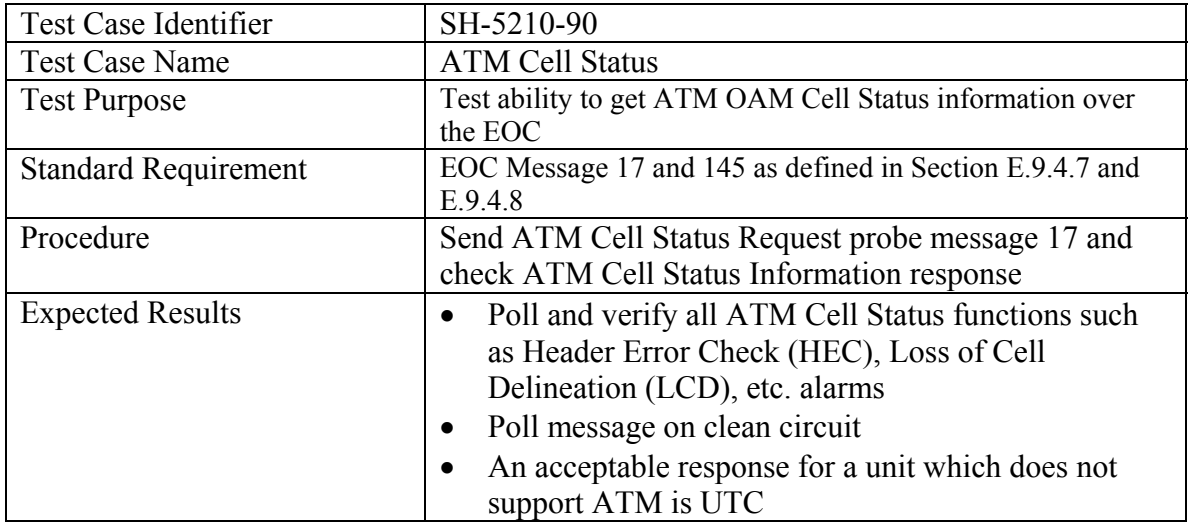

EOC Messages 18 and 146 as defined in section 9.5.5.7.9 and 9.5.5.7.10. This includes verification of:

- STU-R Configuration Request Management
- Configuration Response Management

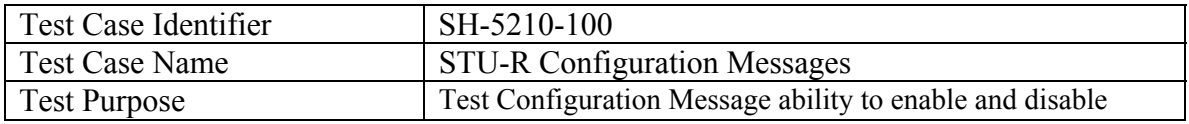

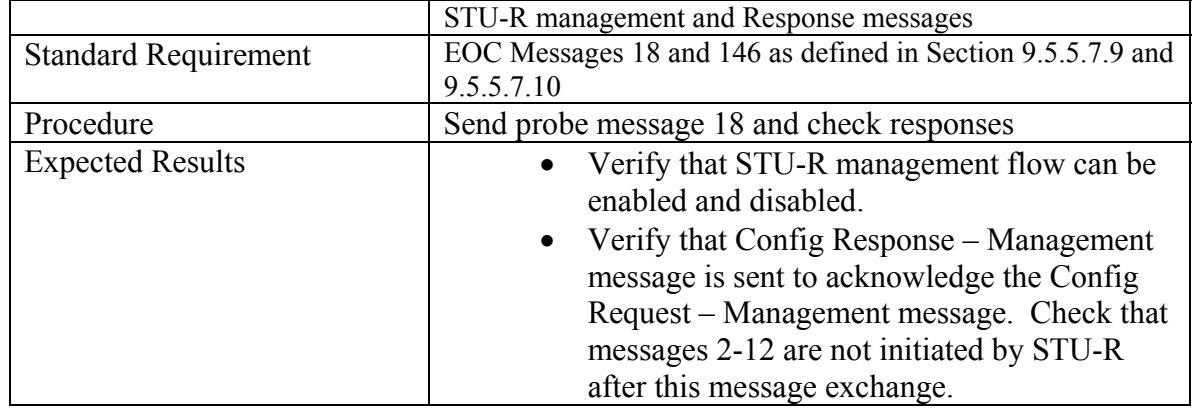

EOC Message 144 as defined in Section 9.5.5.7.26. This includes verification of:

• Generic Unable to Comply (UTC)

Response to a message that the unit is not able to process.

• Check that an indication is given of the Message ID of the request message.

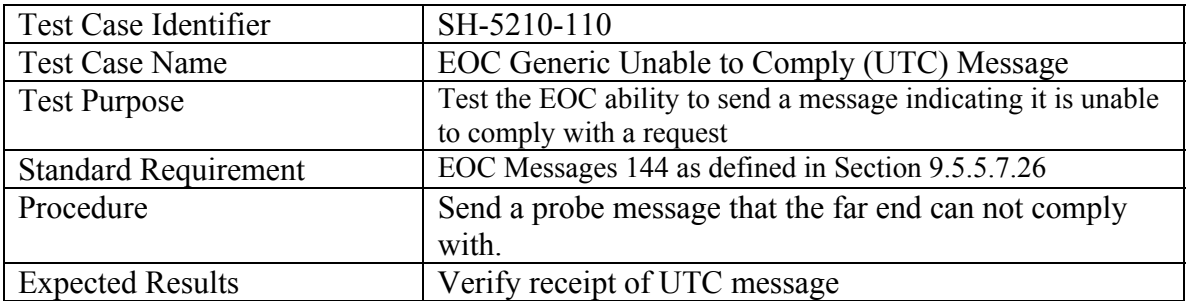

Reference table for the above messages are given below in Table 14. The full set of EOC Message IDs is contained in Table 9-6/G.991.2.

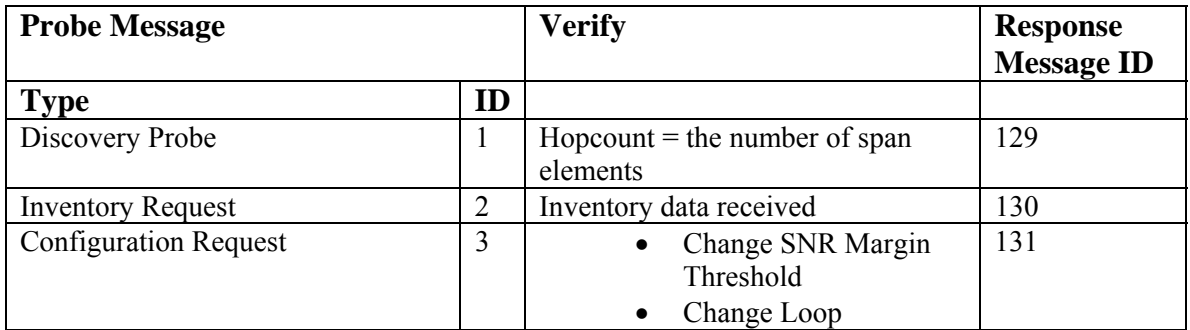

#### TABLE 14: EOC MESSAGES

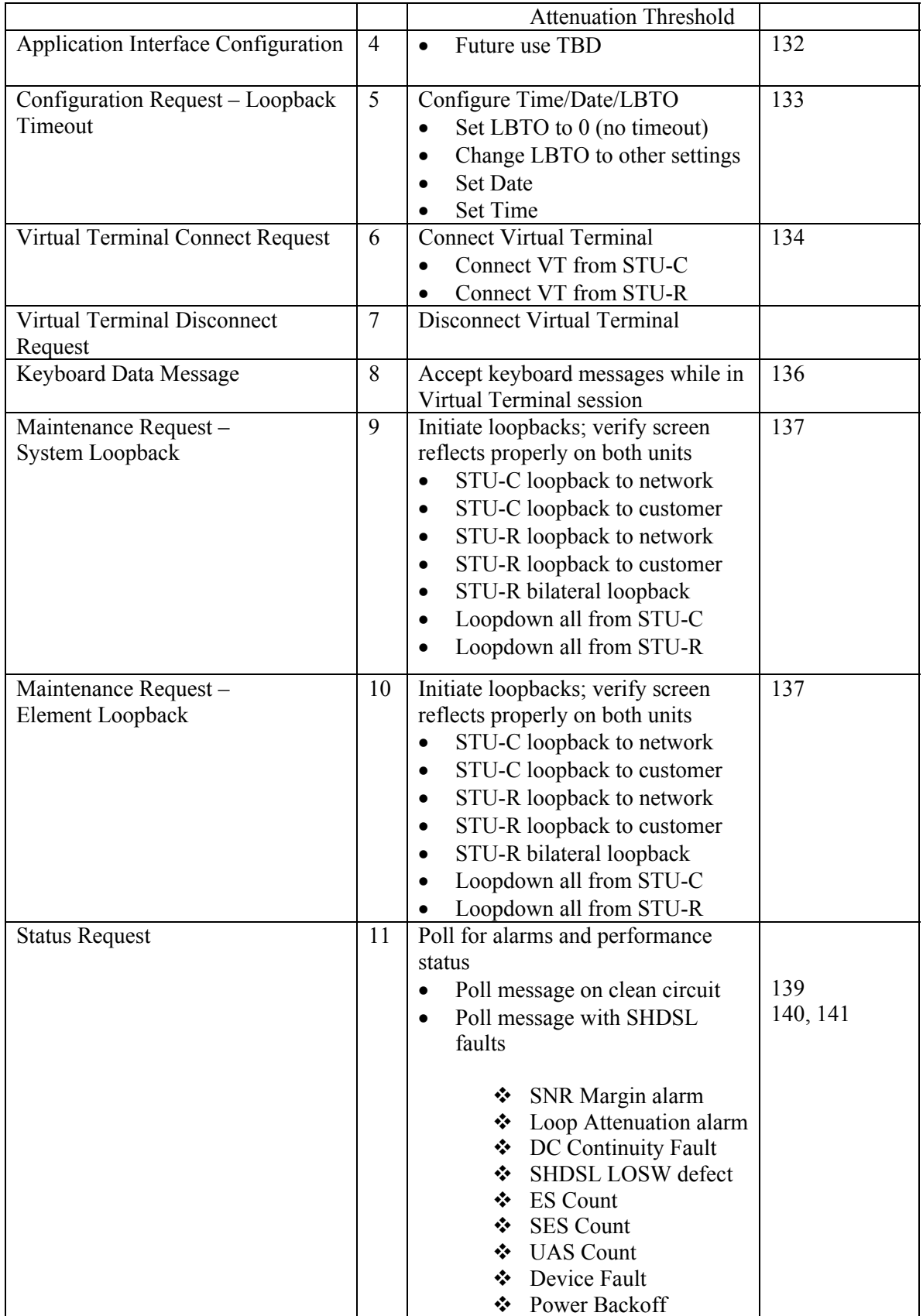

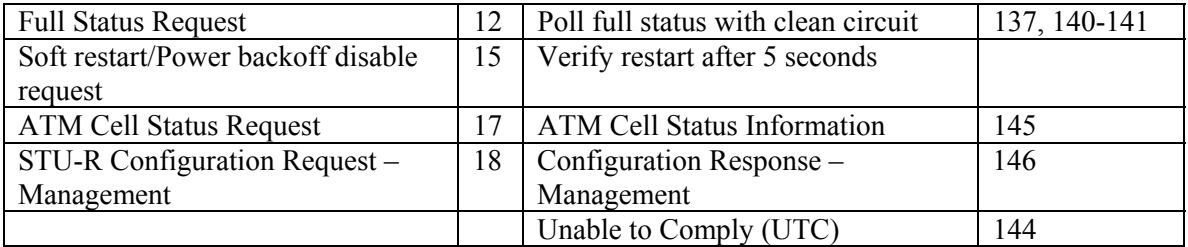

## *5.3 Virtual Terminal Disconnect Tests*

Interoperability issues on virtual terminal disconnection were identified due to different disconnect procedures under different applications. We may choose to use some of the tests that have been incorporated into HDSL2 Interoperability.

# **6 SHDSL CPE Application Level Testing**

SHDSL CPE products for broadband access may include bridging, routing or other features like Circuit Emulation Service (CES), Frame Relay over ATM (FRF.5 and FRF.8) and VoDSL.

Interoperability requires these services to be interoperable as well. Additionally the performance of those additional features should cover operation at the highest possible line speeds. The following proposes some basic interoperability and performance tests for routing, bridging, and CES enabled SHDSL CPEs with DSLAMs. The tests might equally be used for other symmetric DSL solutions.

## *6.1 Required test equipment*

The Table 15 summarizes the required test equipment for the interoperability and performance tests described in this document.

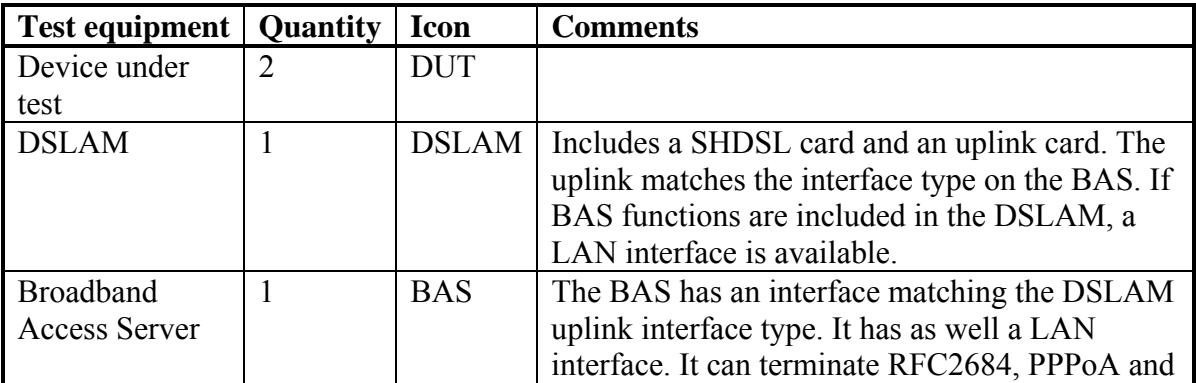

## TABLE 15: REQUIRED TEST EQUIPMENT

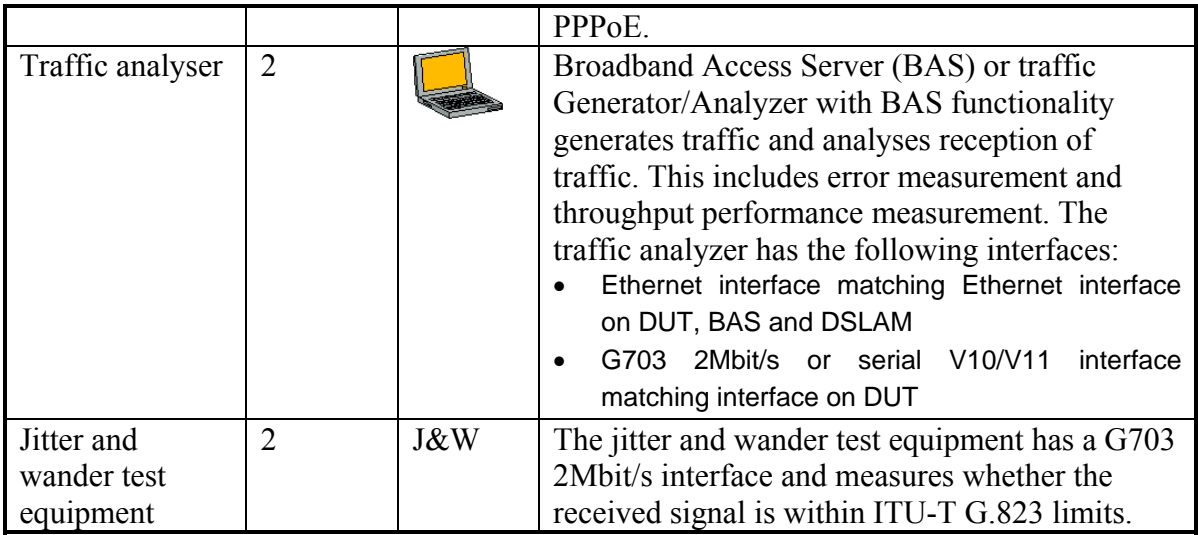

## *ATM Level test*

#### **6.1.1 Test purpose**

The purpose of this test is to show that an ATM PVC can be set-up between the DUT and the DSLAM. Optionally auto-configuration is used for this purpose. The test is applicable for all ATM based DUT – DSLAM combinations.

The ATM TC layer of SHDSL is consistent with ITU-T I.432.1. It defines functions such as:

- Rate decoupling between ATM layer and the synchronous PMS-TC layer
- Insertion/Extraction of Idle cells (an idle cell inserted at the transmit side has to be extracted at the remote side
- Insertion/Extraction of ATM Header Error Check (HEC) byte
- Cell payload scrambling/descrambling for SDH-based systems
- Cell delineation in the receive channel
- Bit timing and ordering (MSB sent first with bit timing synchronous to the STU-c downstream timing base)

#### **6.1.2 Test set-up**

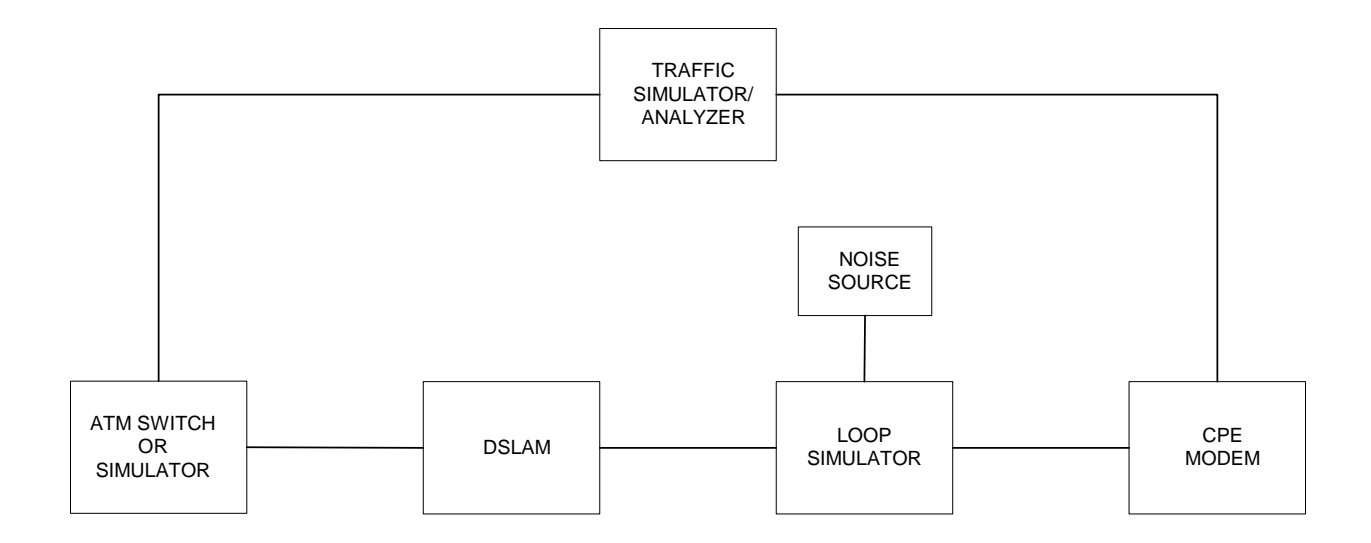

## **Figure 15: Test setup for ATM layer tests for SHDSL modems with Ethernet Interface**

The SHDSL line interfaces are interconnected with a short twisted pair cable.

#### **6.1.3 ATM Connectivity Tests**

Test configuration can be conducted essentially by any suitable connection configuration for basic ATM level tests. Figure 15 illustrates the test set up for ATM layer test cases for SHDSL modems with Ethernet interfaces. Tests cases should be developed for the following:

- Maximum number of VCs
- Maximum VPI/VCI range
- Default VPI/VCI
- SVC support  $-$  if supported
- QoS support for CBR traffic
- QoS support for nrtVBR/UBR traffic
- QoS support for rtVBR traffic
- Loopback at ATU-R
- F5 OAM support

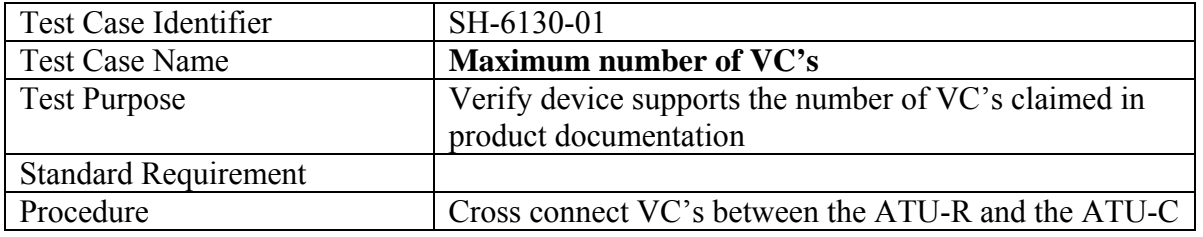

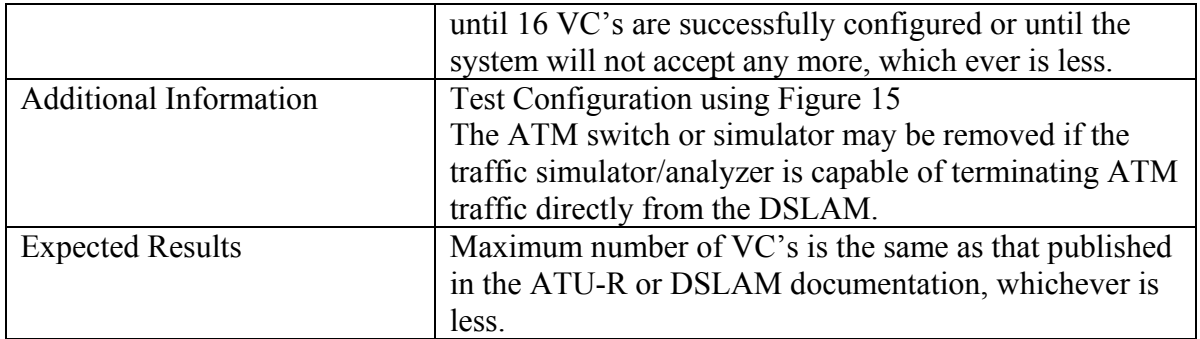

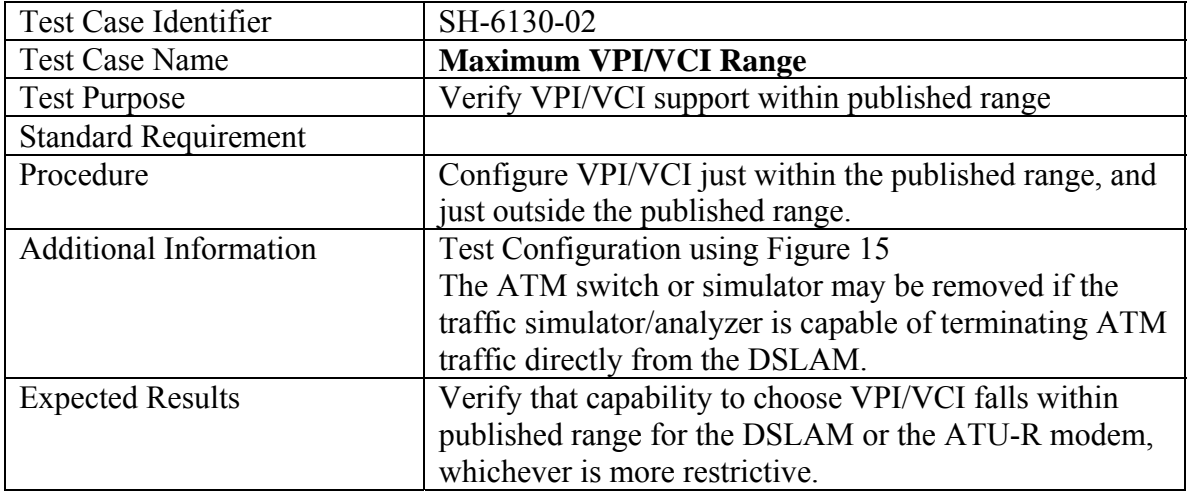

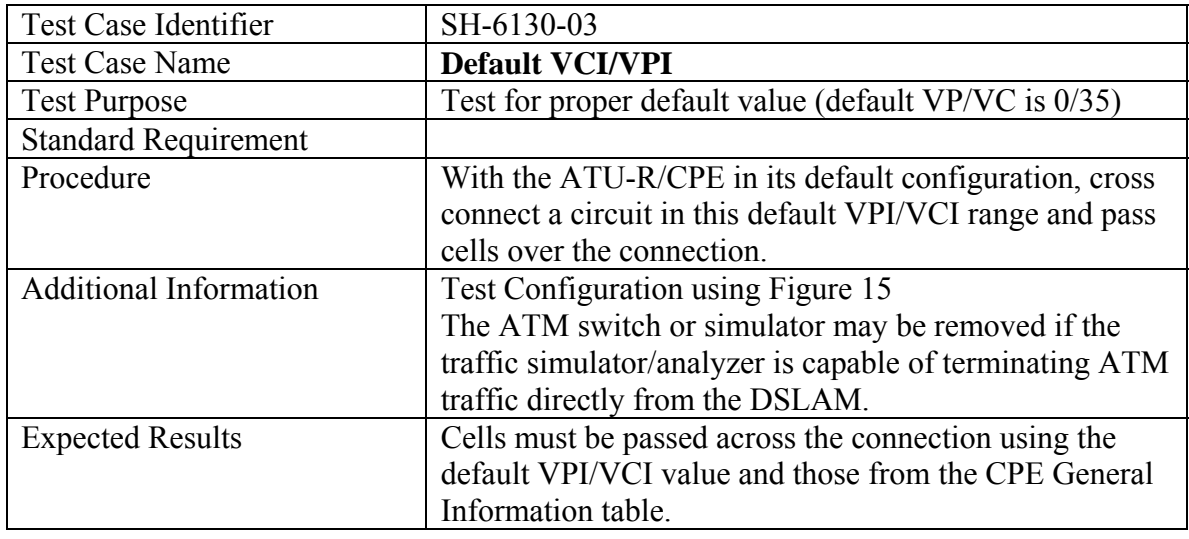

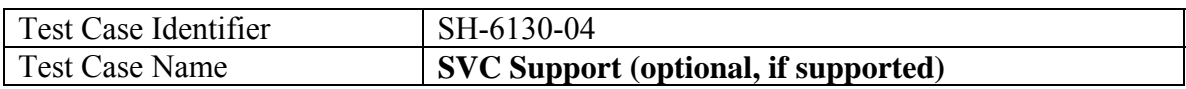

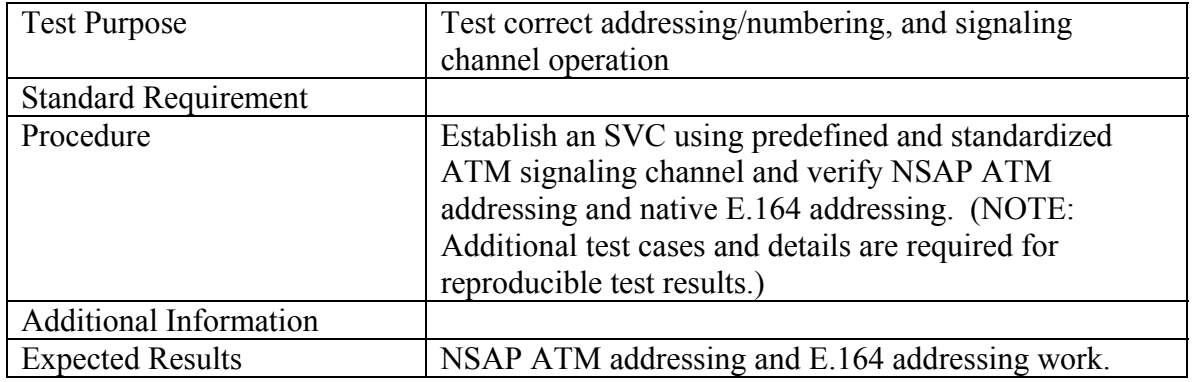

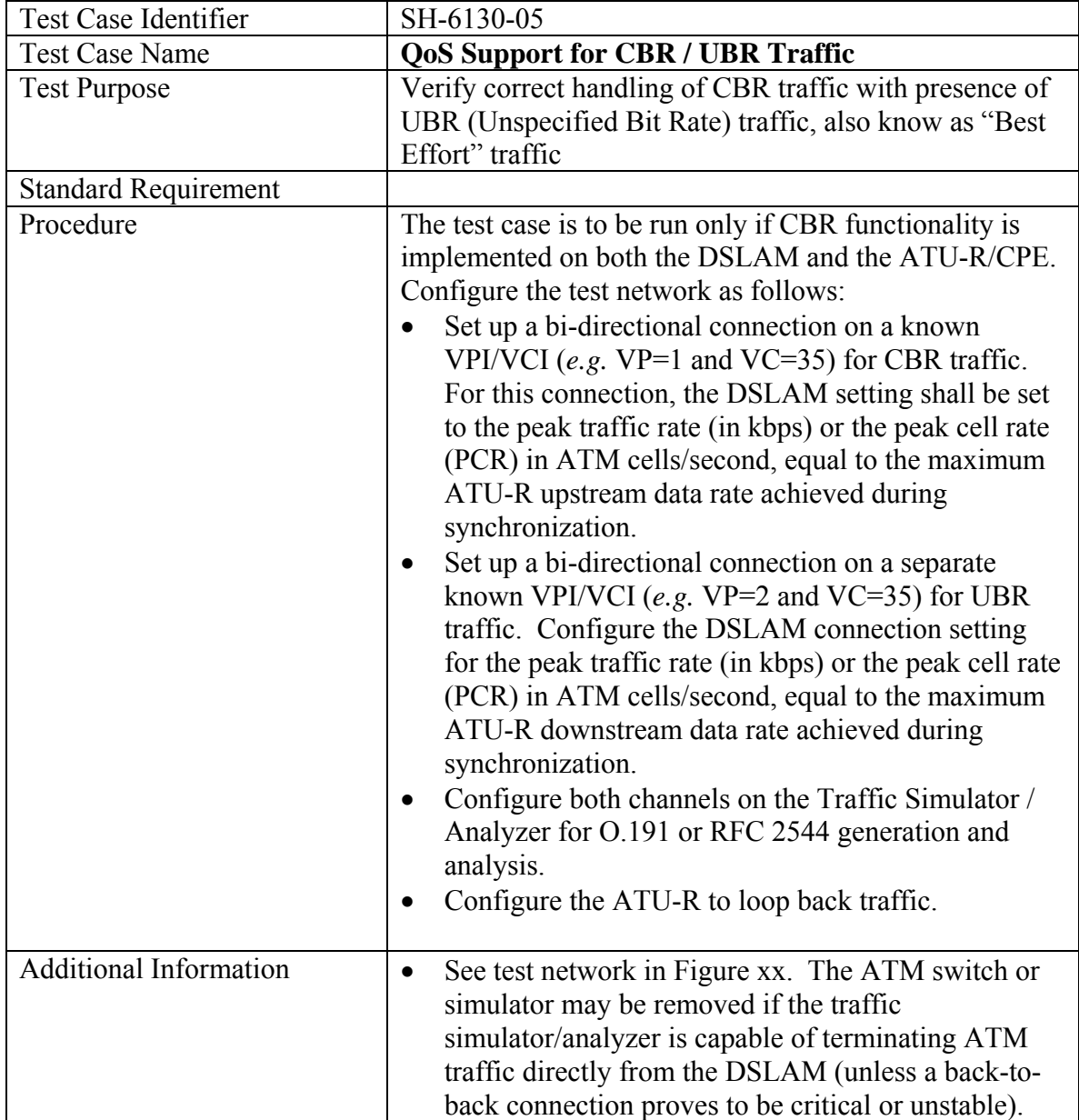

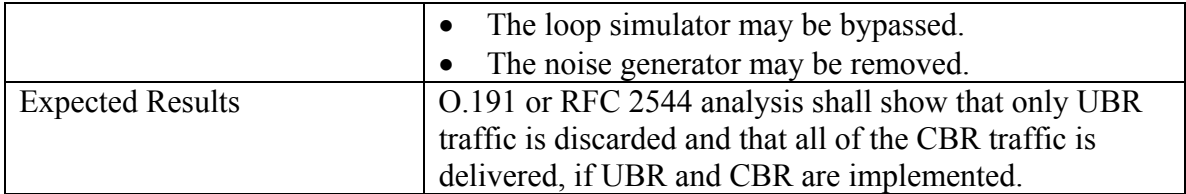

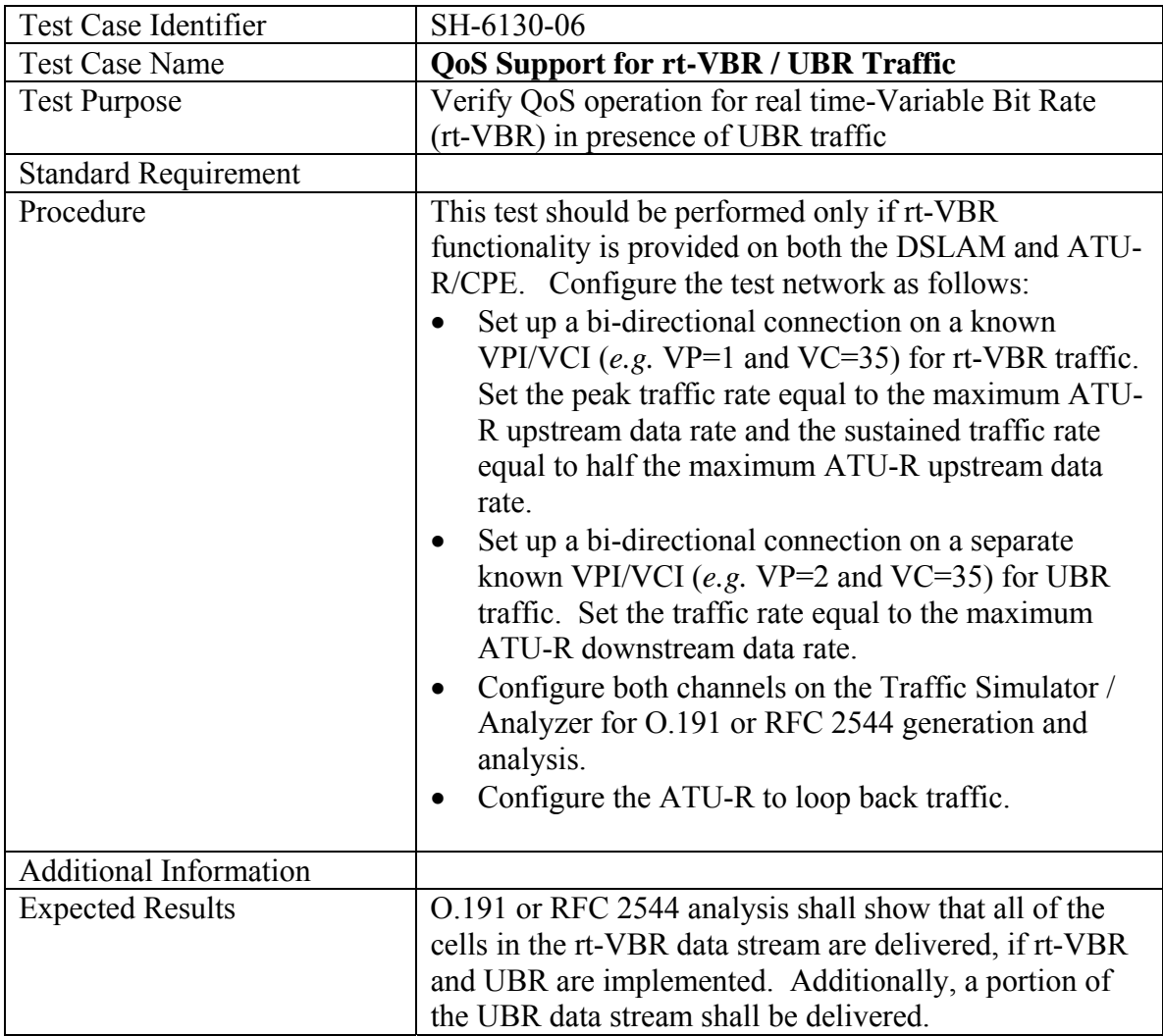

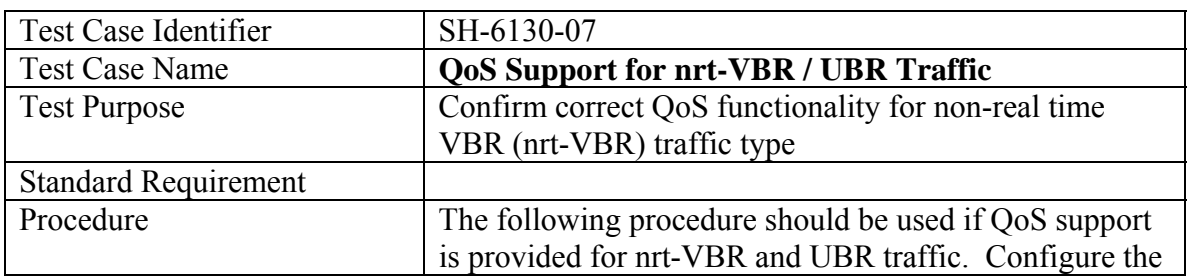

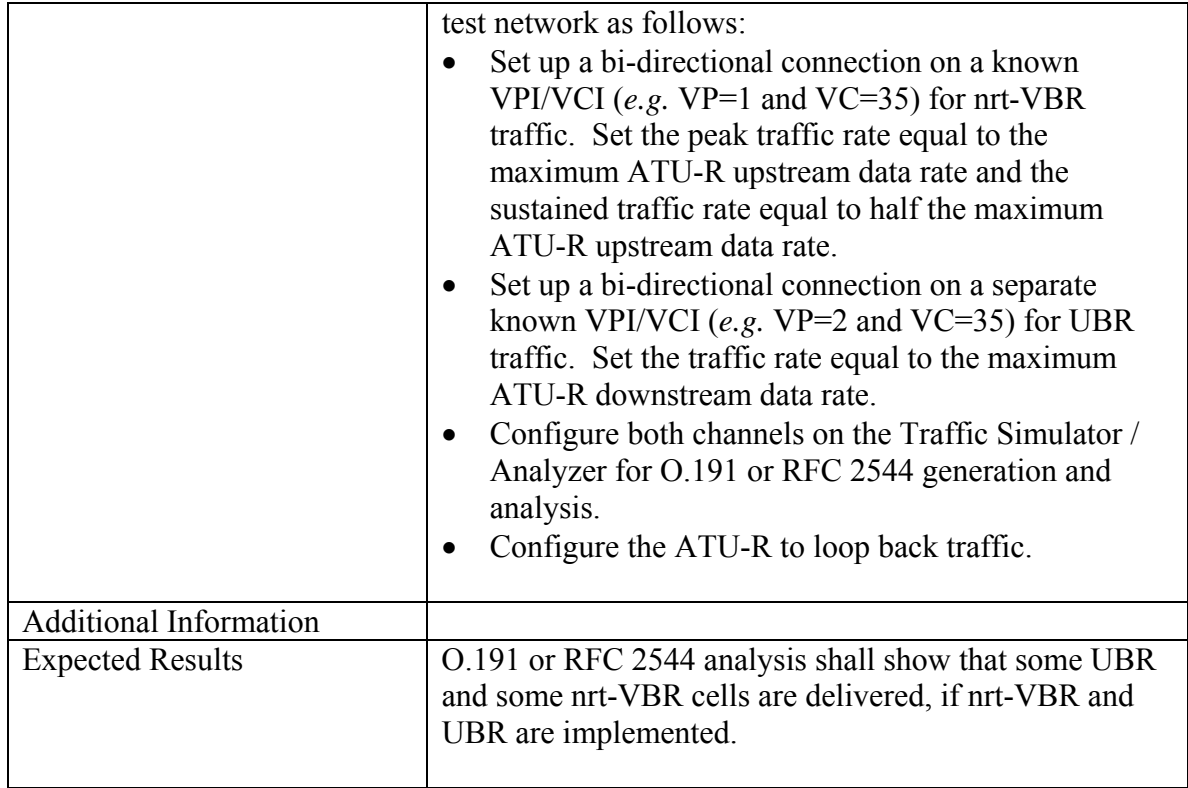

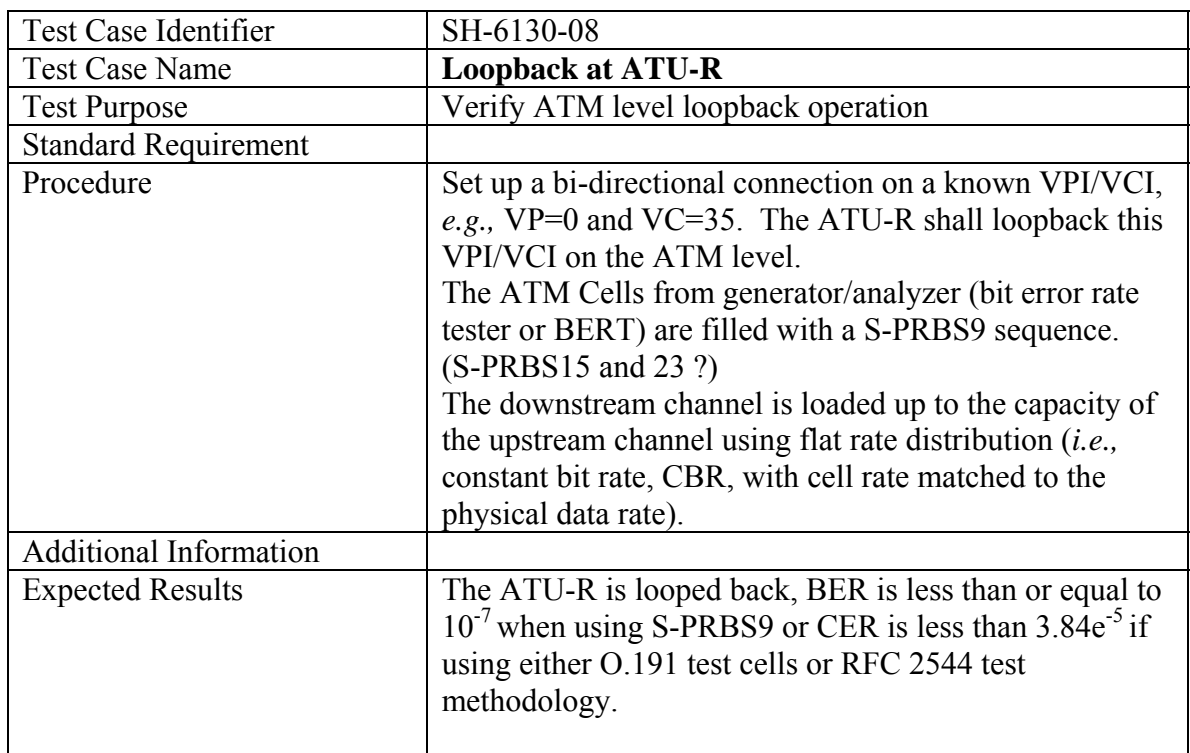

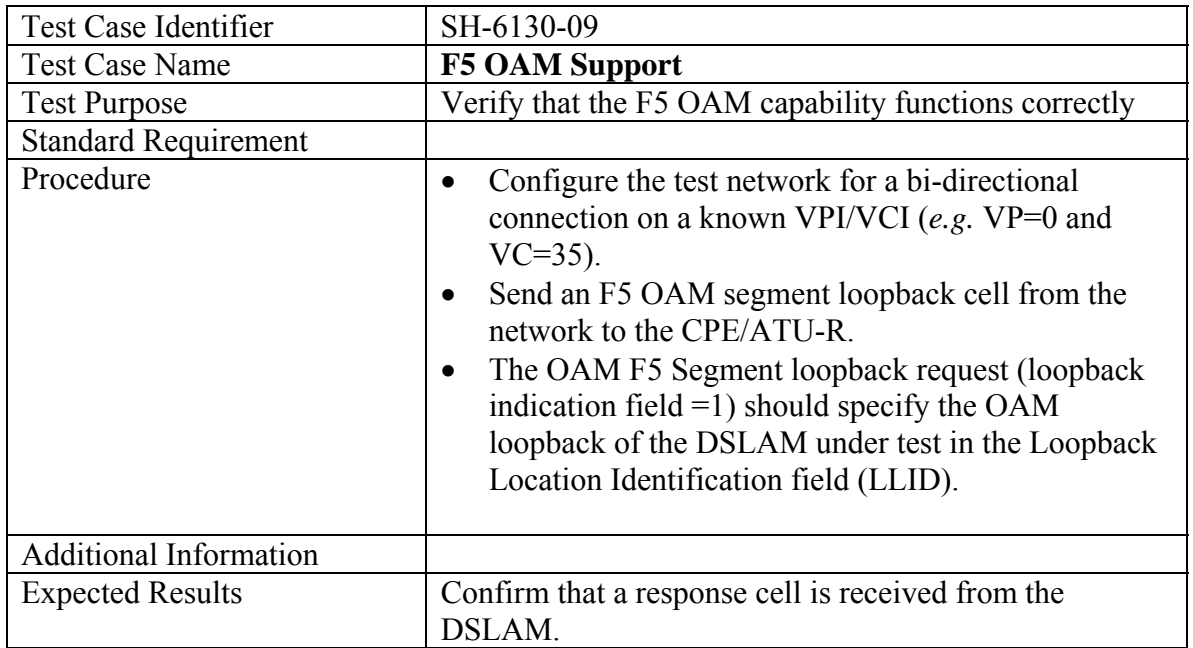

## **6.1.4 ATM Interoperability Test description**

If both DSLAM and DUT support auto-configuration according to The Broadband Forum Technical Report TR-037, an ATM PVC is configured on the DSLAM. If at least one of the DSLAM and DUT do not support auto-configuration, a ATM PVC is configured on both DSLAM and DUT. The test reports whether the ATM PVC comes up.

## *6.2 Interoperability test for SHDSL bridges and routers*

## **6.2.1 Test purpose**

The purpose of this test is to show that a SHDSL bridge or router is interoperable with a DSLAM / BAS combination. Interoperability can be proven in bridge and routing modes with different encapsulation methods like RFC2684, PPPoA and PPPoEoA and with different multiplexing methods VC muxed or LLC muxed.

## **6.2.2 Test set-up**

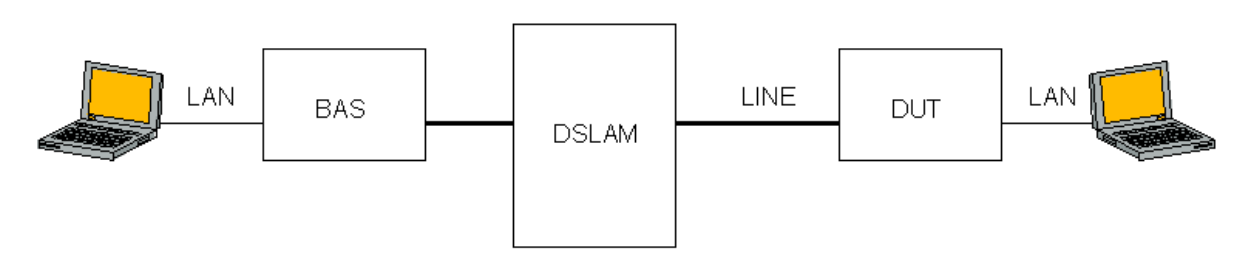

## **Figure 16: Interoperability test set-up for SHDSL bridges and routers**

The test set-up shown in Figure 16 includes a BAS in the test set-up. If the DSLAM includes BAS functionality, the BAS can be omitted and the DSLAM is directly linked to the traffic analyzer. The SHDSL line interfaces are interconnected with a short twisted pair cable.

#### **6.2.3 Test description**

 The following basic series of tests can be performed depending on the support by DUT and DSLAM/BAS:

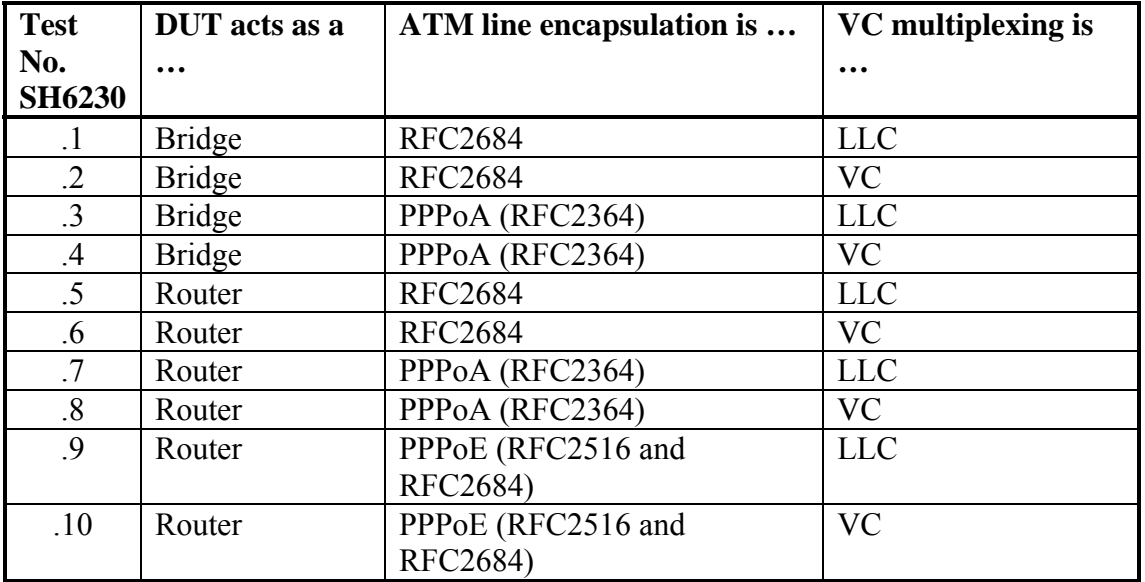

In the tests with PPPoE, the PPPoE session is initiated on the router. Per executed test, it is reported whether LAN traffic can be sent between the traffic generators or not.

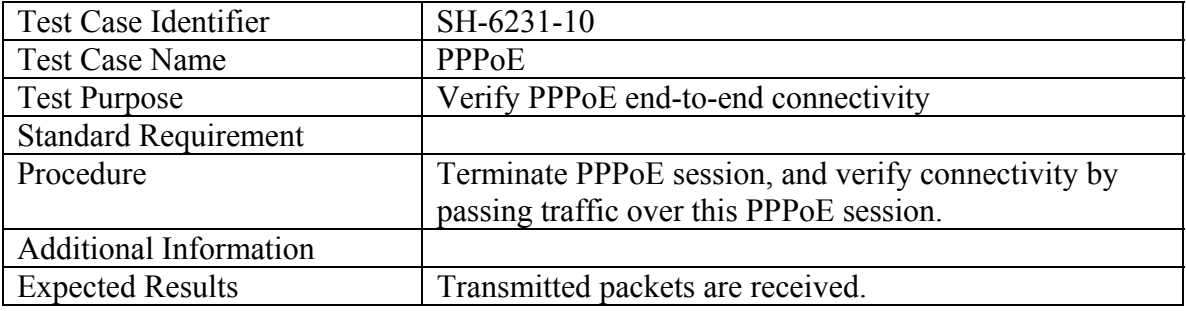

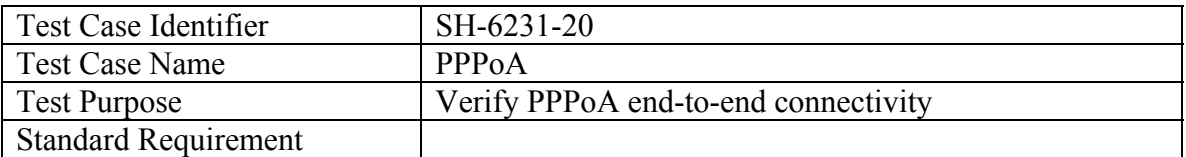

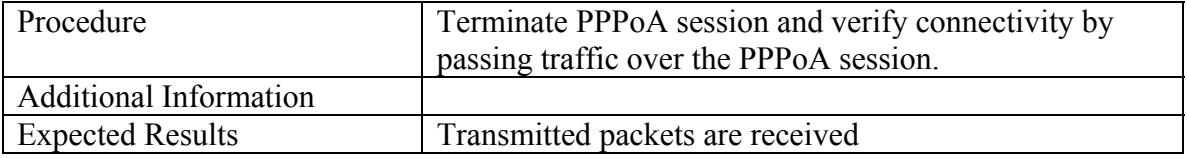

## *6.3 Performance test for SHDSL bridges and routers*

#### **6.3.1 Test purpose**

The purpose of this test is to measure the bridging and routing forwarding performance of the DUT.

#### **6.3.2 Minimum requirements**

The DSLAM can switch ATM PVCs between different DSL lines. It supports as well the maximum line speed available on the DUTs on its SHDSL line interface. The traffic generators have sufficient performance to send, receive and analyze 64 byte IP

packets between each other over the LAN at the maximum rate on the SHDSL line divided by 512 bps (64B x 8 bits/B). This exceeds the maximum forwarding rate possible over the SHDSL lines, since encapsulation overhead is not counted.

#### **6.3.3 Test set-up**

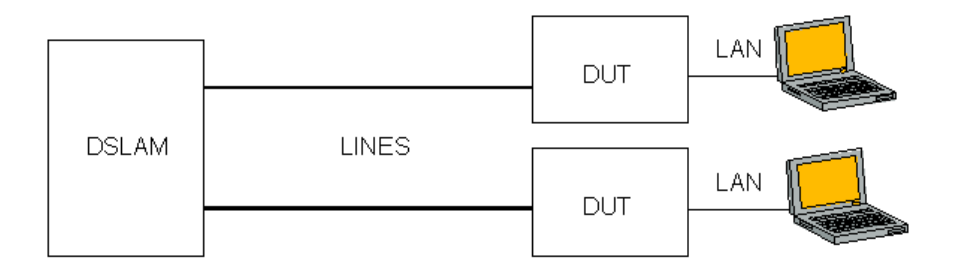

#### **Figure 17: Performance test set-up for SHDSL bridges and routers**

The SHDSL line interfaces are interconnected with a short twisted pair cable at the maximum available line speed, supported on the DUT. The DSLAM is configured to switch the data between its 2 SHDSL line interfaces.

#### **6.3.4 Test description**

One traffic analyzer sends a flat IP ping request with a packet size of 64 bytes to the other traffic analyzer. Flat ping means that ping requests are sent without waiting for the reply of the previous ping until K pings are not answered. K is the window size and is set for this test at 100 packets.

Over a period of 5 minutes, the total number of correctly received ping packets is measured. The forwarding rate is reported in packets per second as this value divided by 150 (300 seconds / 2 packets (ping request and ping reply)).

This series of tests are done for the following combinations of routing/bridging, encapsulation and VC multiplexing:

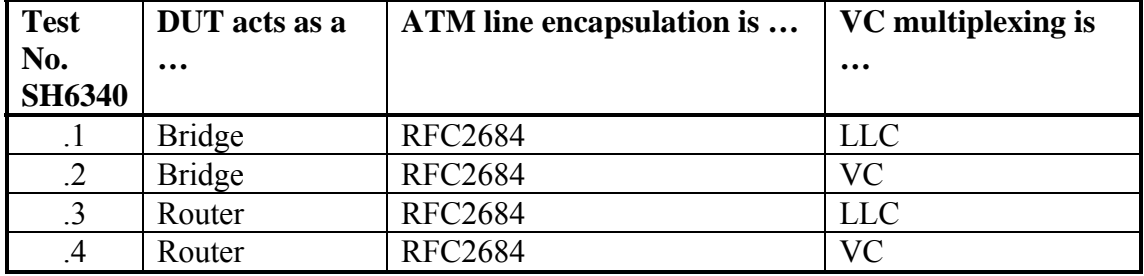

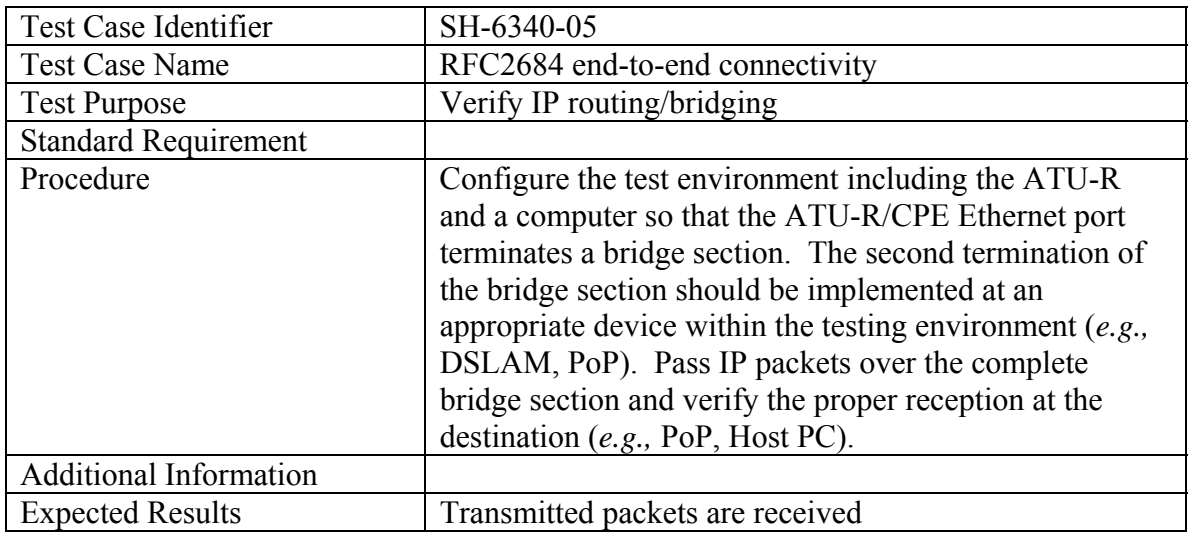

## *6.4 Interoperability test for SHDSL CPEs with CES capabilities*

#### **6.4.1 Test purpose**

The purpose of this test is to show that the DUT can be used for leased line services over an ATM network with DSLAMs as used in the test. The test focuses in particular on Circuit Emulation Service (CES) for E1 Nx64Kbit/s (fractional E1) and unstructured E1 (2.048Mbit/s) services as defined in ATM Forum "Circuit Emulation Service Interoperability Specification Version 2.0" af-vtoa-0078.000.

Interoperability issues are CBR support, network clock forwarding and jitter transfer. Asynchronous clocking mode with adaptive clock recovery is not included in the tests, since this clocking mode does not require any clocking information from the network.

#### **6.4.2 Minimum requirements**

The DSLAM can switch ATM PVCs between different DSL lines.

#### **6.4.3 Test series set-up 1**

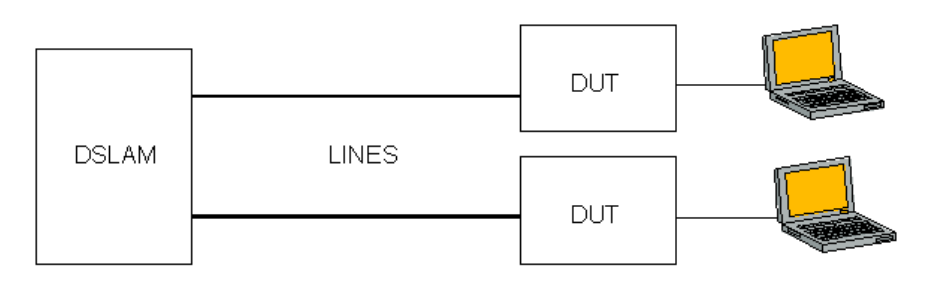

## **Figure 18: Interoperability test set-up for SHDSL CPEs with CES capabilities**

The SHDSL line interfaces are interconnected with a short twisted pair cable at the maximum available line speed, supported on the DUT. The DSLAM is configured to switch the data between its 2 SHDSL line interfaces.

#### **6.4.4 Test Series 1 description**

The first series of tests checks whether circuit data can be transported error-free over the ATM network. Tests can be performed in E1 Nx64K mode with synchronous clocking and G703 or serial interface types depending on supported interface types on the DUT. Serial interface types may include V35, V36, X21 and RS530 interfaces. Tests in unstructured E1 mode can be performed with different clocking modes again with G703 or serial interface types.

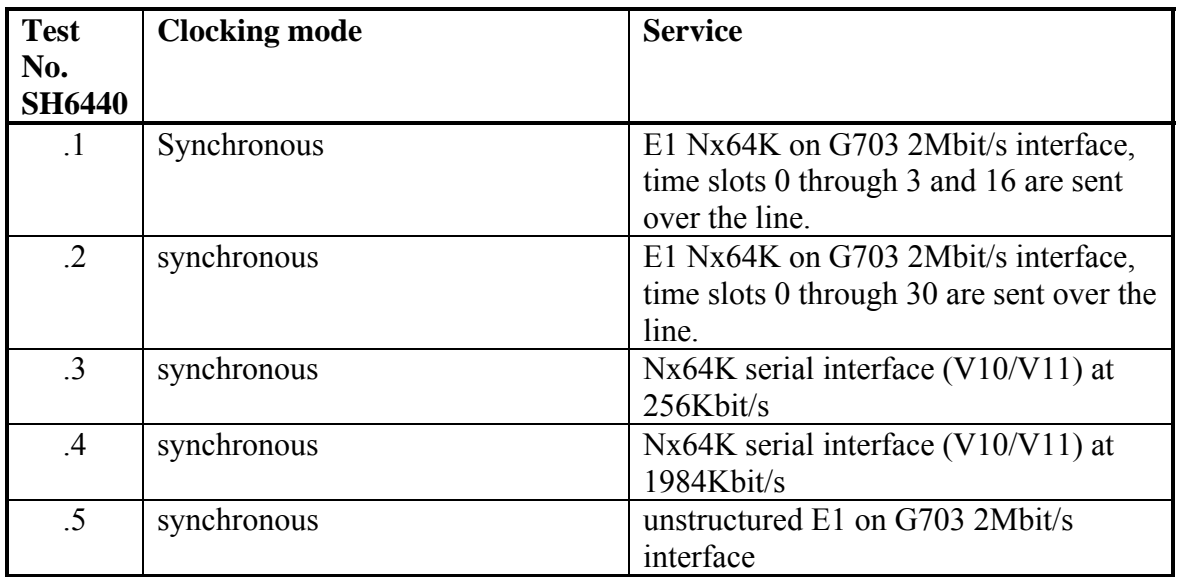

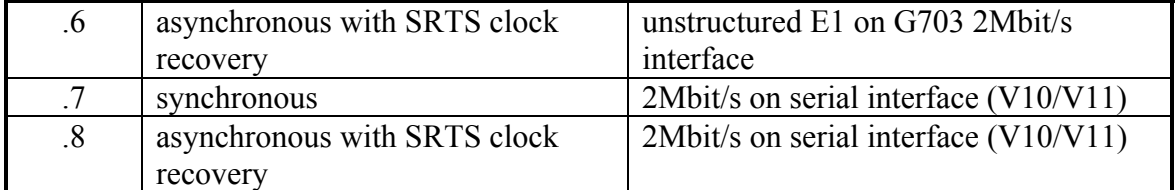

The tests report whether error-free traffic can be received between the traffic generators. Also the line speed is reported.

#### **6.4.5 Test series set-up 2**

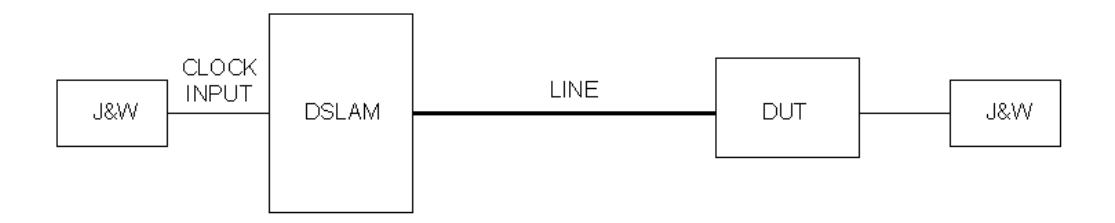

## **Figure 19: Jitter test set-up for SHDSL CPEs with CES capabilities in synchronous clocking mode**

The SHDSL line interfaces are interconnected with a short twisted pair cable at the maximum available line speed, supported on the DUT. The input signal is applied on the clock input of the DSLAM.

#### **6.4.6 Test Series 2 description (If equipment is available for such measurements)**

The second series tests verify whether the jitter transfer characteristics are within ITU-T G.823 and G.736 limits for synchronous modes. The jitter output signal is measured on the G703 2Mbit/s interface of the DUT. The relevant section in the ITU-T recommendation G.823 of March 1993 is 3.1.3. The relevant section in ITU-T recommendation G.736 of March 1993 is 6.3.1.

Tests can be performed on G703 interfaces in E1 Nx64K mode and unstructured E1 mode.

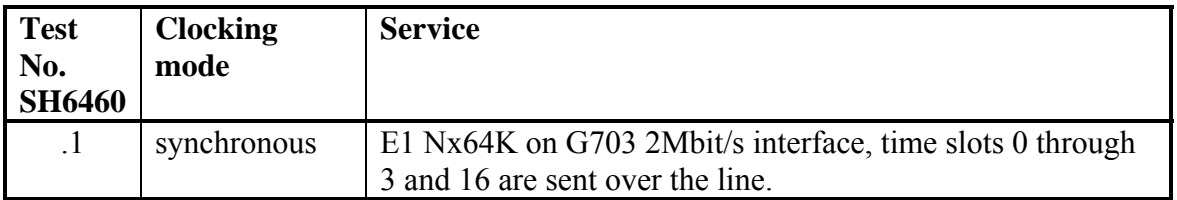

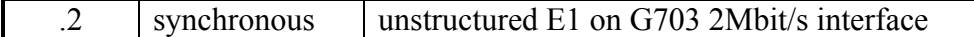

The tests report the jitter transfer function and whether it is within the limits defined in ITU-T G.736.

#### **6.4.7 Test set-up 3**

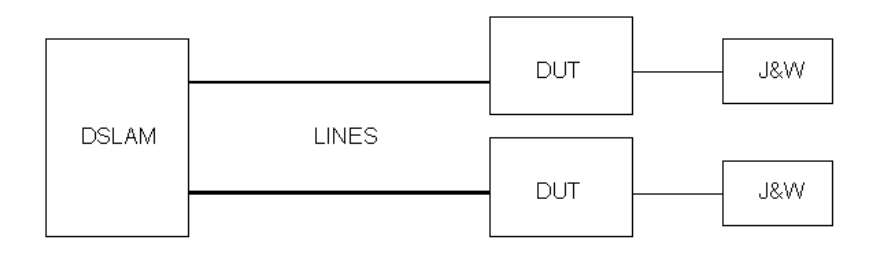

#### **Figure 20: Jitter test set-up for SHDSL CPEs with CES capabilities in asynchronous clocking mode.**

The SHDSL line interfaces are interconnected with a short twisted pair cable at the maximum available line speed, supported on the DUT. The DSLAM is configured to switch the data between its 2 SHDSL line interfaces. The input jitter signal is applied on a G703 2Mbit/s interface of the first DUT.

#### **6.4.8 Test 3 description**

The third test verifies whether the jitter transfer characteristics are within ITU-T G.823 and G.736 limits in asynchronous clocking mode with SRTS clock recovery. The output jitter is measured on the G703 2Mbit/s interface of the second DUT. The relevant section in the ITU-T recommendation G.823 of March 1993 is 3.1.3. The relevant section in ITU-T recommendation G.736 of March 1993 is 6.3.1.

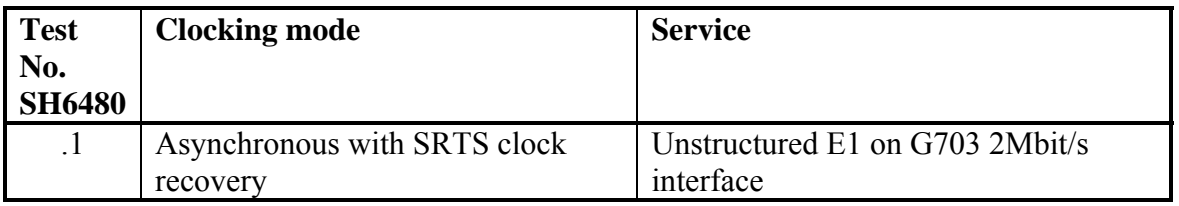

The tests report the jitter transfer function and whether it is within the limits defined in ITU-T G.736.

End of specification.